# ESCUELA SUPERIOR POLITECNICA DEL LITORAL

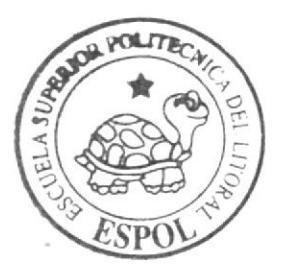

Escuela de Diseño y Comunicación Visual

TÓPICO DE GRADUACIÓN

Previo a la obtención del título de: Analista de Soporte de Microcomputadores

> $T$  e m a : WEB SITE SOTANO - PROTCOM

Manual de Diseño

 $A u t o r$ Iván Ratti Arroba

 $D$ *irector* Anl. Erick Guerrero

 $6 - 8888$ 

 $A\,\tilde{\mathbf{n}}\,\mathbf{o} = 2\,\mathbf{0}\,\mathbf{0}\,\mathbf{6}$ 

ESCUELA SUPERIOR POLITÉCNICA DEL LITORAL

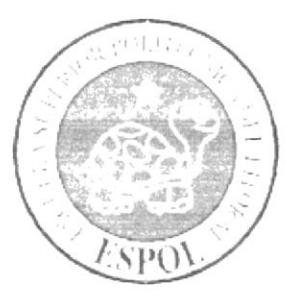

# ESCUELA DE DISEÑO Y COMUNICACIÓN VISUAL

# **TÓPICO DE GRADUACIÓN**

# PREVIO A LA OBTENCIÓN DEL TÍTULO DE **ANALISTA DE SOPORTE DE MICROCOMPUTADORES**

# **TEMA WEB SITE** SÓTANO - PROTCOM

# **MANUAL DE DISEÑO**

**AUTOR IVAN RATTI ARROBA** 

**DIRECTOR** ANL. ERICK GUERRERO

> AÑO 2006

# **AGRADECIMIENTO**

Agradezco principalmente a DIOS; por la fortaleza y constancia depositada en mi ser, para seguir adelante cada día de mi vida.

Agradezco a mi familia cuyo respaldo fue una suma importante en mis logros adquiridos y en general a todas las personas que me brindaron su tiempo, apoyo y experiencia.

Ivan Ratti Arroba

# **DEDICATORIA**

Desde lo más profundo de mi corazón dedico el presente manual a mi familia quienes han sido una fuente interminable de estimulación; y en especial a una persona que con las mejores intenciones me ha impulsado y apoyado los últimos cinco años de mi vida.

Ivan Ratti Arroba

# DECLARACIÓN EXPRESA

La responsabilidad por los hechos, ideas y doctrinas expuestas en este tópico de Graduación nos corresponden exclusivamente; y el patrimonio intelectual del mismo al EDCOM (Escuela de Diseño y Comunicación Visual) de ESPOL (Escuela Superior Politécnica del Litoral).

(Reglamentos de Exámenes y Títulos Profesionales de la ESPOL).

# FIRMA DEL DIRECTOR DEL TÓPICO DE GRADUACIÓN

1. Erick Guerrero

# FIRMA DEL AUTOR

I van Ratt

Ivan Ratti Arroba

# **TABLA DE CONTENIDO**

# 1. GENERALIDADES

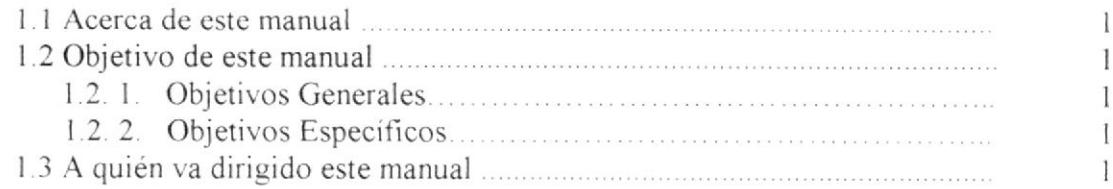

# 2. INTRODUCCIÓN

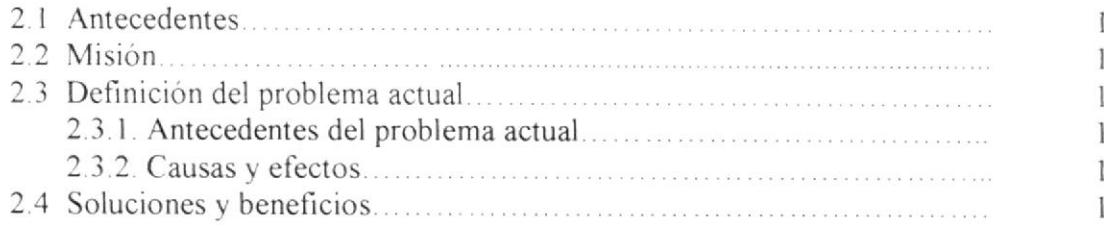

# 3. AMBIENTE OPERACIONAL

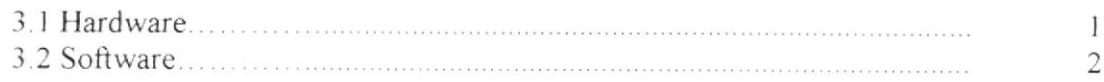

# 4. DIAGRAMA GENERAL DEL SISTEMA

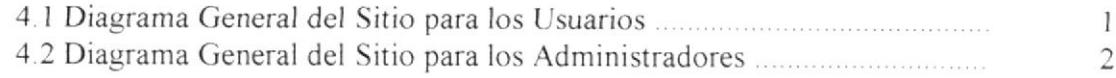

# 5. ESTÁNDARES Y FORMATOS

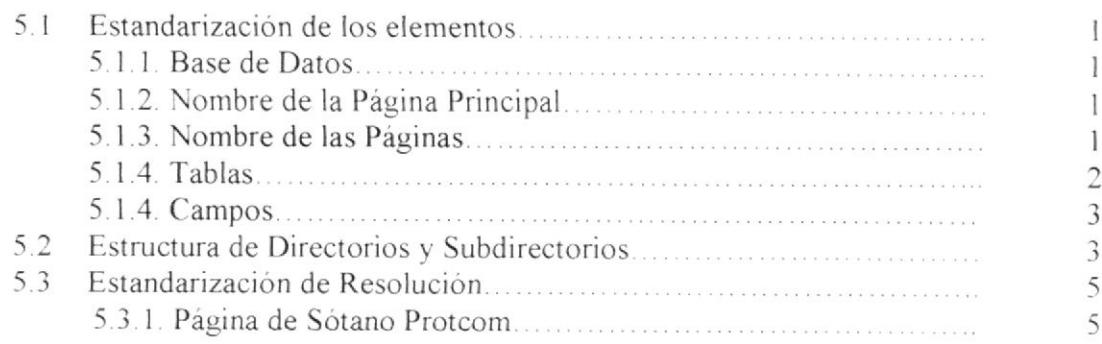

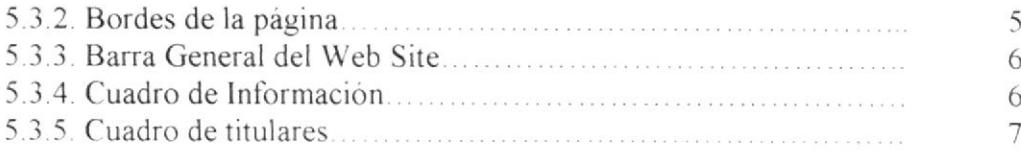

# 6. MODELO ENTIDAD RELACIÓN

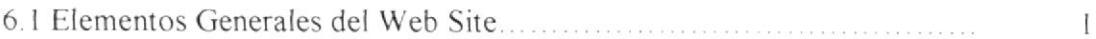

# 7. DEFINICIÓN DE TABLAS

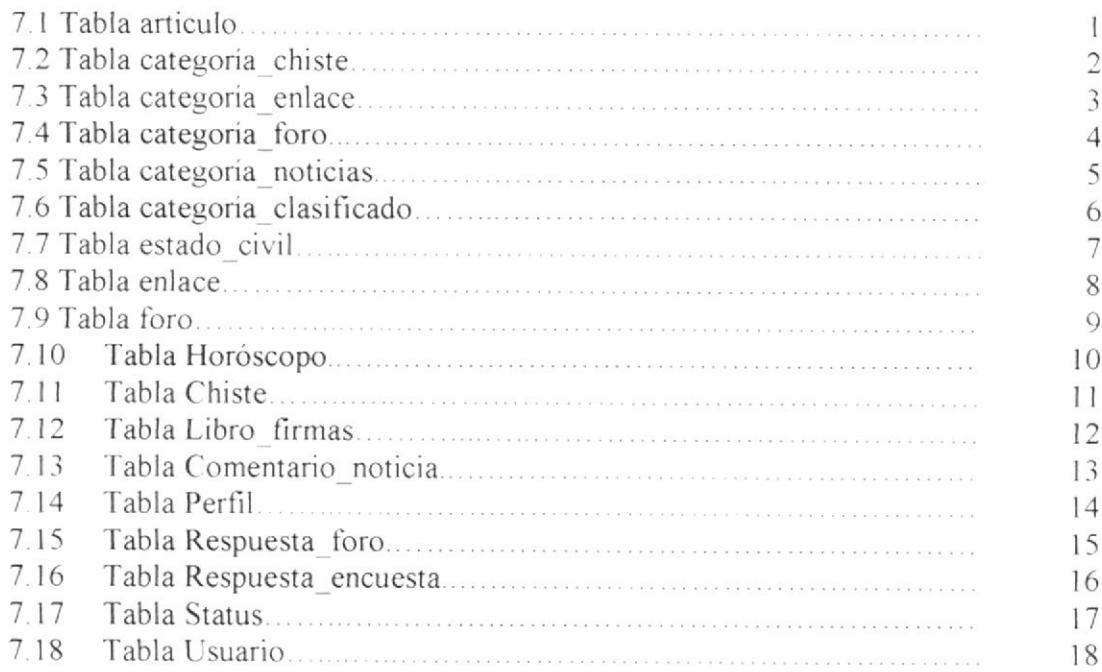

# 8. DISEÑO DE FORMATO DE PANTALLAS Y LISTA DE **ELEMENTOS DE DATOS**

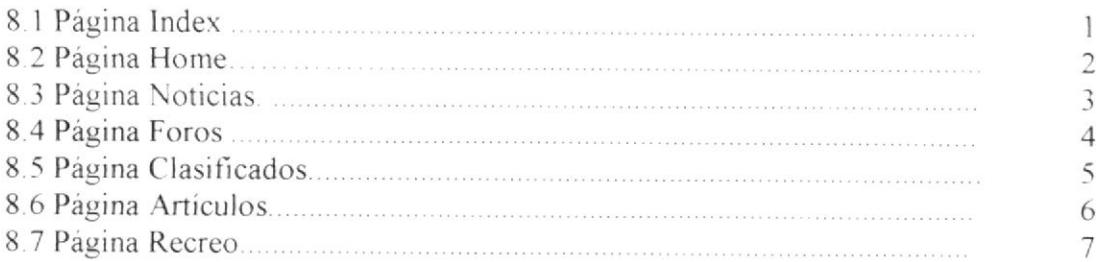

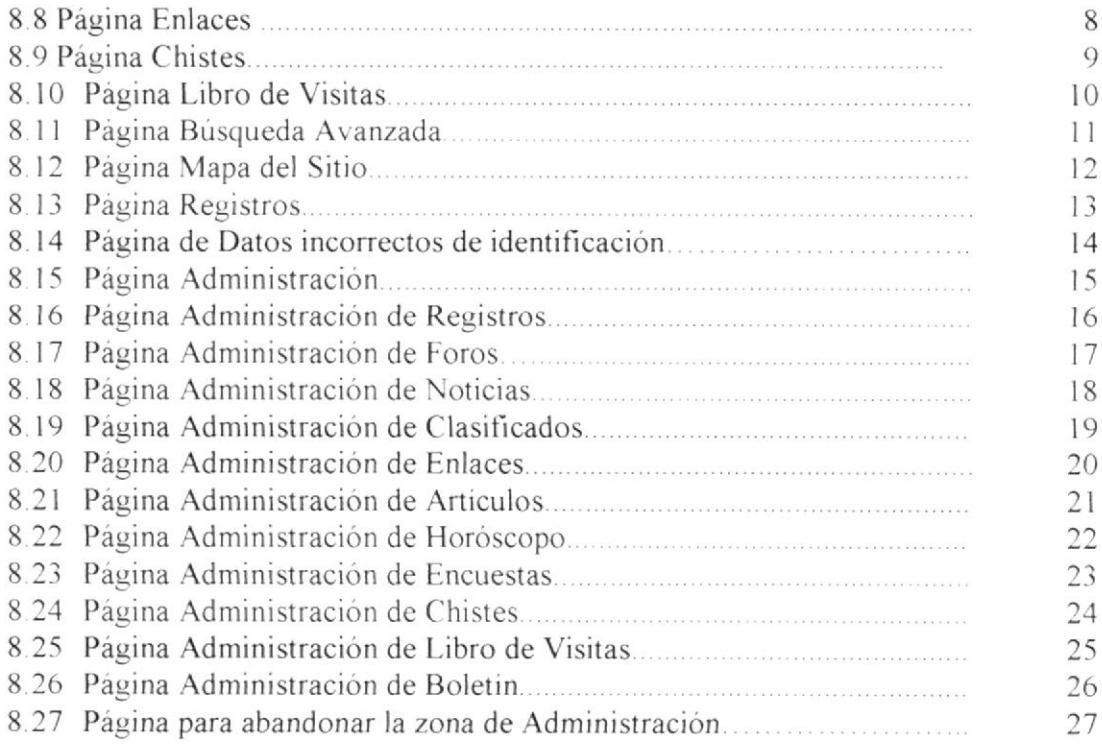

# 9. SEGURIDADES DEL SISTEMA

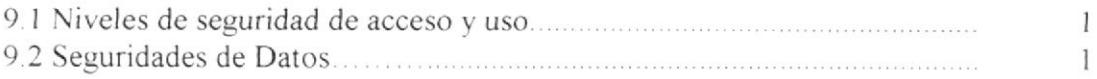

# TABLA DE ILUSTRACIONES

# CAPÍTULO 5

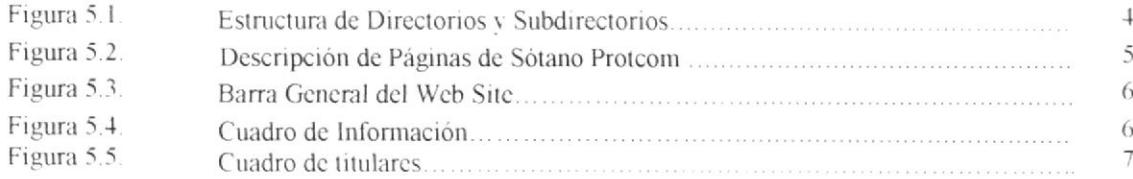

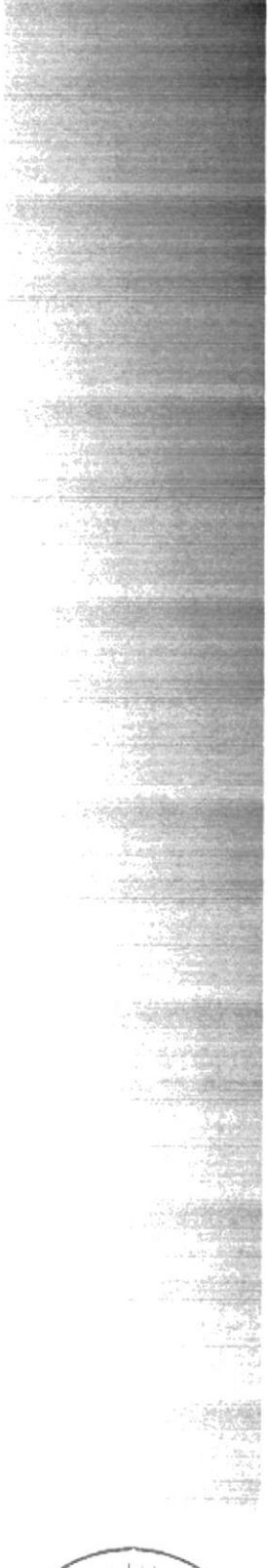

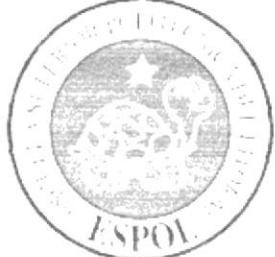

# CAPÍTULO 1 **GENERALIDADES**

# **1. GENERALIDADES**

#### **ACERCA DE ESTE MANUAL**  $1.1.$

Con este manual el responsable del mantenimiento del Web Site Sótano Protcom, estará en capacidad de conocer:

- La dimensión real del provecto.
- > Las normas y estándares usados en la elaboración de las páginas Web.
- El diseño utilizado para el desarrollo de las páginas.
- La estructura de datos utilizados.
- $\sim$  Los formatos de pantallas.
- $\sim$  Narrativas de las páginas

#### $1.2.$ **OBJETIVOS DE ESTE MANUAL**

#### $1, 2, 1.$ **Objetivos Generales**

- > Brindar el soporte necesario al personal encargado en el manejo del proyecto.
- Dar al usuario la capacidad de identificar los componentes básicos de una computadora.
- > Brindar el conocimiento necesario al usuario acerca del manejo del Internet para facilitar la navegación en el Web Site.
- Ayudar a comprender y resolver los posibles inconvenientes que pueden llegar a tener los usuarios en un determinado momento

#### $1, 2, 2.$ **Objetivos Específicos**

- > Conocer los requerimientos para que el Web Site funcione de manera óptima.
- Guiar al usuario a manejar cada una de las opciones del Web Site.
- > Conocer a fondo el Web Site junto a todas sus características; brindando además información de todo lo referente al mismo

#### A QUIÉN VA DIRIGIDO ESTE MANUAL  $1.3.$

Este manual va destinado al ó a los responsables del mantenimiento, soporte y realización de las distintas operaciones del Web Site de Sótano - Protcom. Entre las personas que tendrán la responsabilidad de realizar estas tareas podemos mencionar:

- Analistas de Sistemas
- $\blacktriangleright$  Programador de Aplicaciones.
- Personal con conocimiento en la elaboración de páginas Web.<br>Administradores de Sitios Web
- 

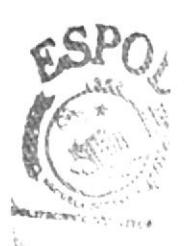

**BIBLIOTECA** CAMPUS **REALAS** 

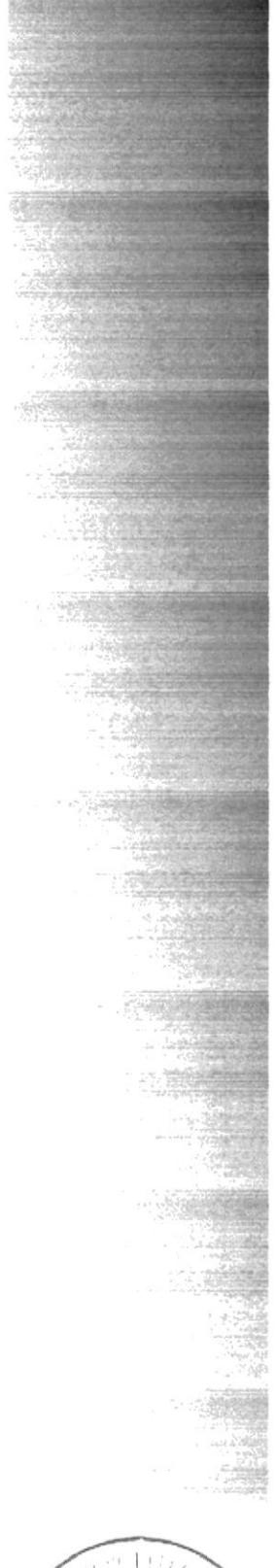

# $\overline{\text{SP}}()$

# CAPÍTULO 2 **INTRODUCCIÓN**

# 2. INTRODUCCIÓN

# 2.1. ANTECEDENTES

La Escuela de Diseño y Comunicación Visual EDCOM fue creado en 1977 como una unidad académica responsable de la preparación del elemento humano necesario en el área de procesamiento de datos, formando profesionales en áreas relacionadas a la informática a nivel superior, a través de programas de especialización técnica y tecnológica.

#### **MISIÓN**  $2.2.$

Capacitar y formar profesionales a través de dos programas de especialización tecnológica, tres programas de especialización técnica llamadas carreras cortas, y varios Certificados de Capacitación.

#### $2.3.$ DEFINICIÓN DEL PROBLEMA ACTUAL

# 2.3.1. Antecedentes del problema actual

El EDCOM no cuenta con un Web Site orientado al esparcimiento, información, distracción entre otras cosas que involucren a los alumnos y a personas en general en el uso de un Web Site perteneciente a este medio.

# 2.3.2. Causas y Efectos

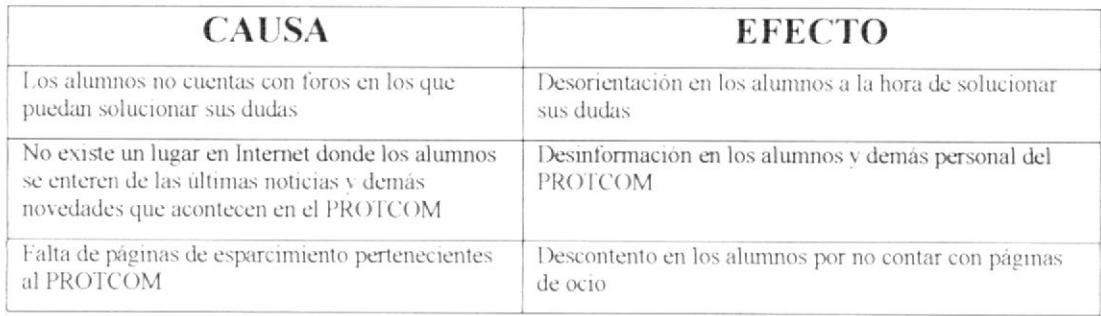

#### $2.4.$ **SOLUCIONES Y BENEFICIOS**

La solución que proponemos es el Web Site Sótano Protcom que nace de la necesidad de facilitar la divulgación de noticias, que los usuarios puedan encontrar respuestas a sus necesidades; y en general un lugar que contenga un ambiente amigable y divertido para los usuarios.

Entre los beneficios que proporcionará el Web Site Sótano Protcom nos encontramos con:

> Los usuarios podrán crear sus propios foros y estos serán contestados a la brevedad posible con lo que podrán despejar sus dudas de una manera rápida y eficiente.

- Facilitará la difusión de noticias y artículos de carácter general para los usuarios.
- > Servicios como la creación de anuncios y promoción de enlaces hacia otros Web Site.
- > Páginas de entretenimiento para el esparcimiento de los usuarios.

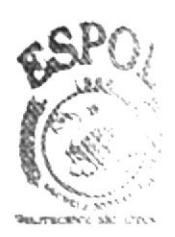

**BIBLIOTEC? CAMPUS** PENAS

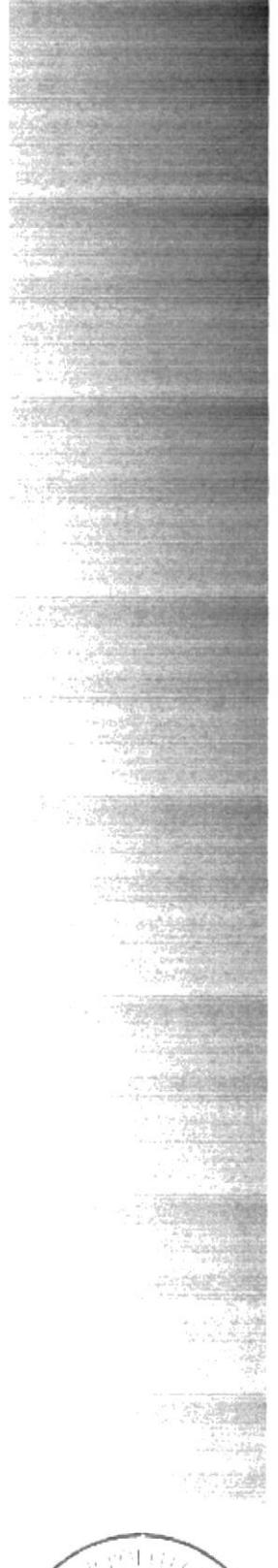

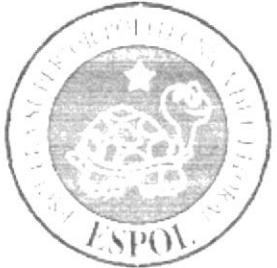

# CAPÍTULO 3 AMBIENTE OPERACIONAL

# **3. AMBIENTE OPERACIONAL**

# 3.1. HARDWARE

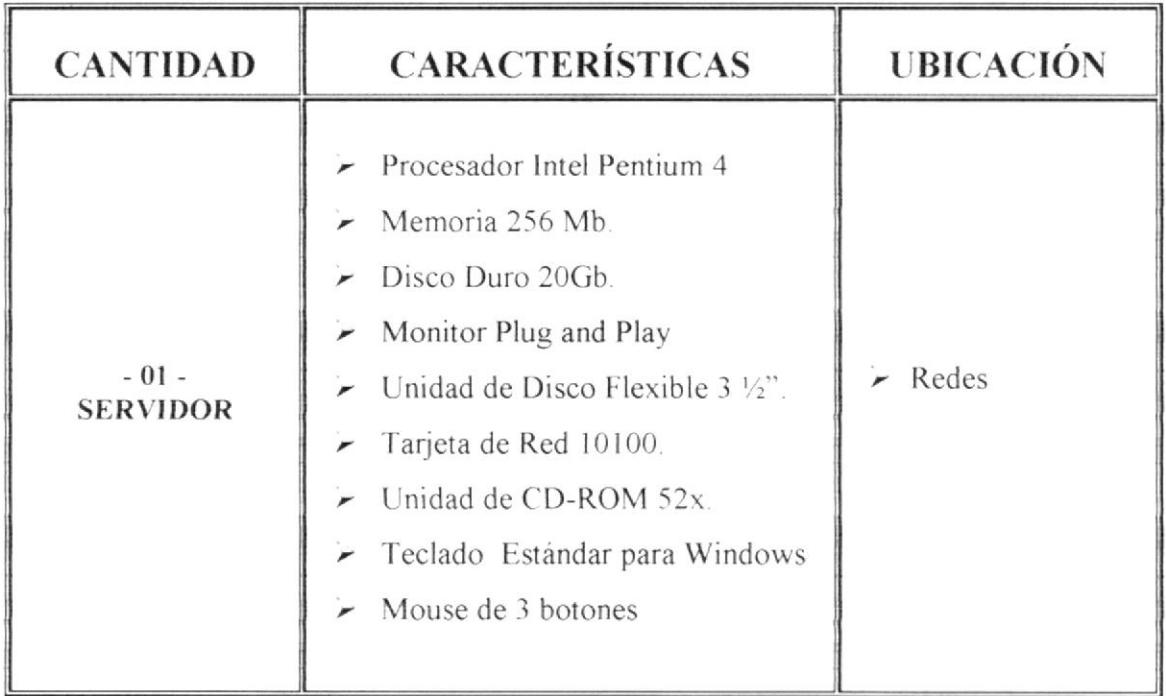

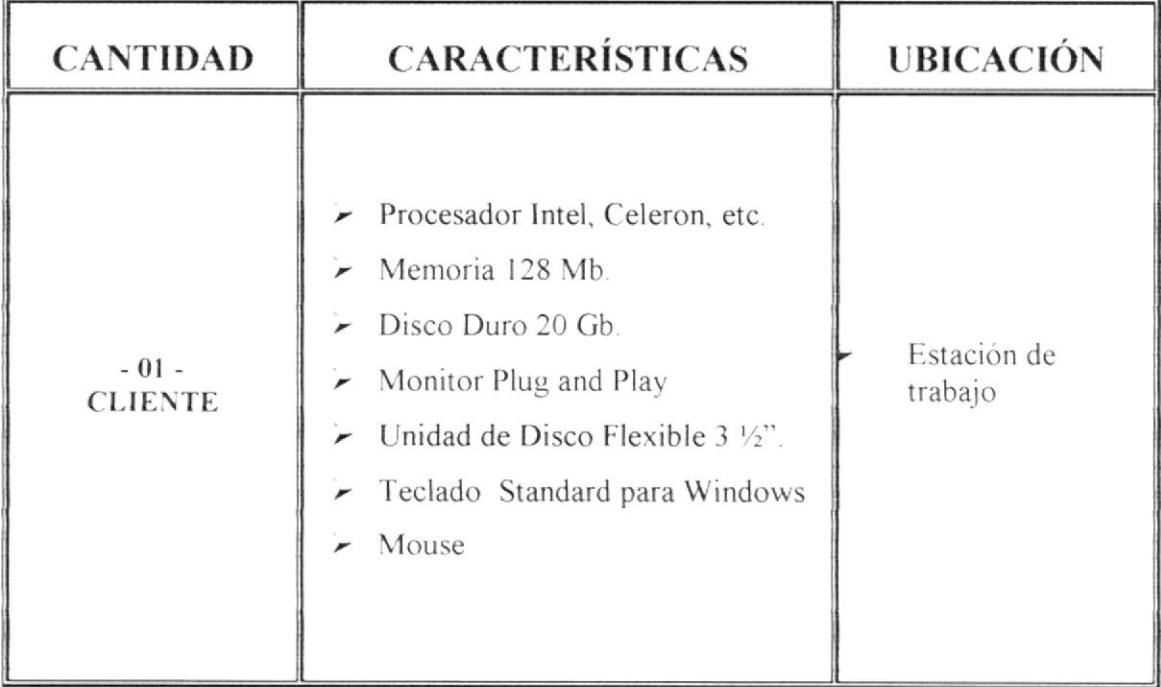

#### $3.2.$ **SOFTWARE**

### **SERVIDOR**

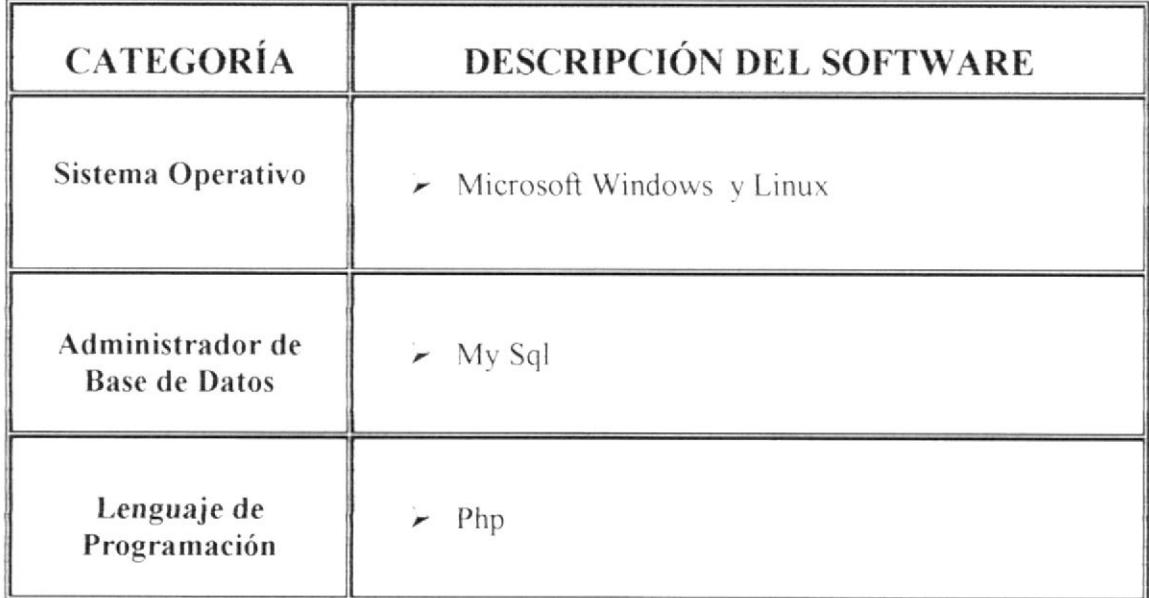

### **CLIENTE**

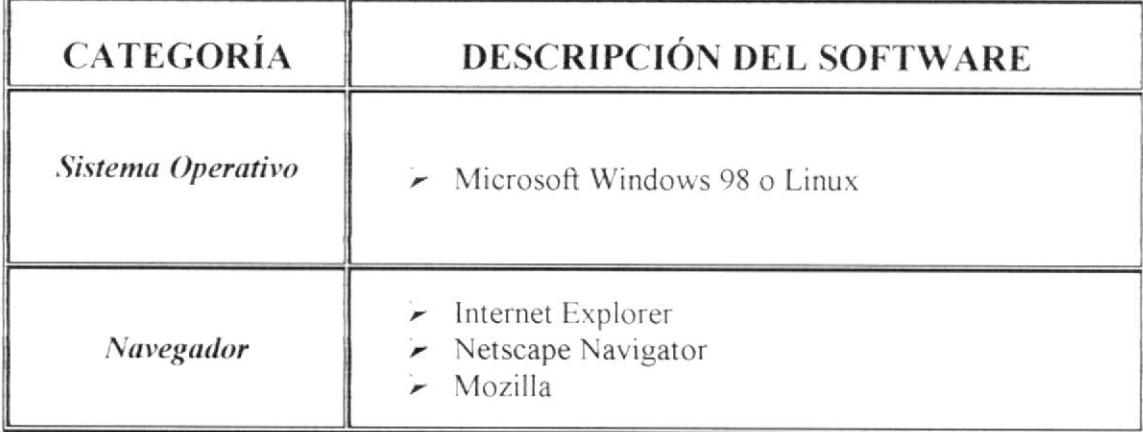

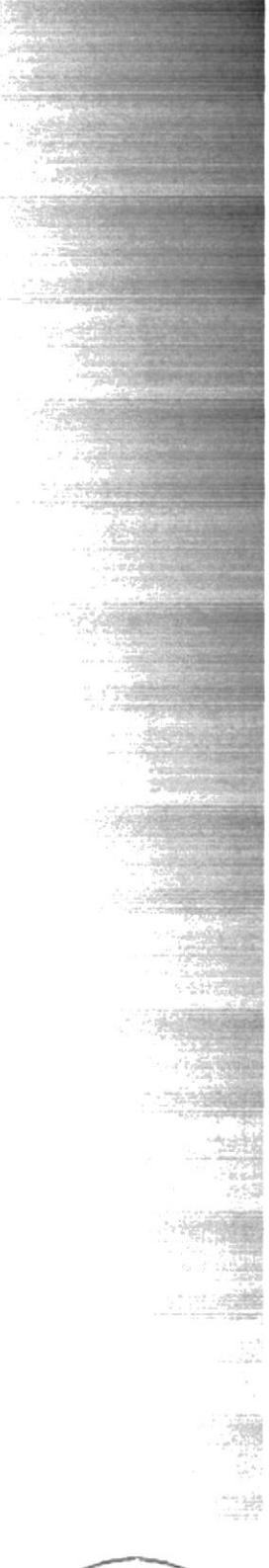

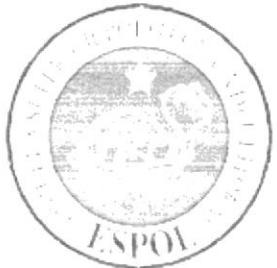

# CAPÍTULO 4

DIAGRAMA GENERAL DEL **SISTEMA** 

# 4.1. DIAGRAMA GENERAL DEL SITIO PARA LOS USUARIOS 4. DIAGRAMA GENERAL DEL SISTEMA

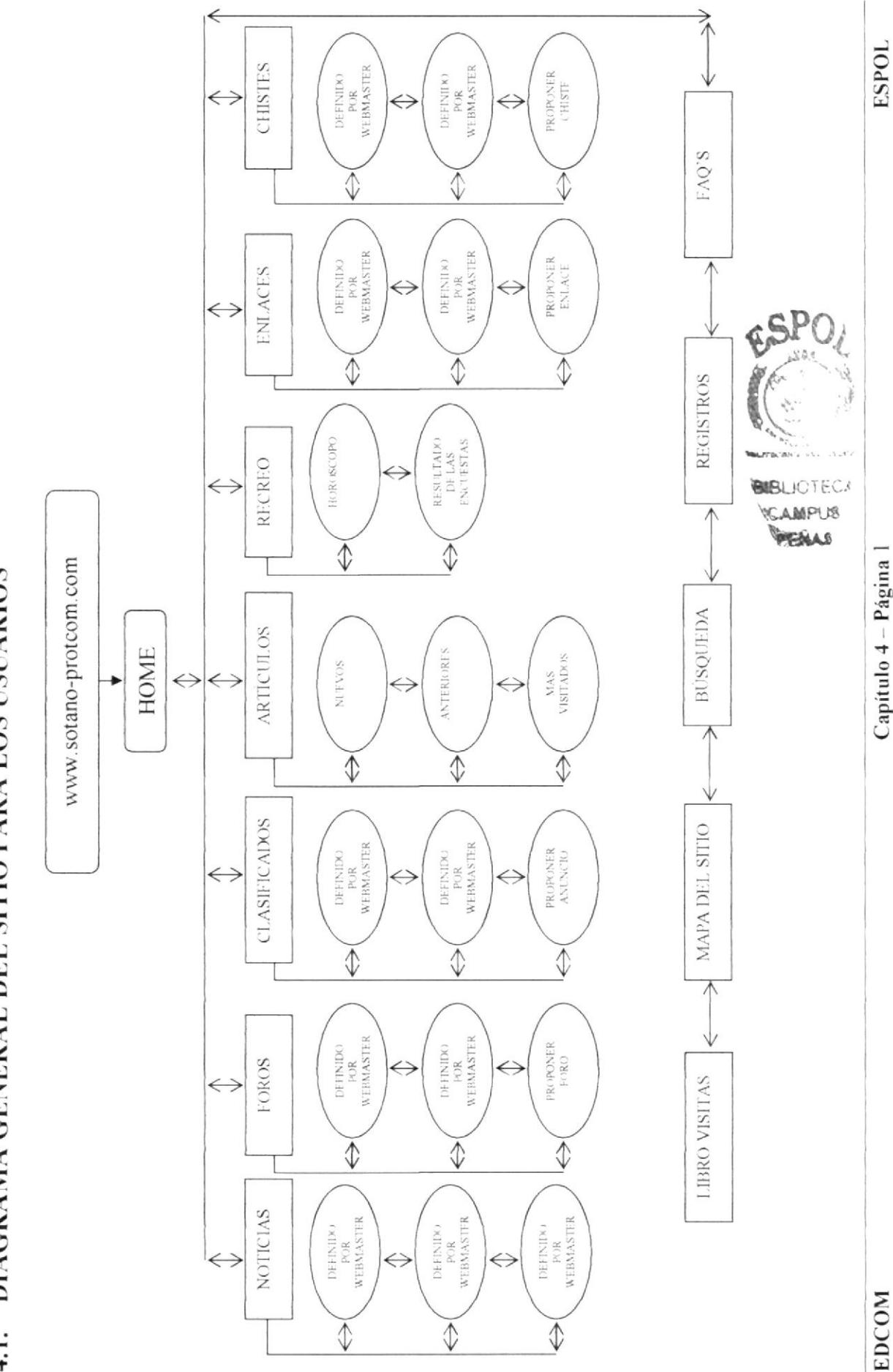

# DIAGRAMA GENERAL DEL SITIO PARA LOS ADMINISTRADORES  $4.2.$

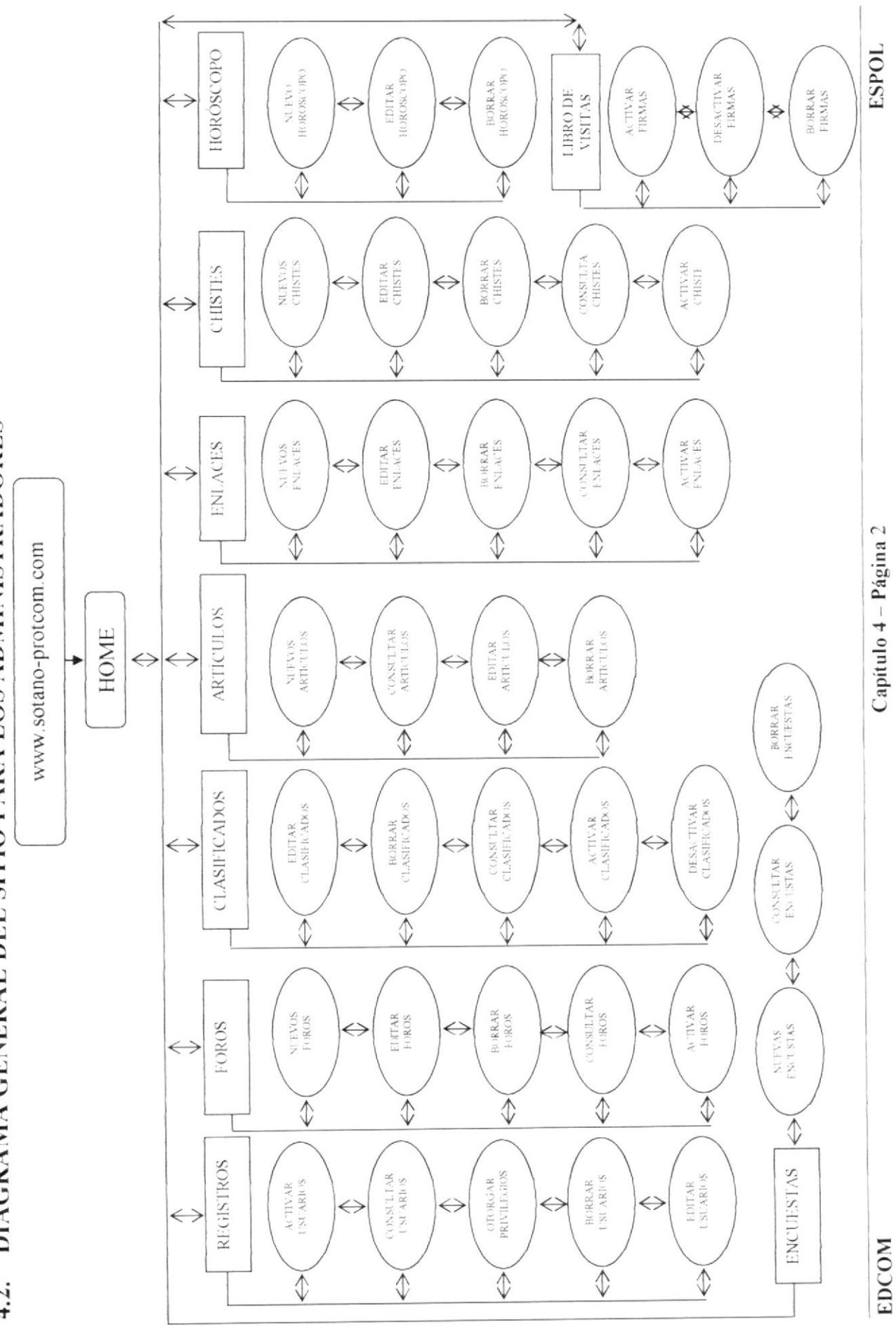

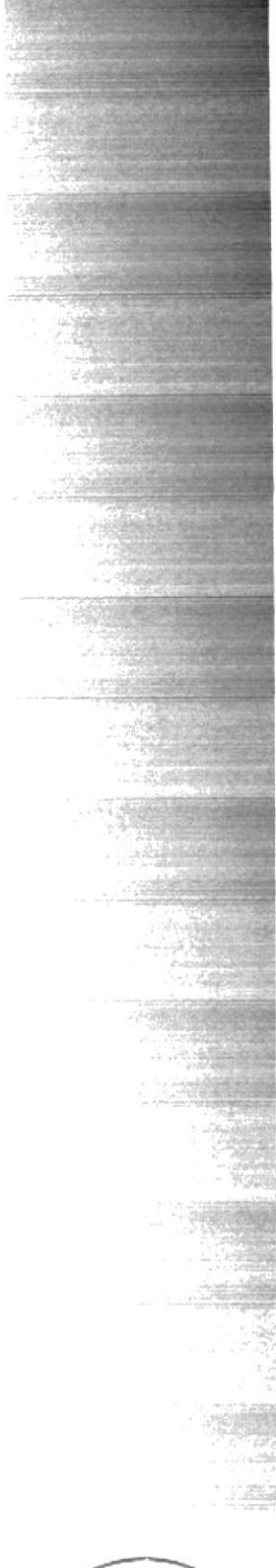

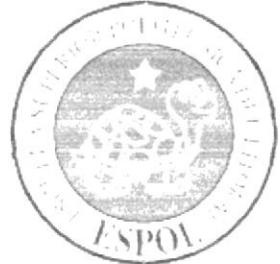

# CAPÍTULO 5

ESTÁNDARES Y **FORMATOS** 

# **5. ESTÁNDARES Y FORMATOS**

#### ESTANDARIZACIÓN DE LOS ELEMENTOS  $5.1.$

# 5.1.1. Base de datos

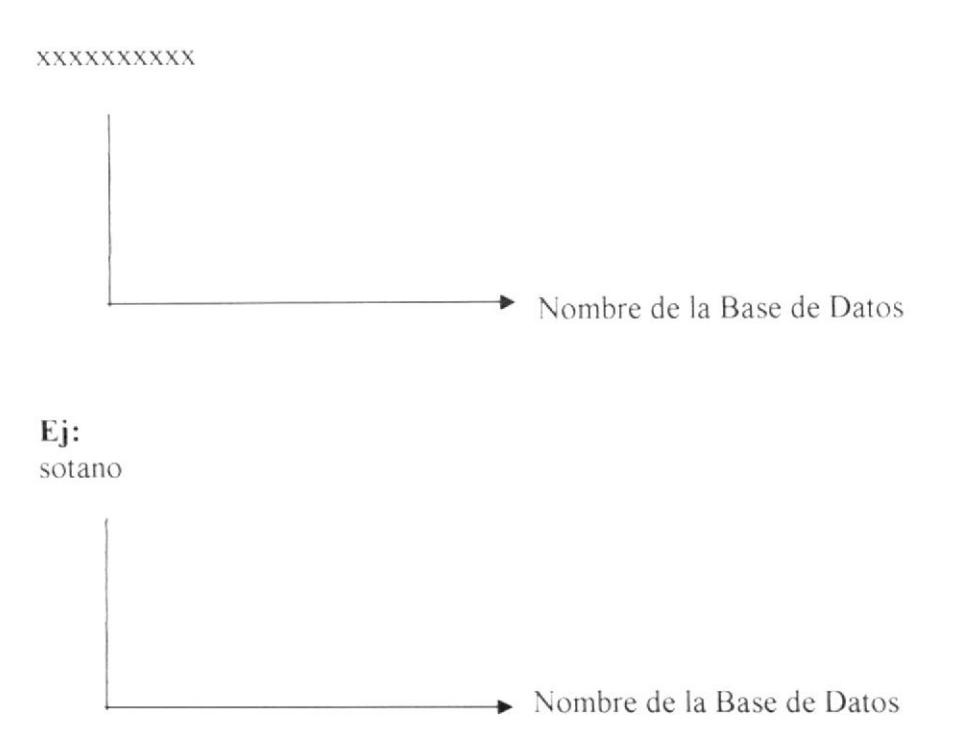

# 5.1.2. Nombre de la página principal

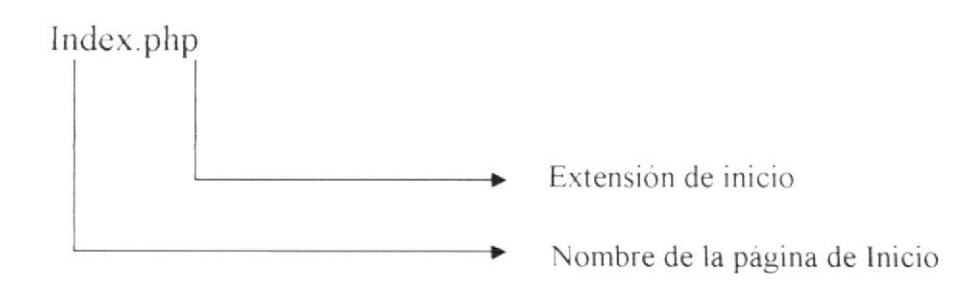

# 5.1.3. Nombre de las páginas

## xxxxxxxxx.php

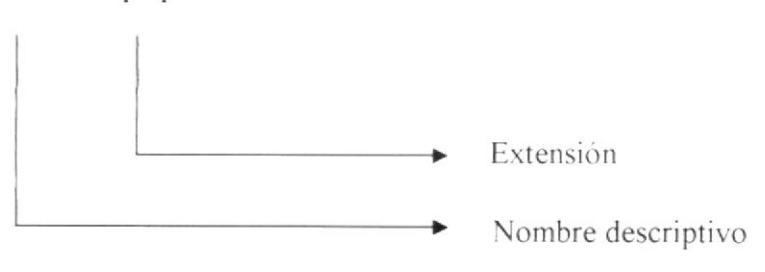

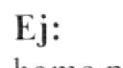

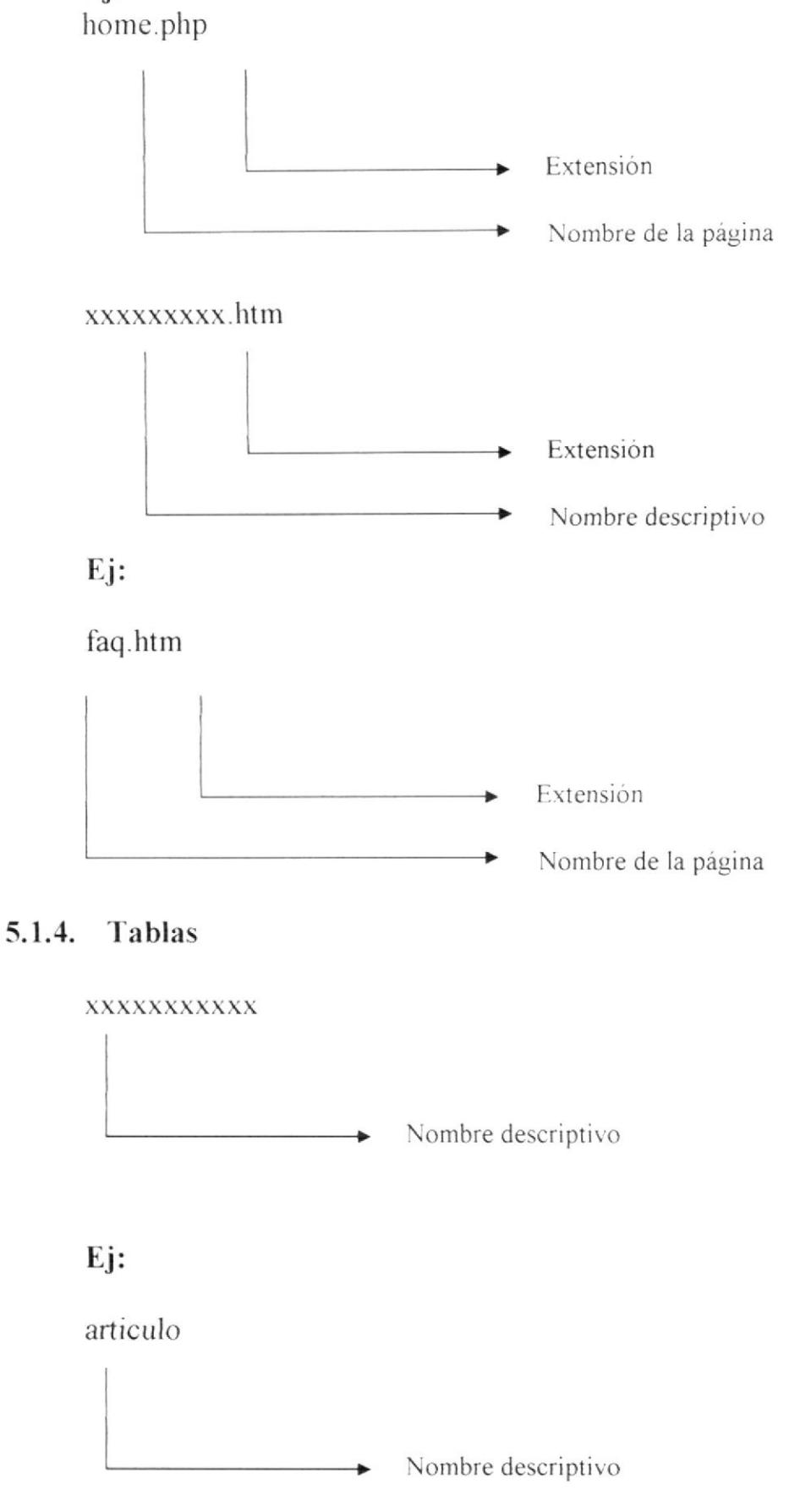

#### $5.1.5.$ Campos

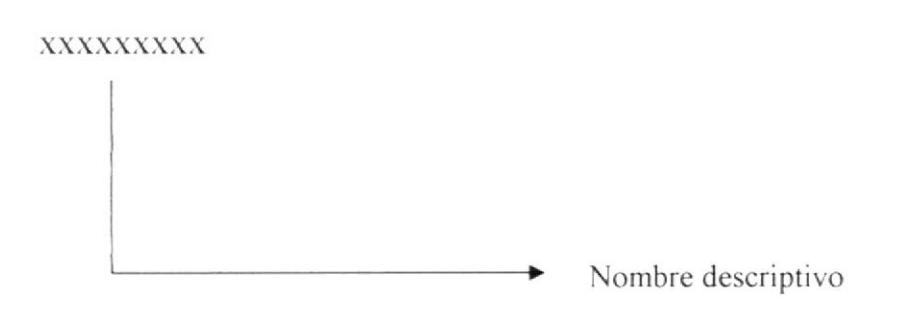

#### $5.2.$ **ESTRUCTURA DE DIRECTORIOS Y SUBDIRECTORIOS**

Carpeta banners: Contiene los banners que constituyen la publicidad utilizada en el Web Site.

Carpeta Estilos CSS: Contiene las hojas de estilos en cascada (CSS) para aplicar formato al texto y a los formularios de las páginas Web.

Carpeta Flash: Contiene las animaciones creadas con Flash.

Carpeta Images: Contiene todas las imágenes que se incluyen en las diferentes páginas del Web Site

Carpeta javascript: Contiene los archivos javascript introducidos en las diversas páginas del Web Site.

Carpeta PHP: Contiene las páginas con extensión php que utilizan los usuarios en el Web Site; además contiene una subcarpeta llamada Administración con todos los archivos utilizados por los administradores del Web Site.

Carpeta webpages: Contiene las páginas con extensión htm utilizadas en el Web Site.

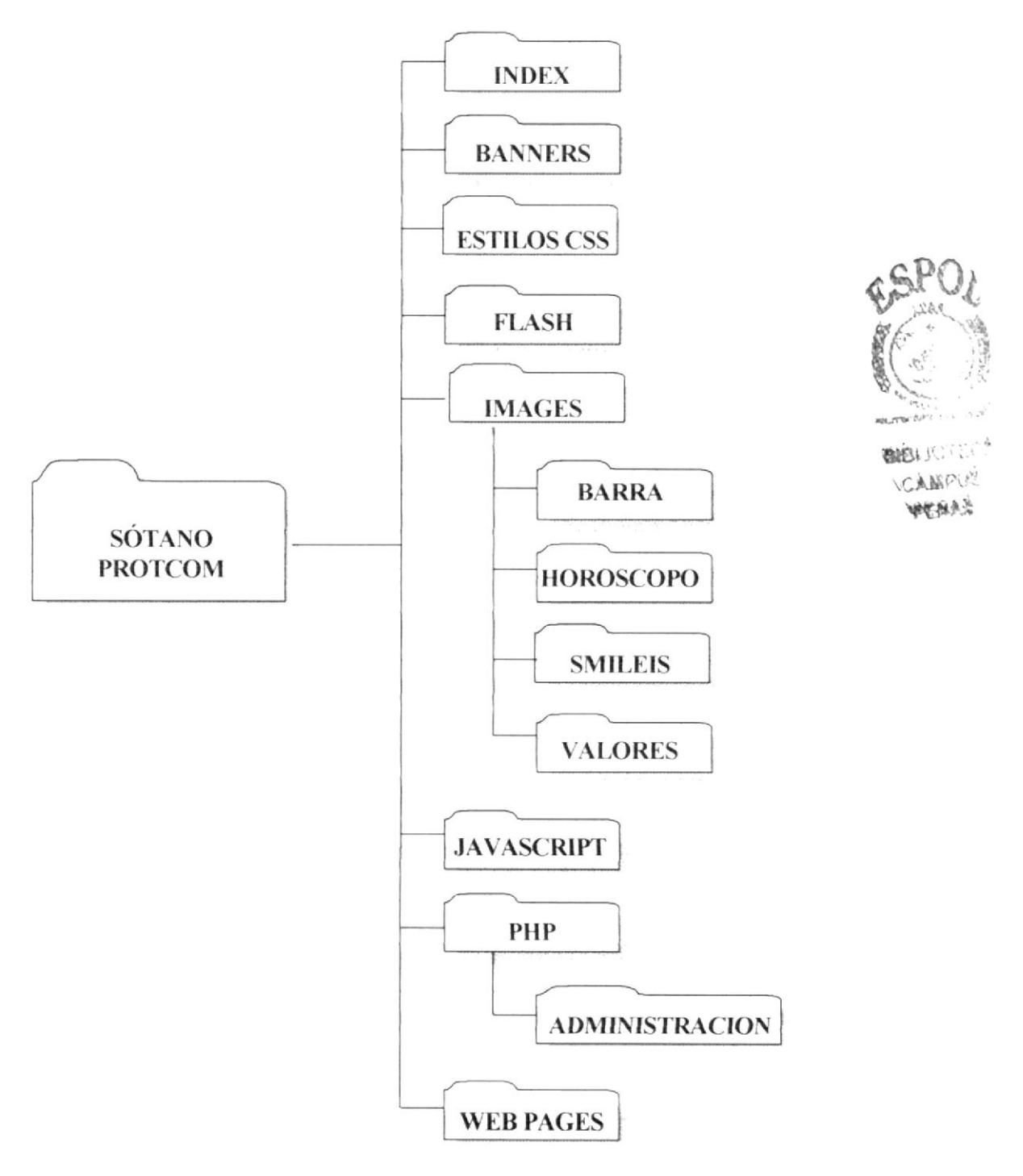

Figura 5.1. Estructura de Directorios y Subdirectorios

#### ESTANDARIZACIÓN DE RESOLUCIÓN  $5.3.$

# 5.3.1. Páginas de sótano-protcom

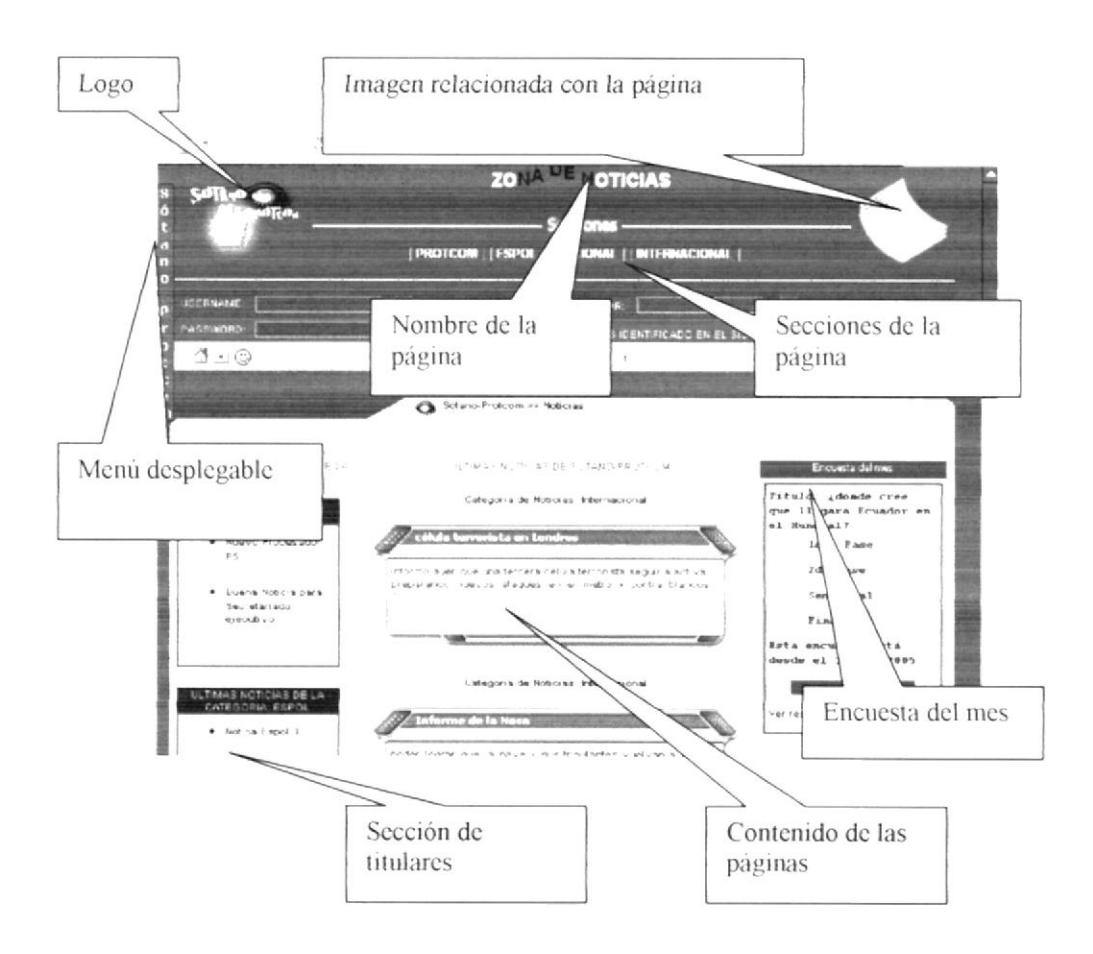

Figura 5.2. Descripción de Páginas de Sótano Protcom

# 5.3.2. Bordes de las páginas

Todas las páginas del Web Site a excepción de la página Index, tienen los mismos bordes que son los siguientes:

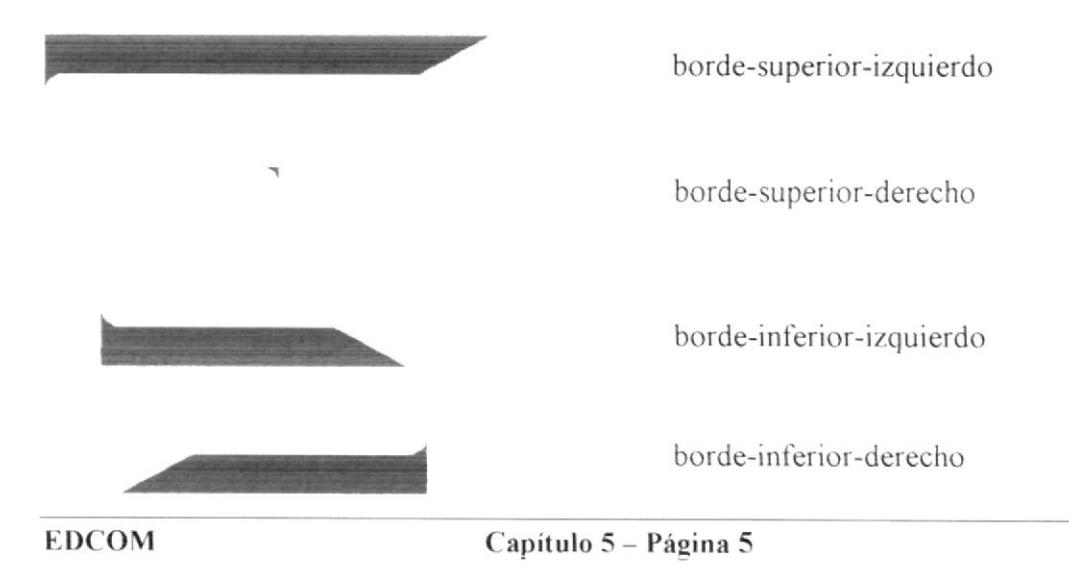

#### Barra general del Web Site  $5.3.3.$

En todas las páginas del Web Site a excepción de la página Index, nos encontraremos con esta barra que se detallará a continuación:

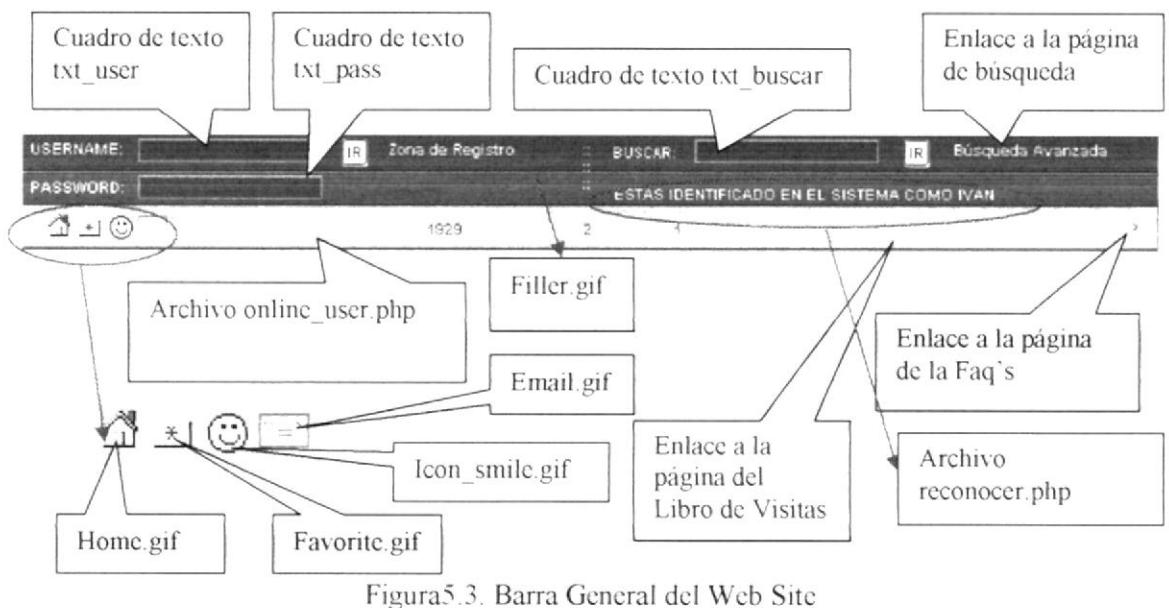

# 5.3.4. Cuadro de información

Los cuadros de información aparecen en todas las páginas y gráficamente se componen de la siguiente manera:

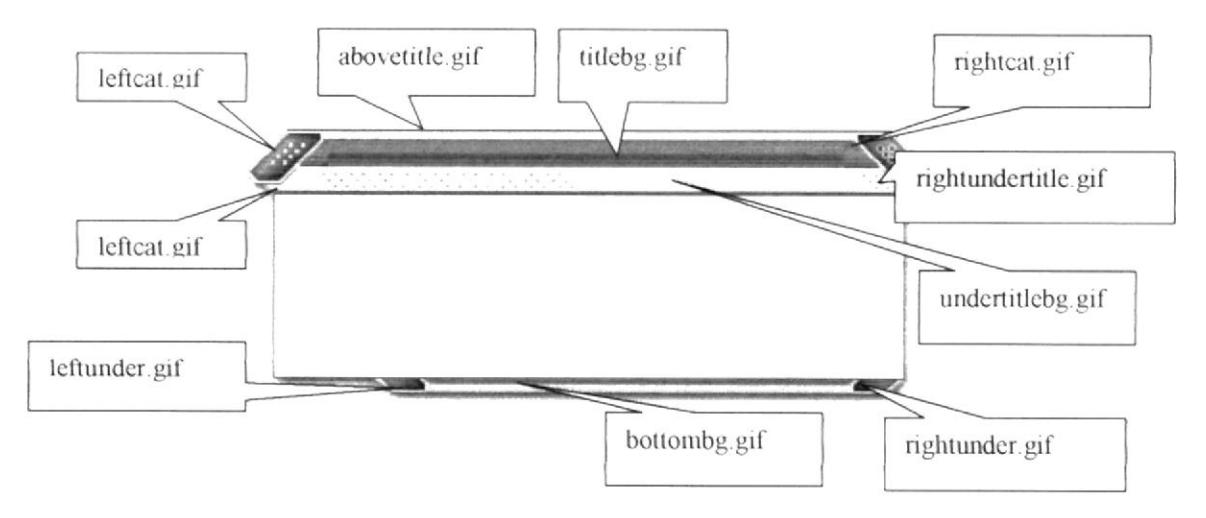

Figura 5.4. Cuadro de Información

# Cuadro de titulares 5.3.5.

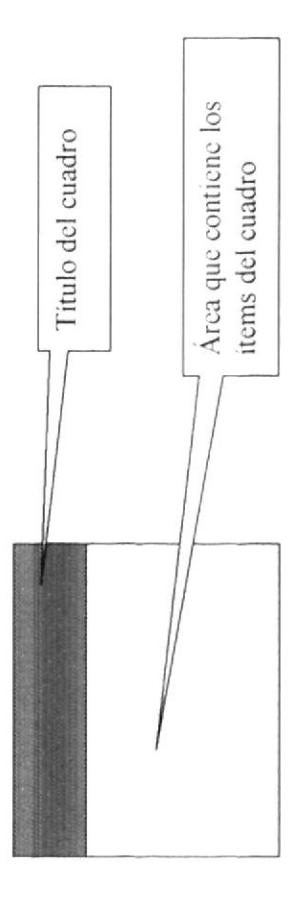

Figura 5.5. Cuadro de Titulares

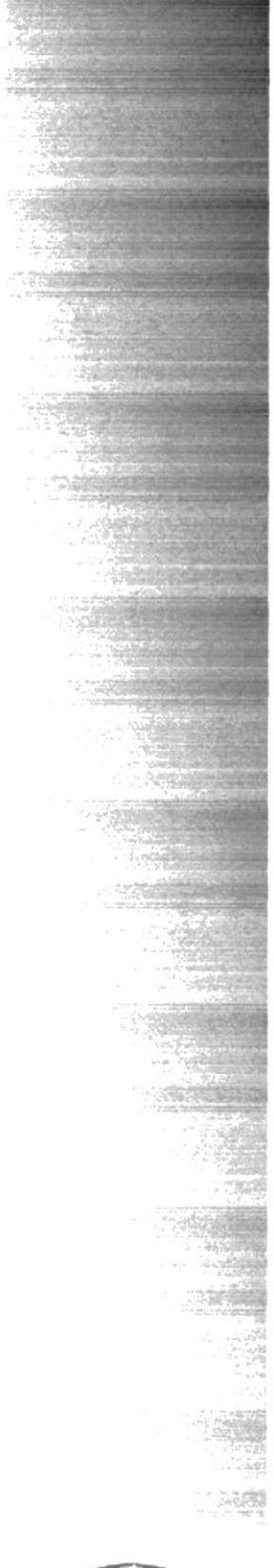

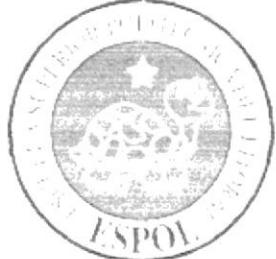

# CAPÍTULO 6

MODELO ENTIDAD<br>RELACIÓN

# 6. MODELO ENTIDAD - RELACIÓN

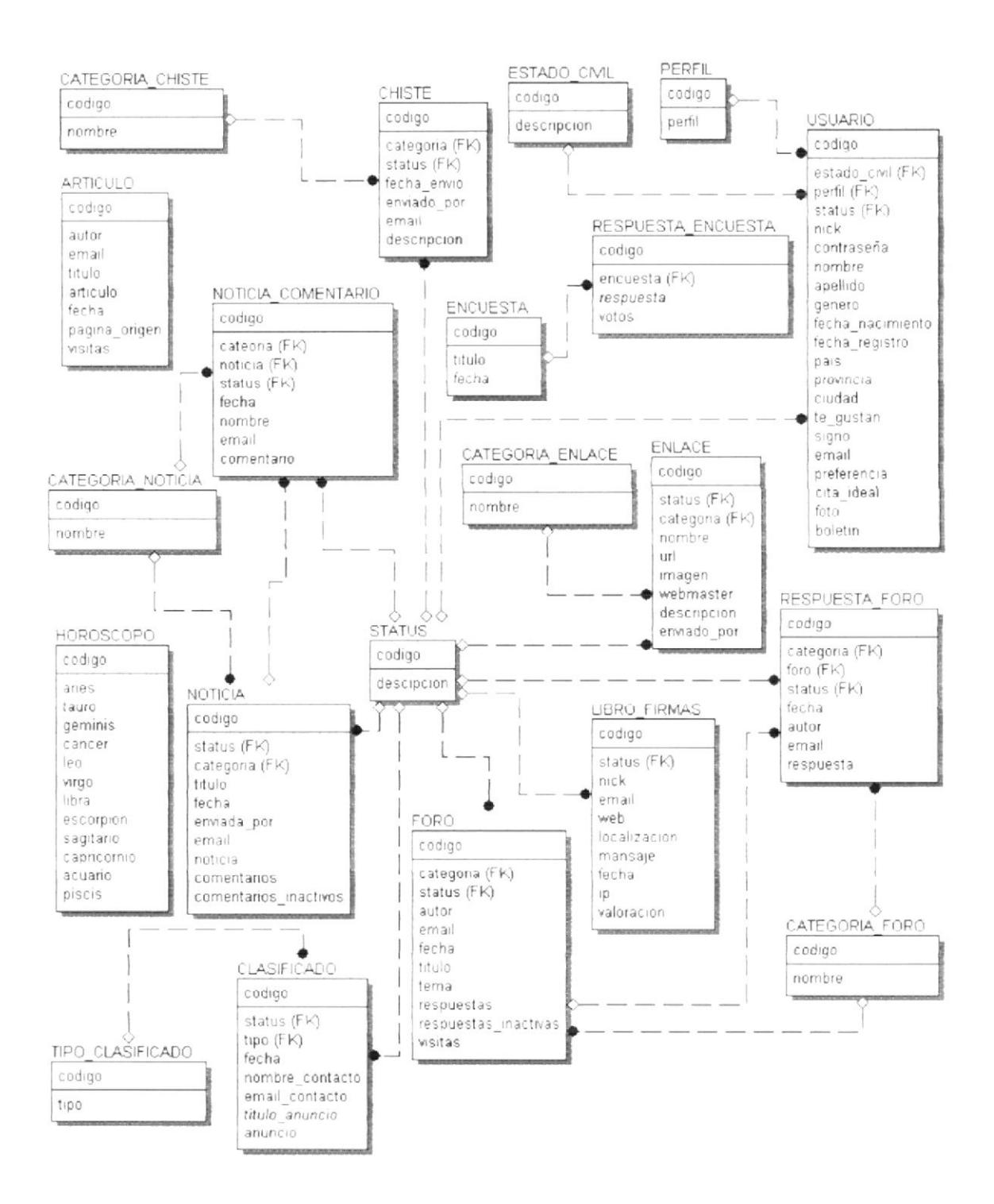

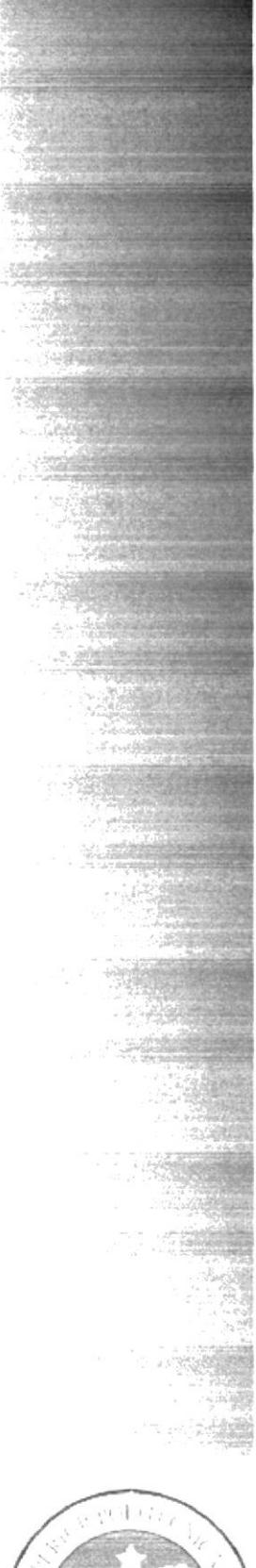

# **CAPÍTULO 7** DEFINICIÓN DE TABLAS

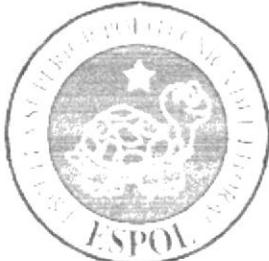

# 7. DEFINICIÓN DE TABLAS

#### **TABLA ARTÍCULO**  $7.1.$

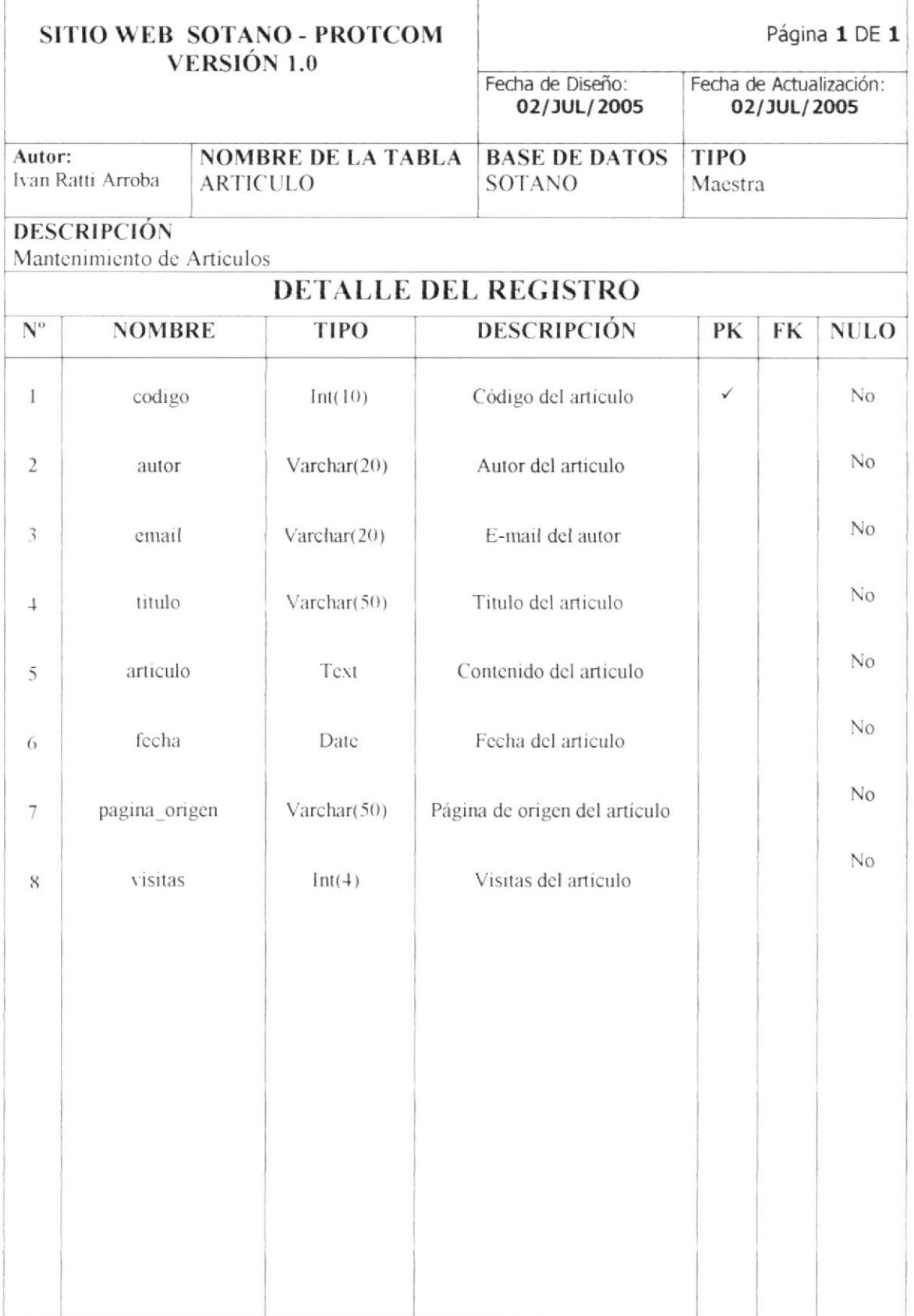

# 7.2. TABLA CATEGORIA\_CHISTE

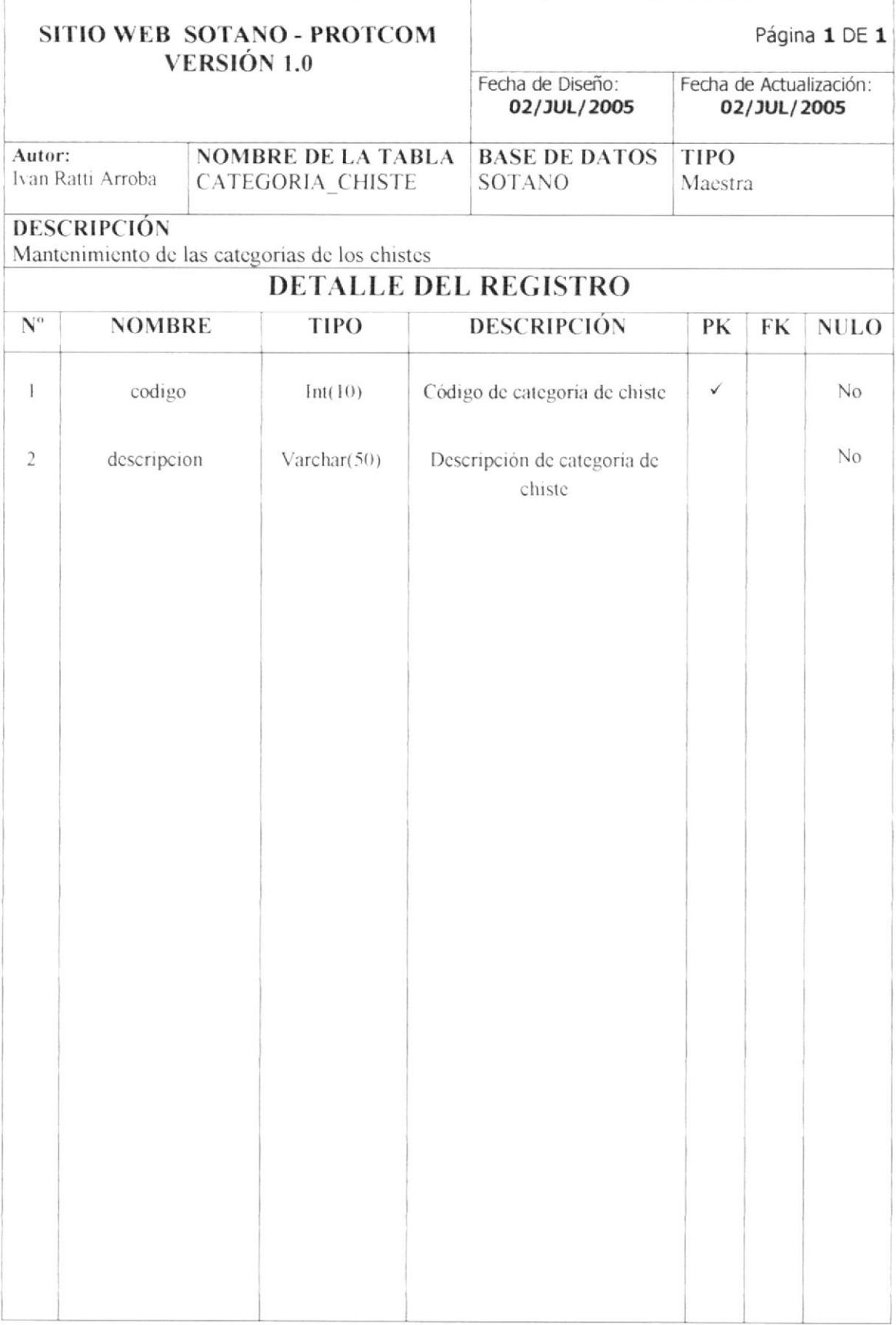
#### TABLA CATEGORIA\_ENLACE  $7.3.$

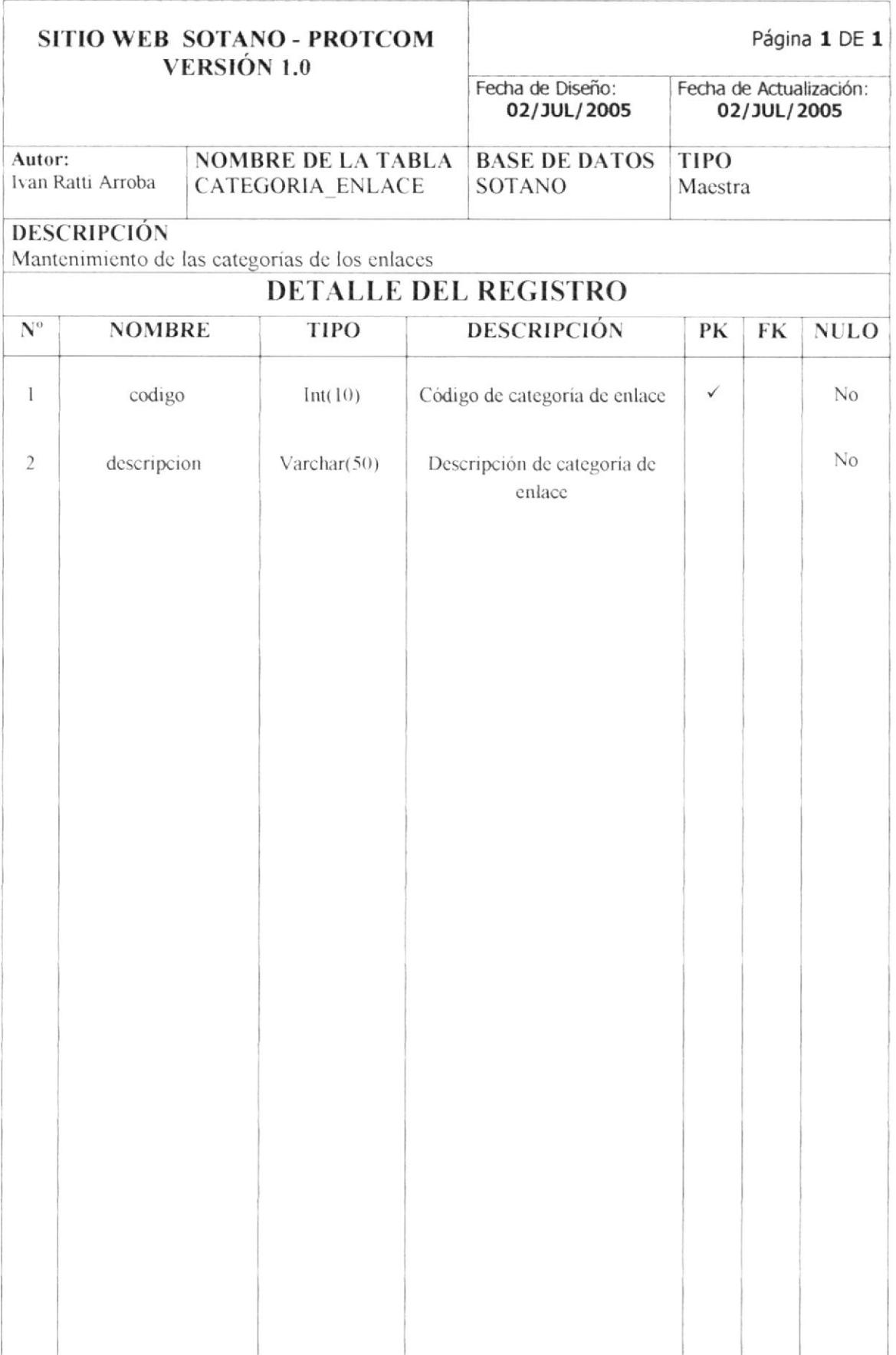

**BIBLIOTE** CAMPLA

**PENAS** 

# 7.4. TABLA CATEGORIA\_FORO

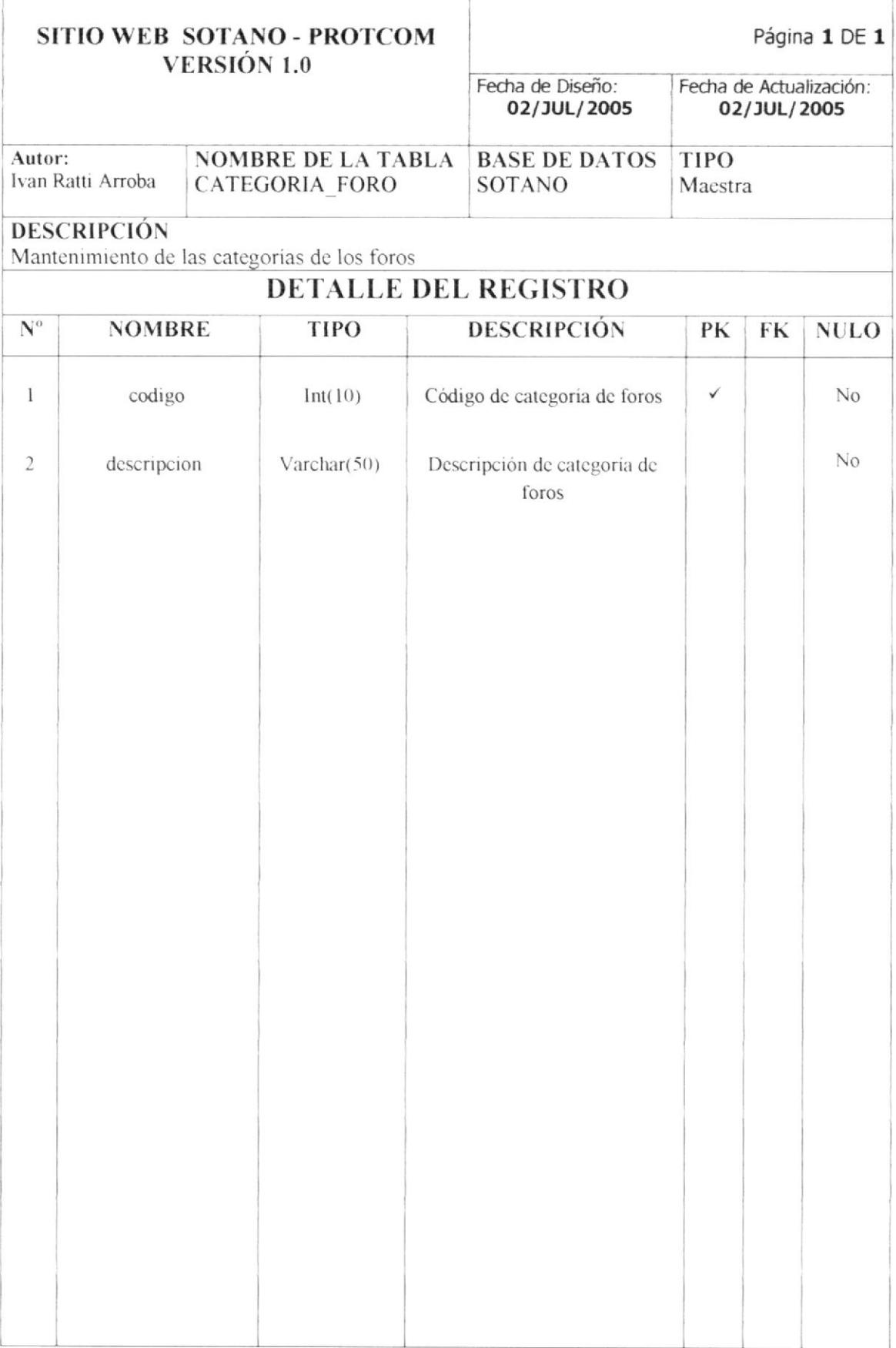

# 7.5. TABLA CATEGORIA\_NOTICIAS

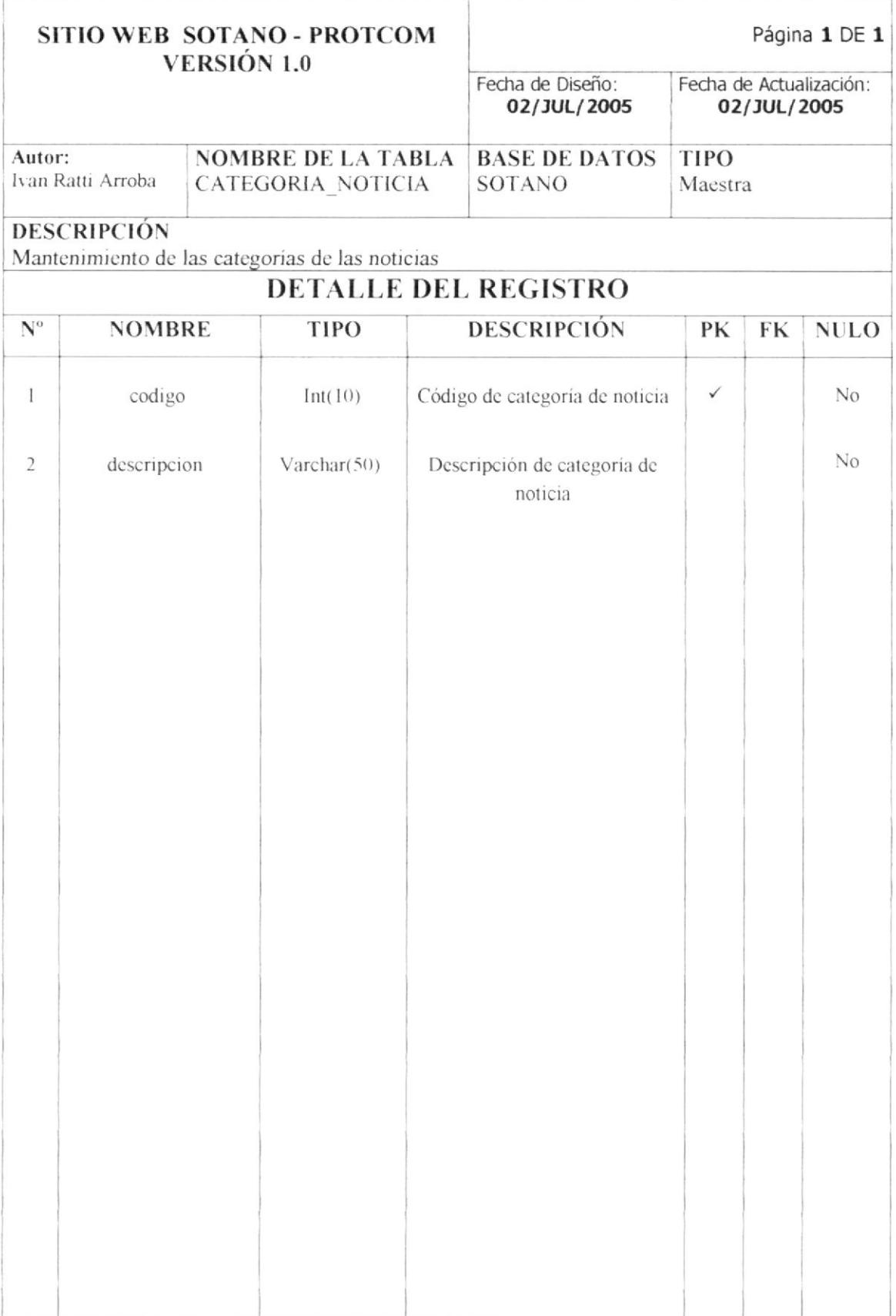

# 7.6. TABLA CATEGORIA\_CLASIFICADO

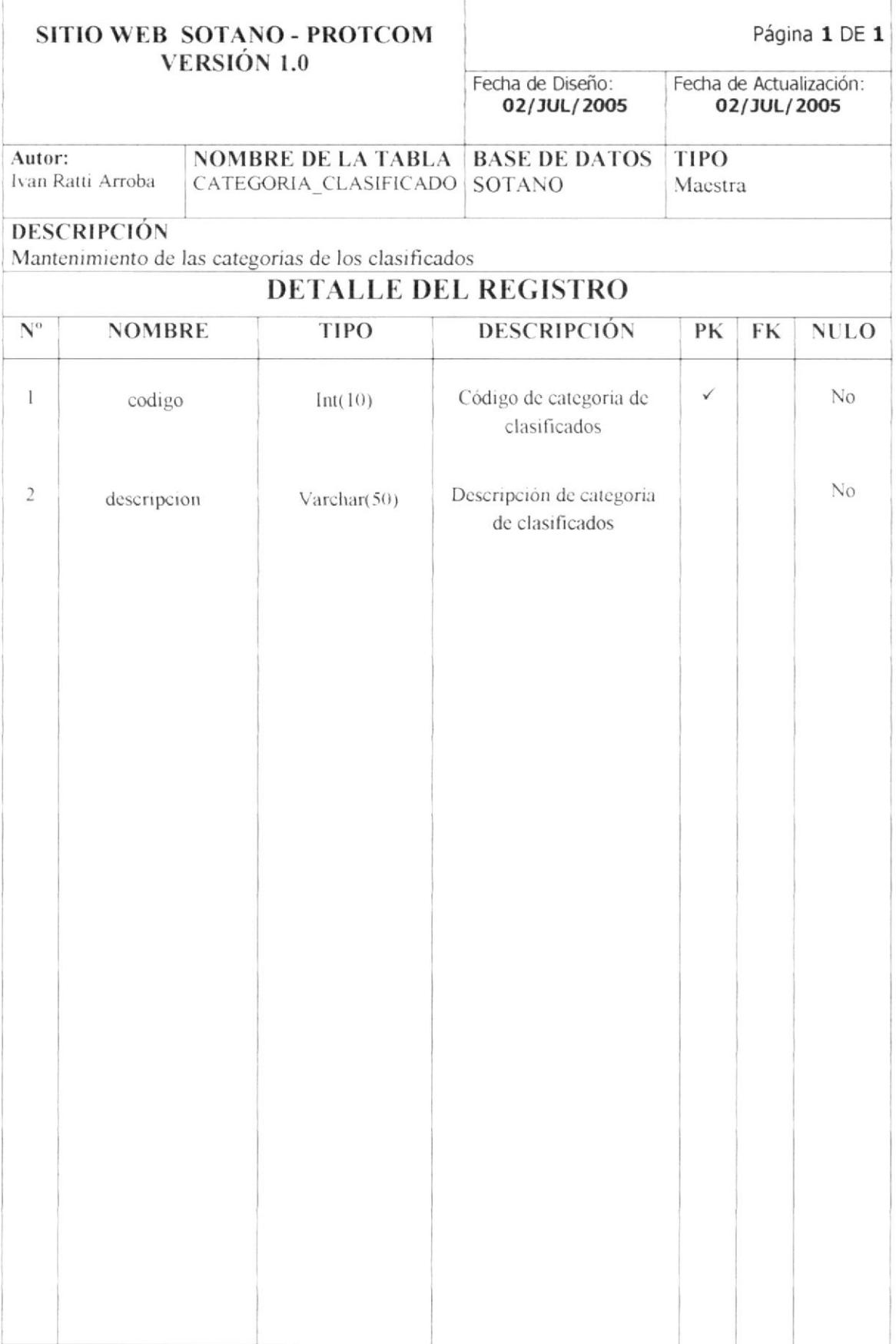

#### TABLA ESTADO\_CIVIL  $7.7.$

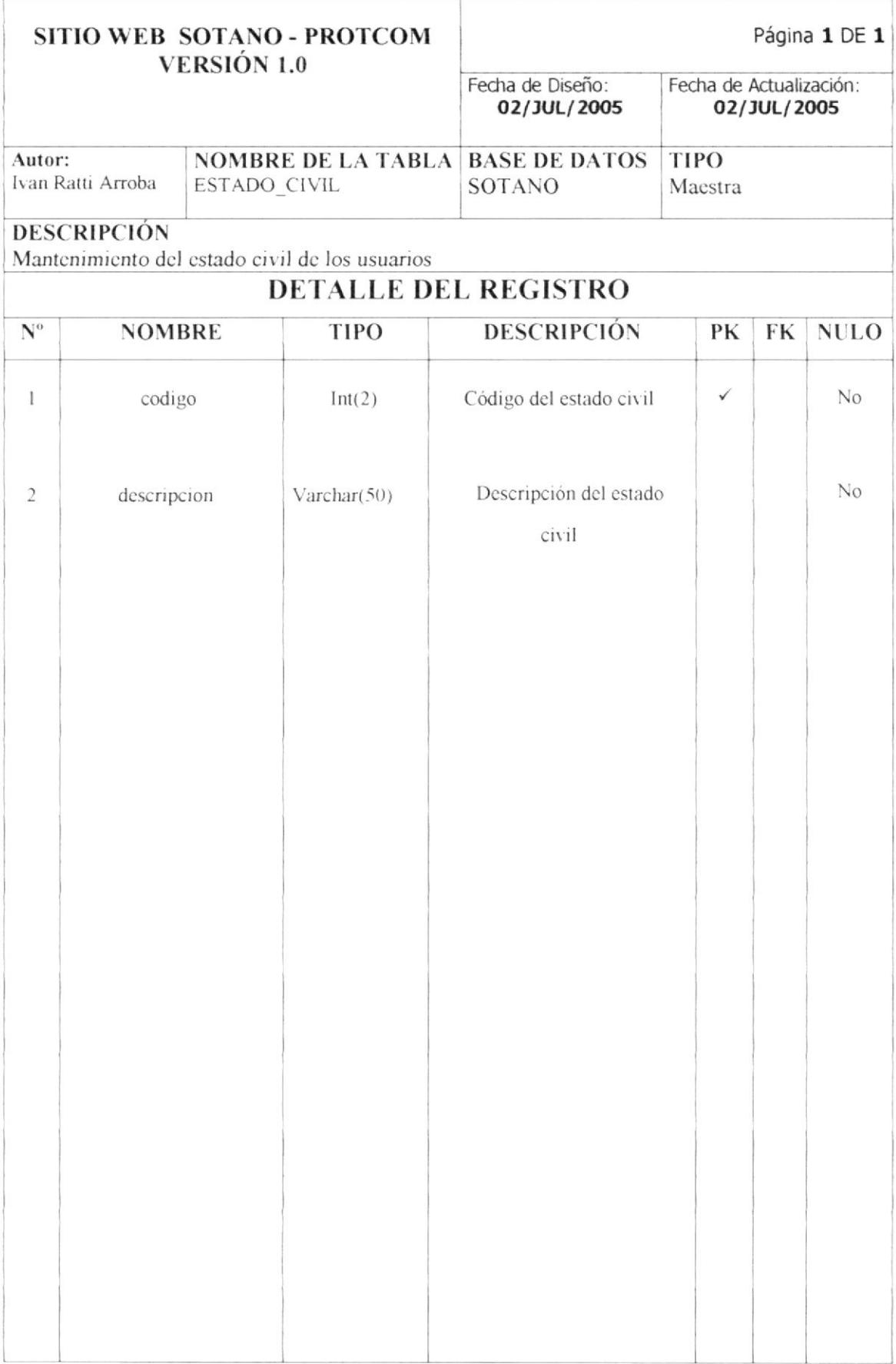

#### 7.8. **TABLA ENLACE**

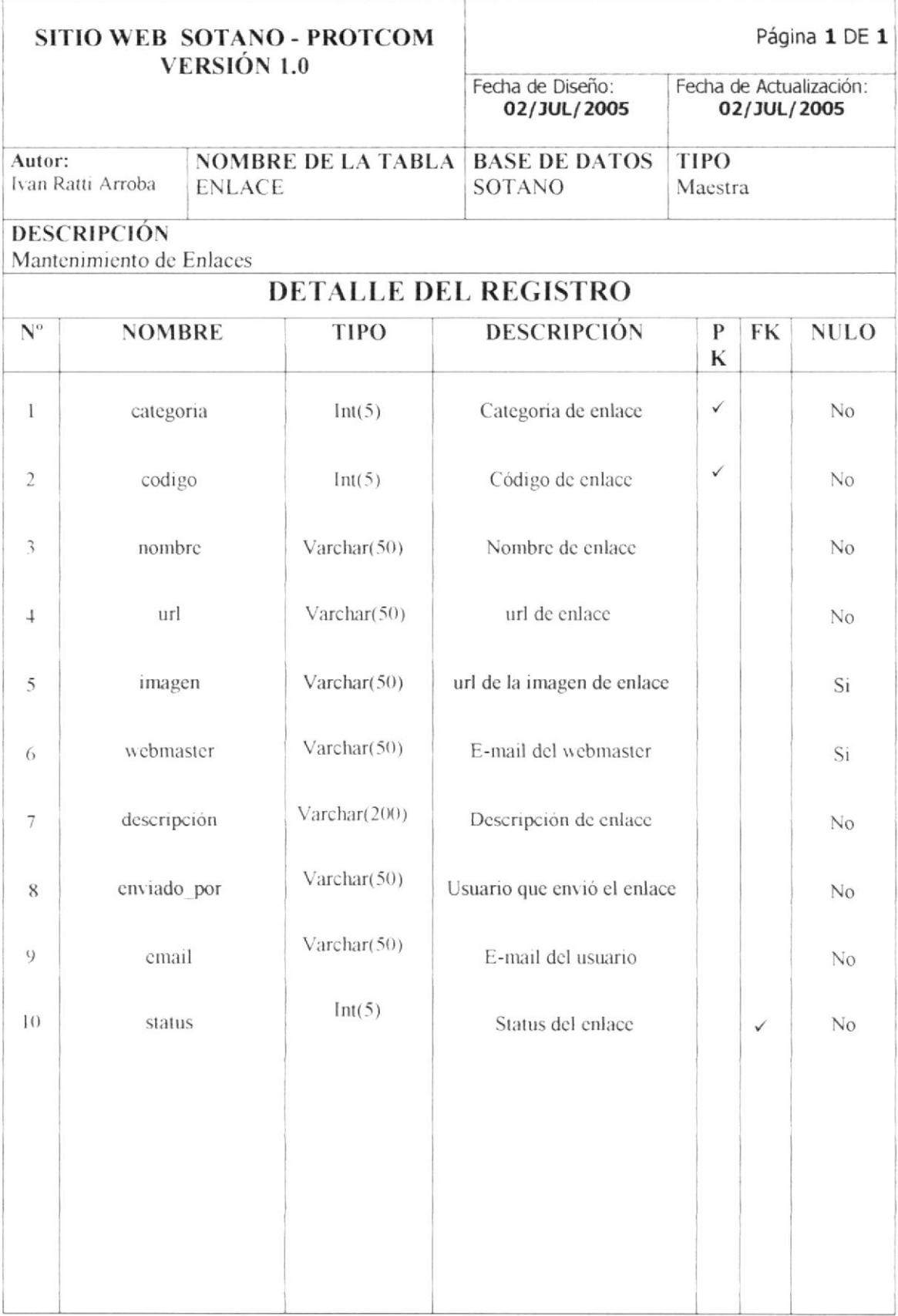

#### 7.9. TABLA FORO

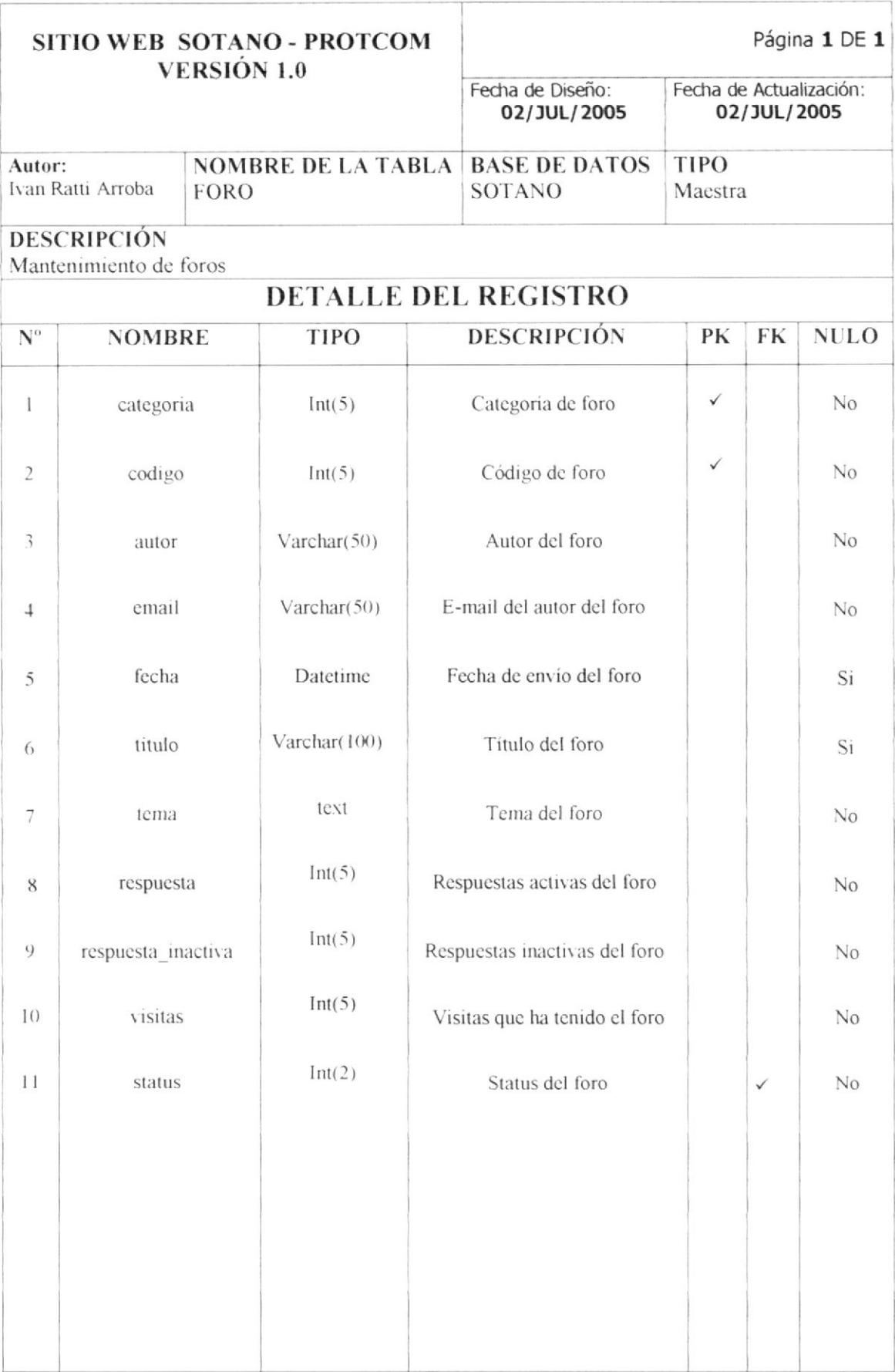

# 7.10. TABLA HORÓSCOPO

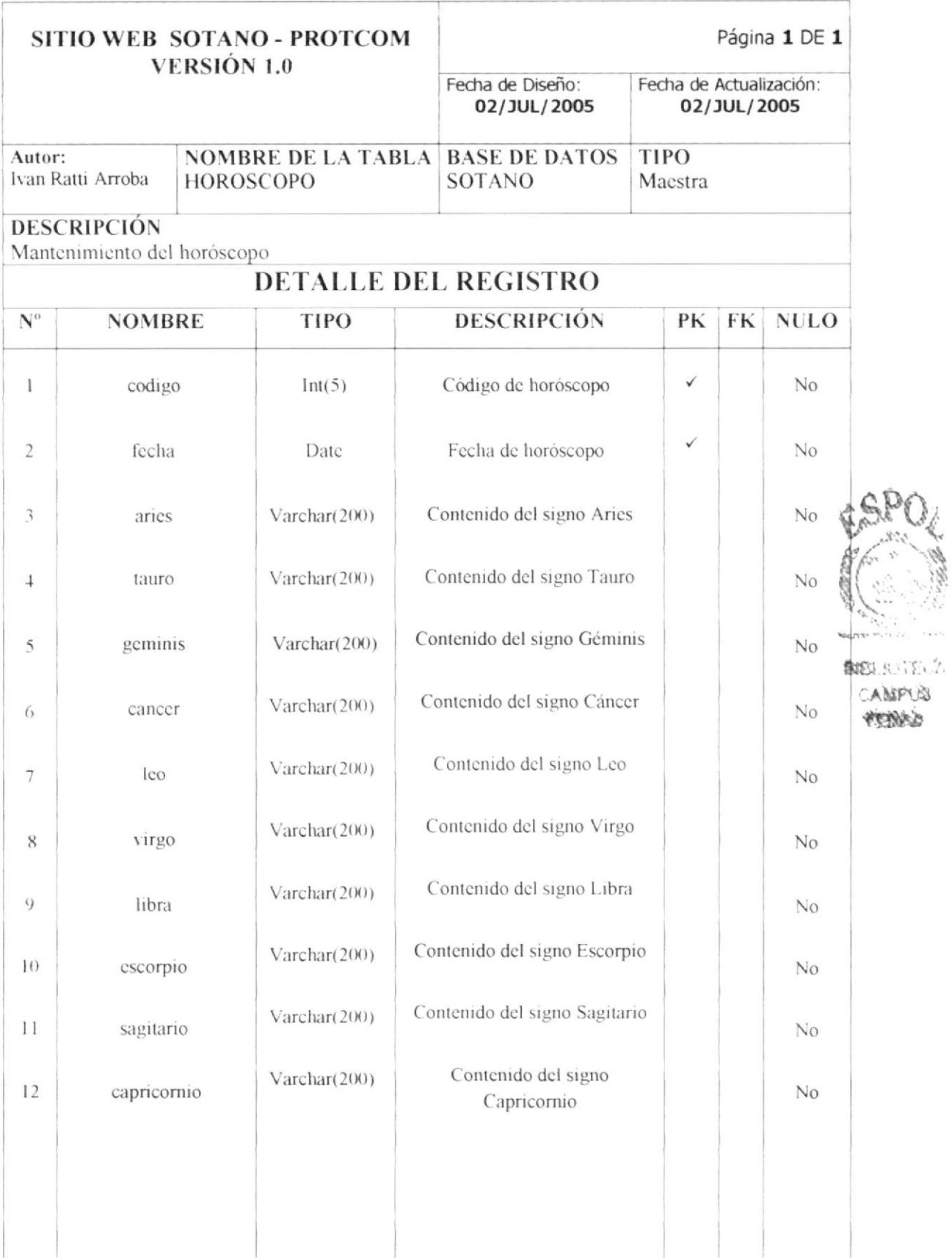

OL

#### 7.11. TABLA CHISTE

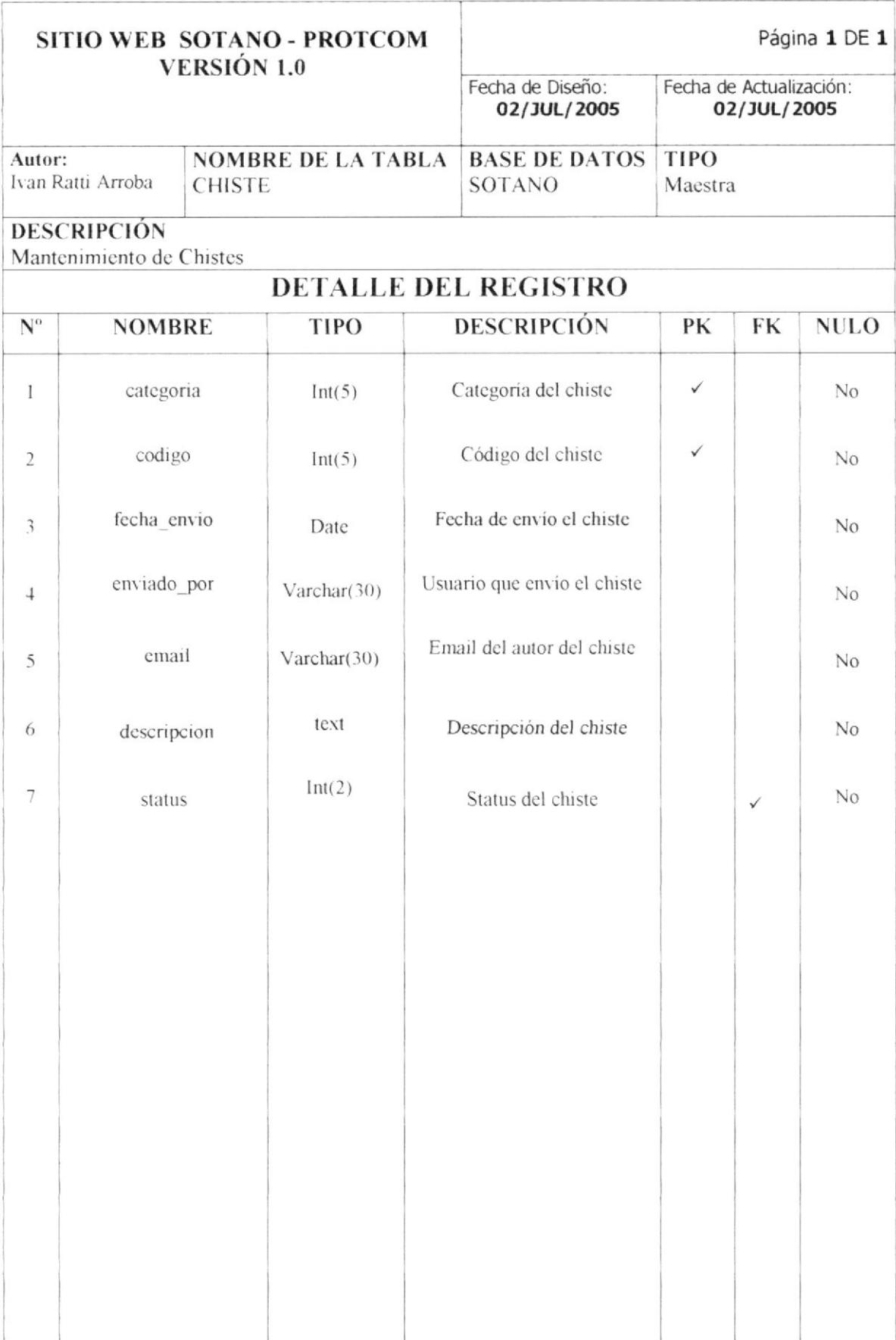

# 7.12. TABLA LIBRO\_FIRMAS

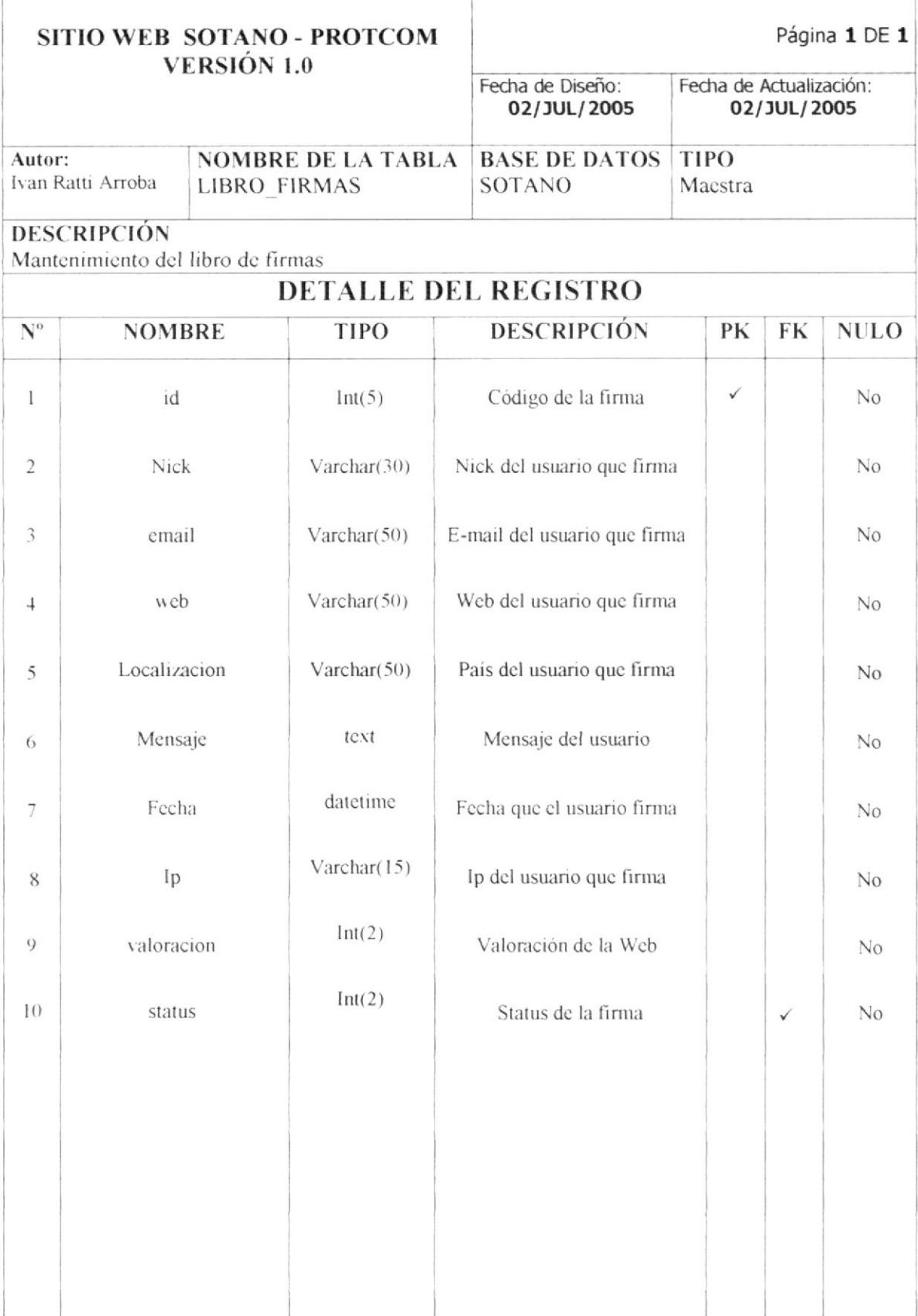

# 7.13. TABLA COMENTARIO\_NOTICIA

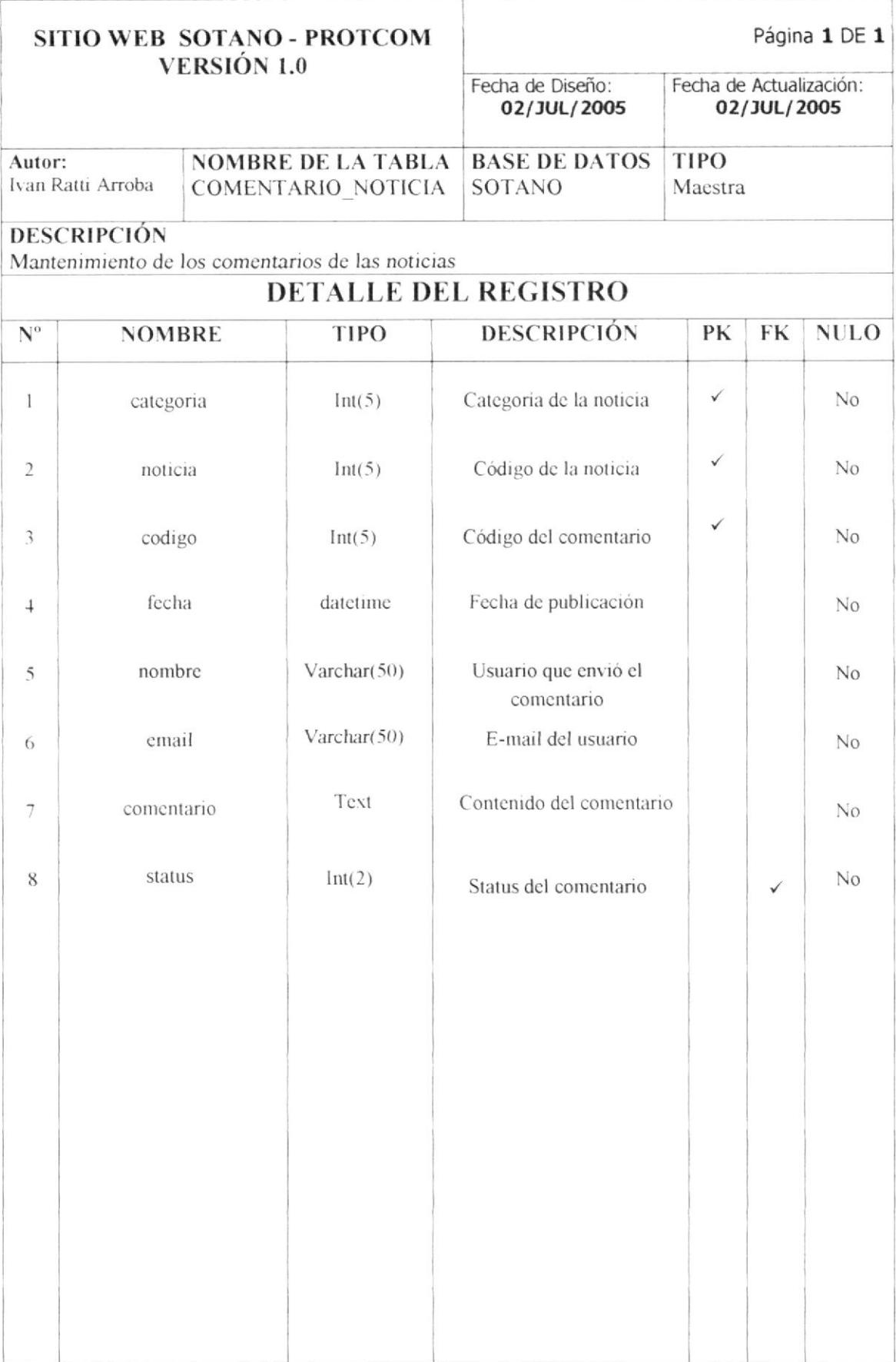

#### 7.14. TABLA PERFIL

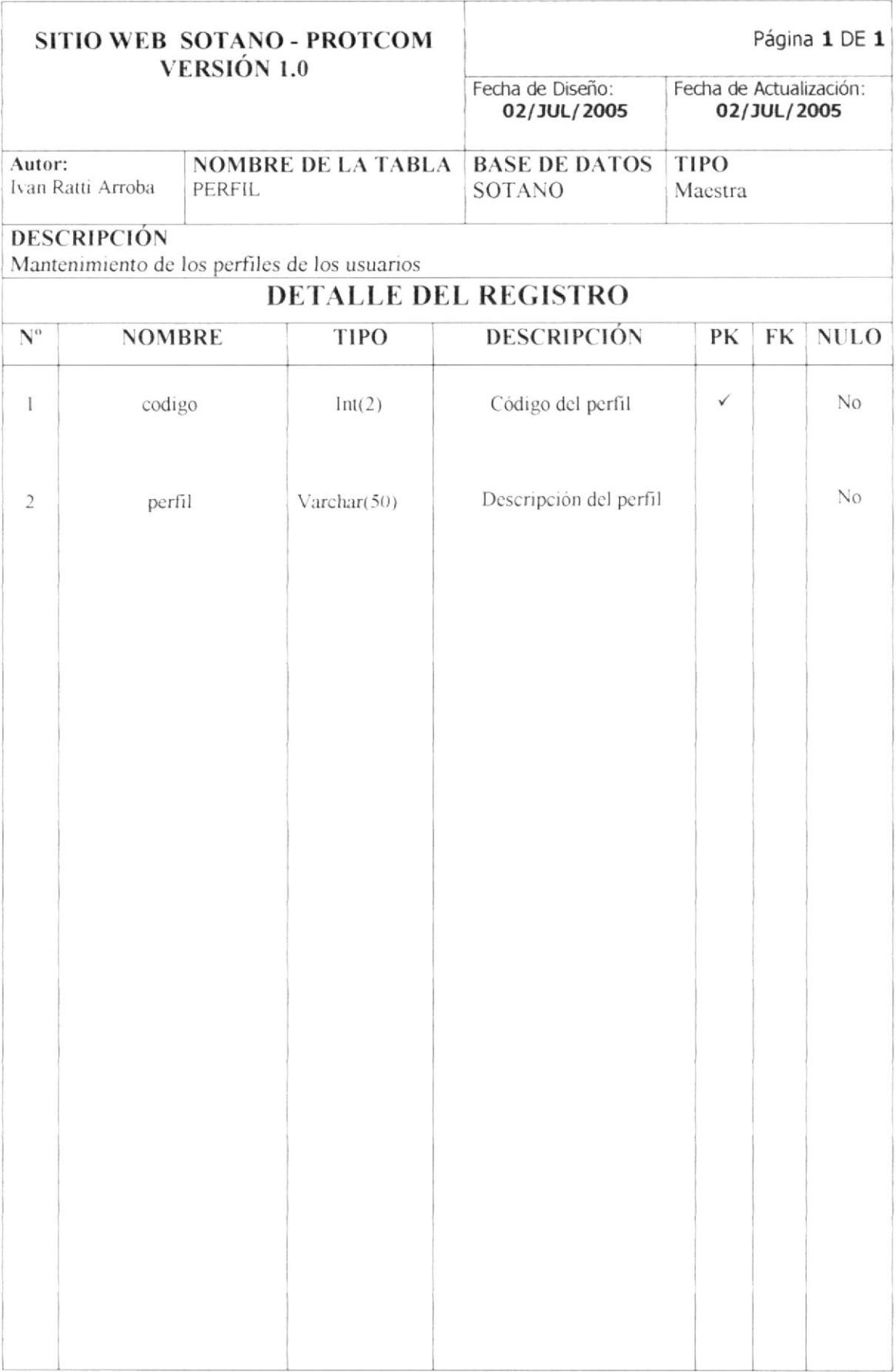

# 7.15. TABLA RESPUESTA\_FORO

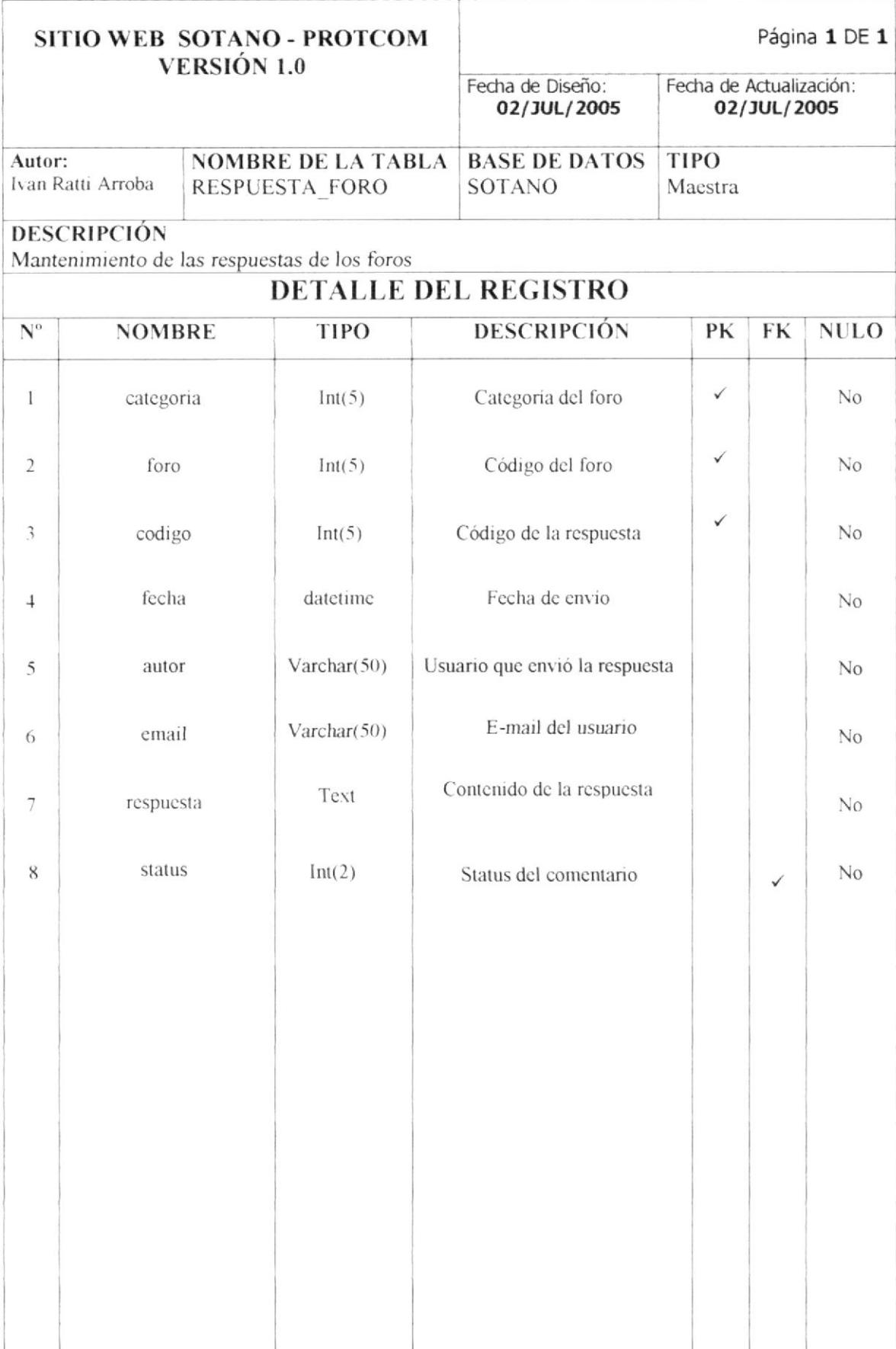

# 7.16. TABLA RESPUESTA\_ENCUESTA

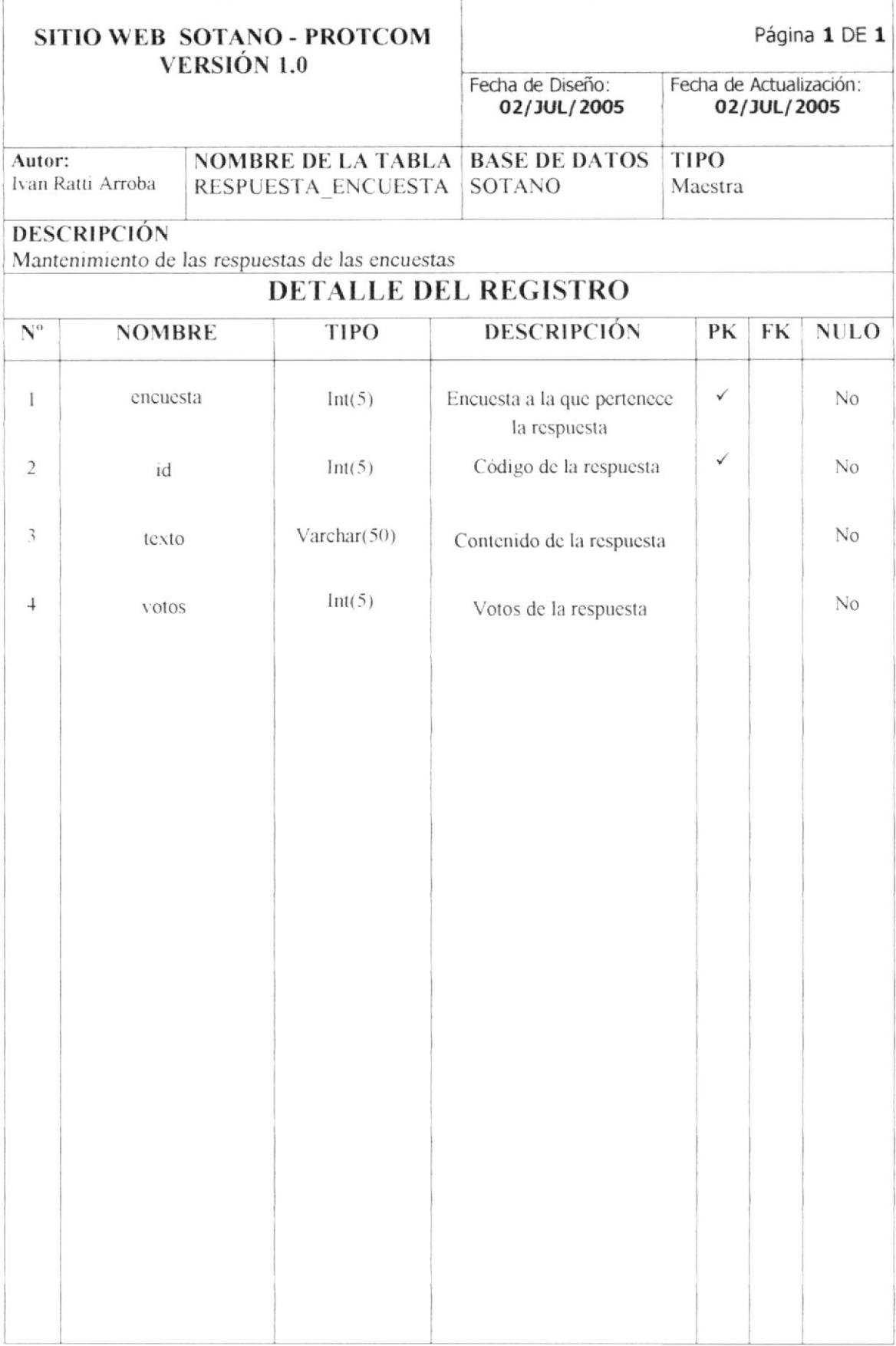

#### 7.17. TABLA STATUS

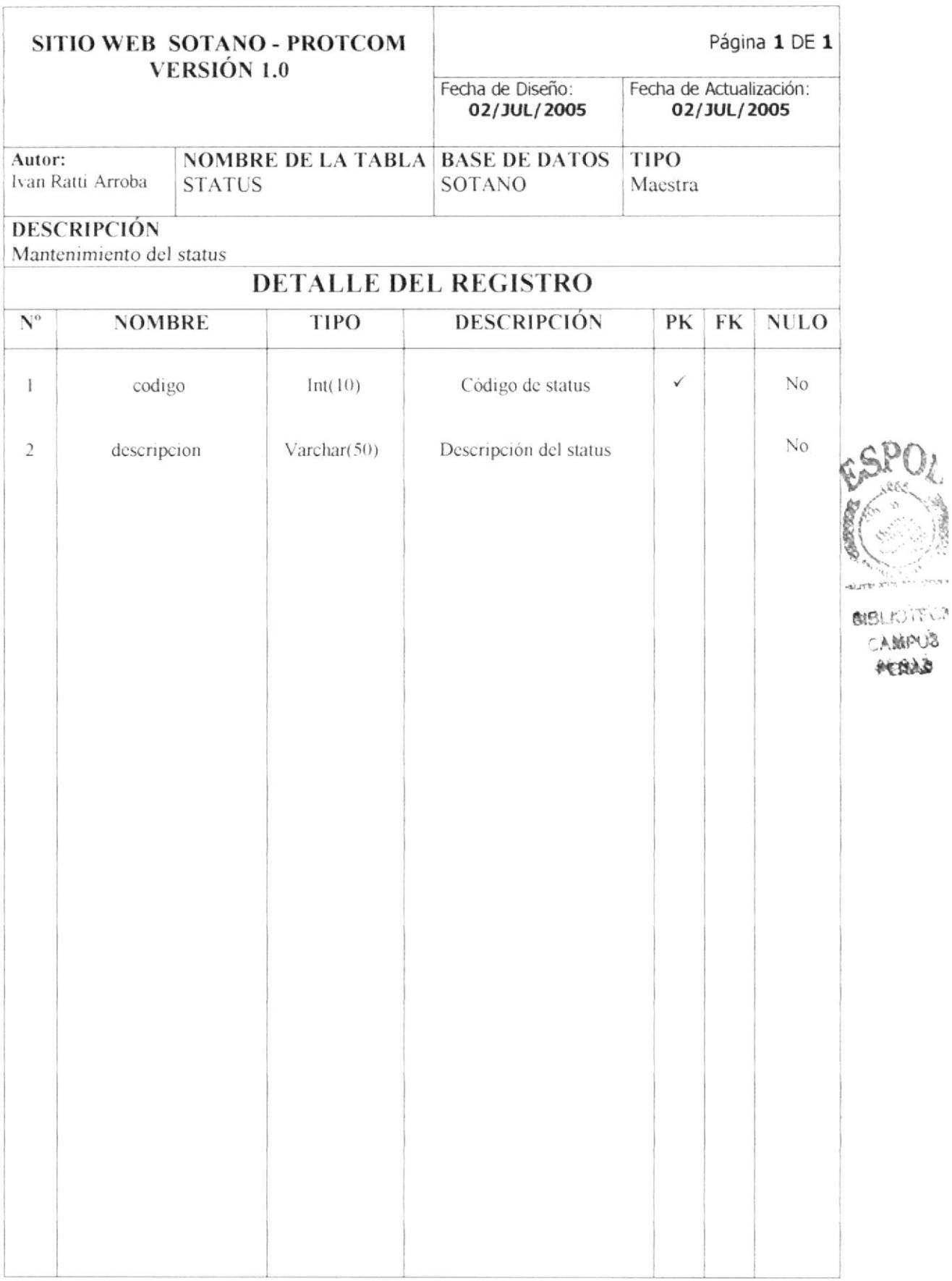

## 7.18. TABLA USUARIO

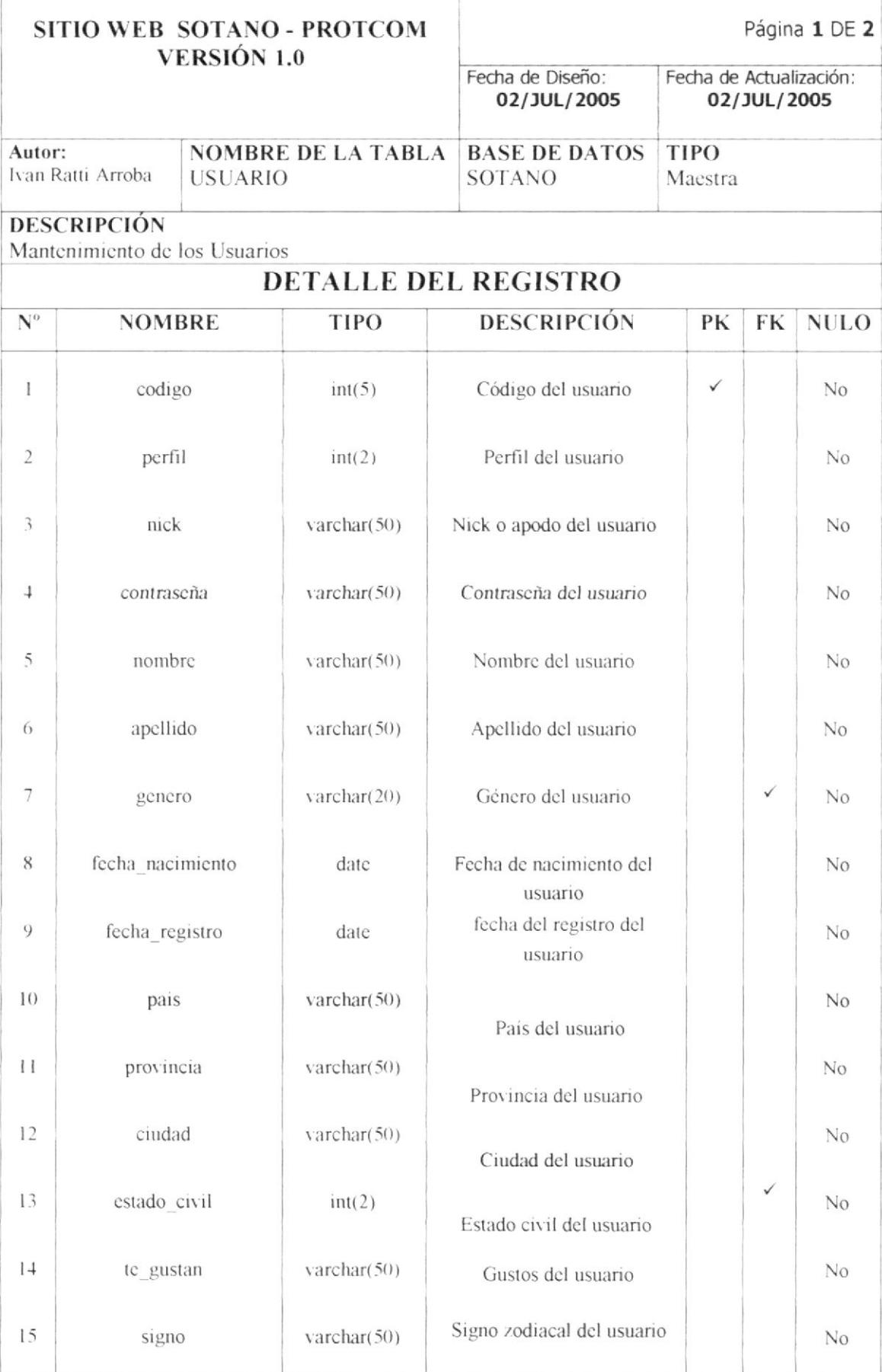

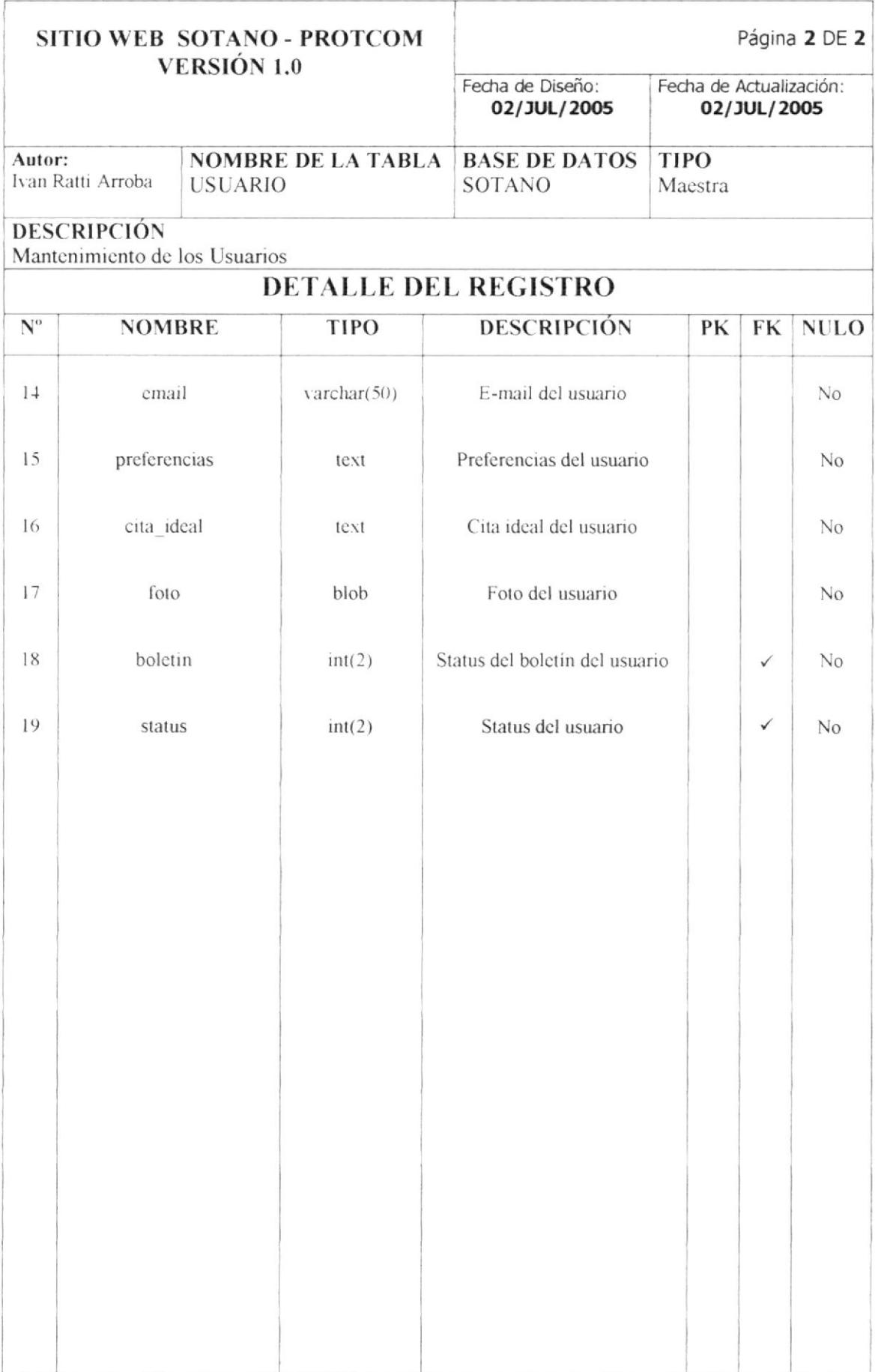

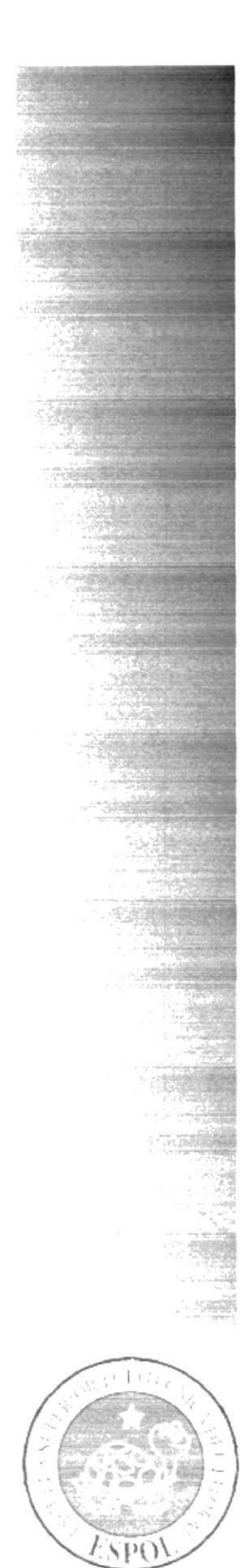

# CAPÍTULO 8

DISEÑO DE LAS **PANTALLAS** 

# 8. DISEÑO DE LAS PANTALLAS

## 8.1. PÁGINA INDEX

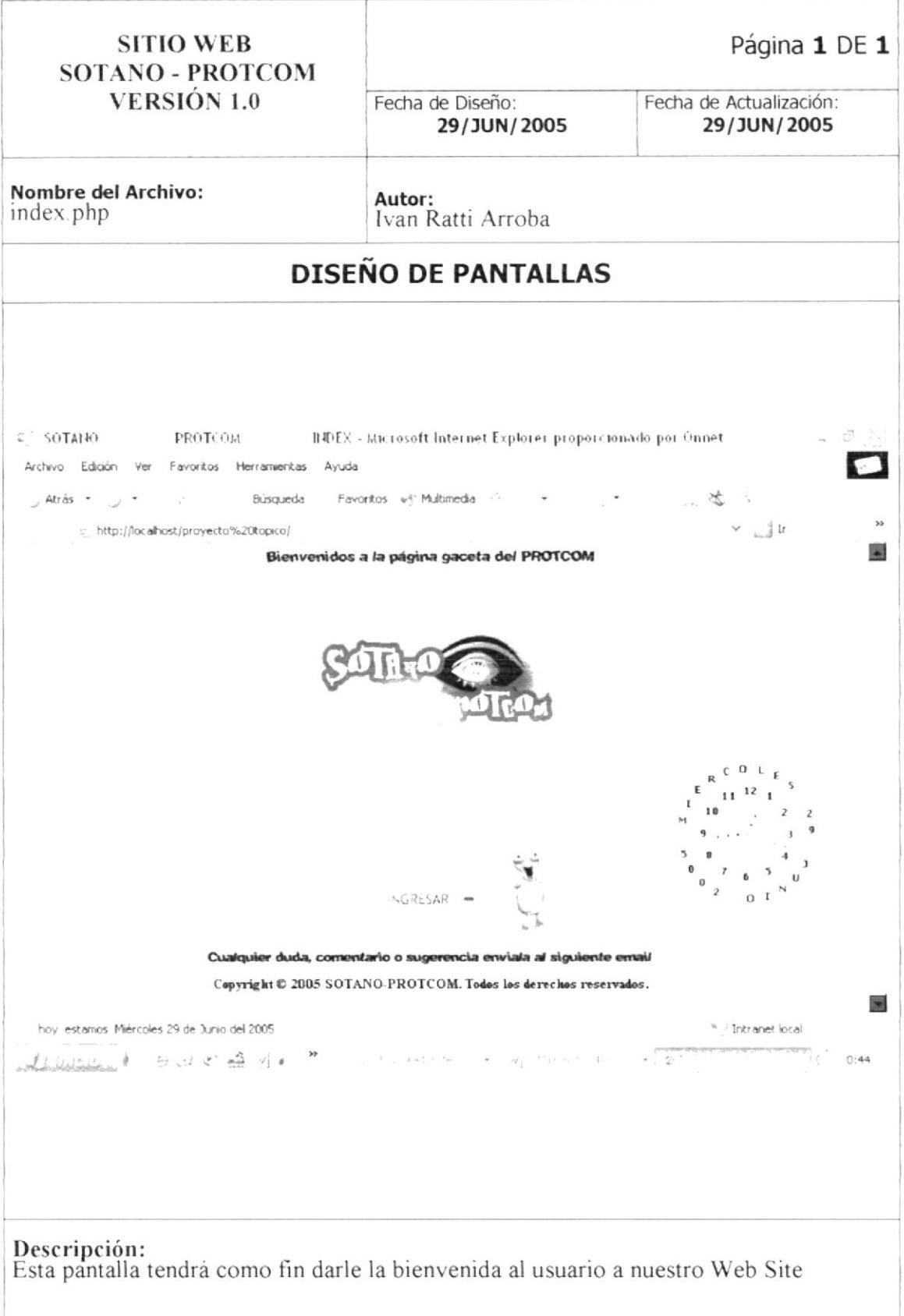

#### 8.2. PÁGINA HOME

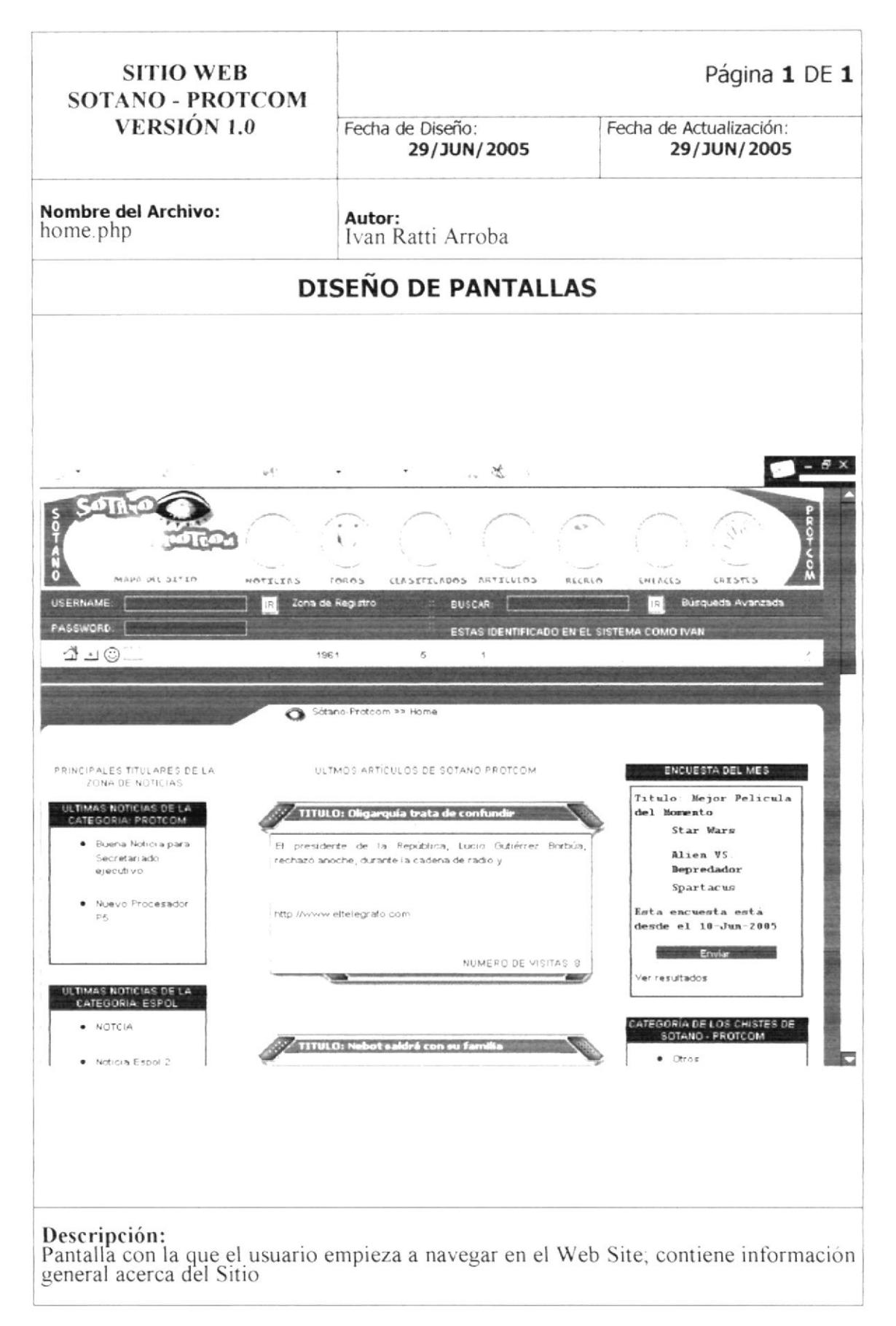

## 8.3. PÁGINA NOTICIAS

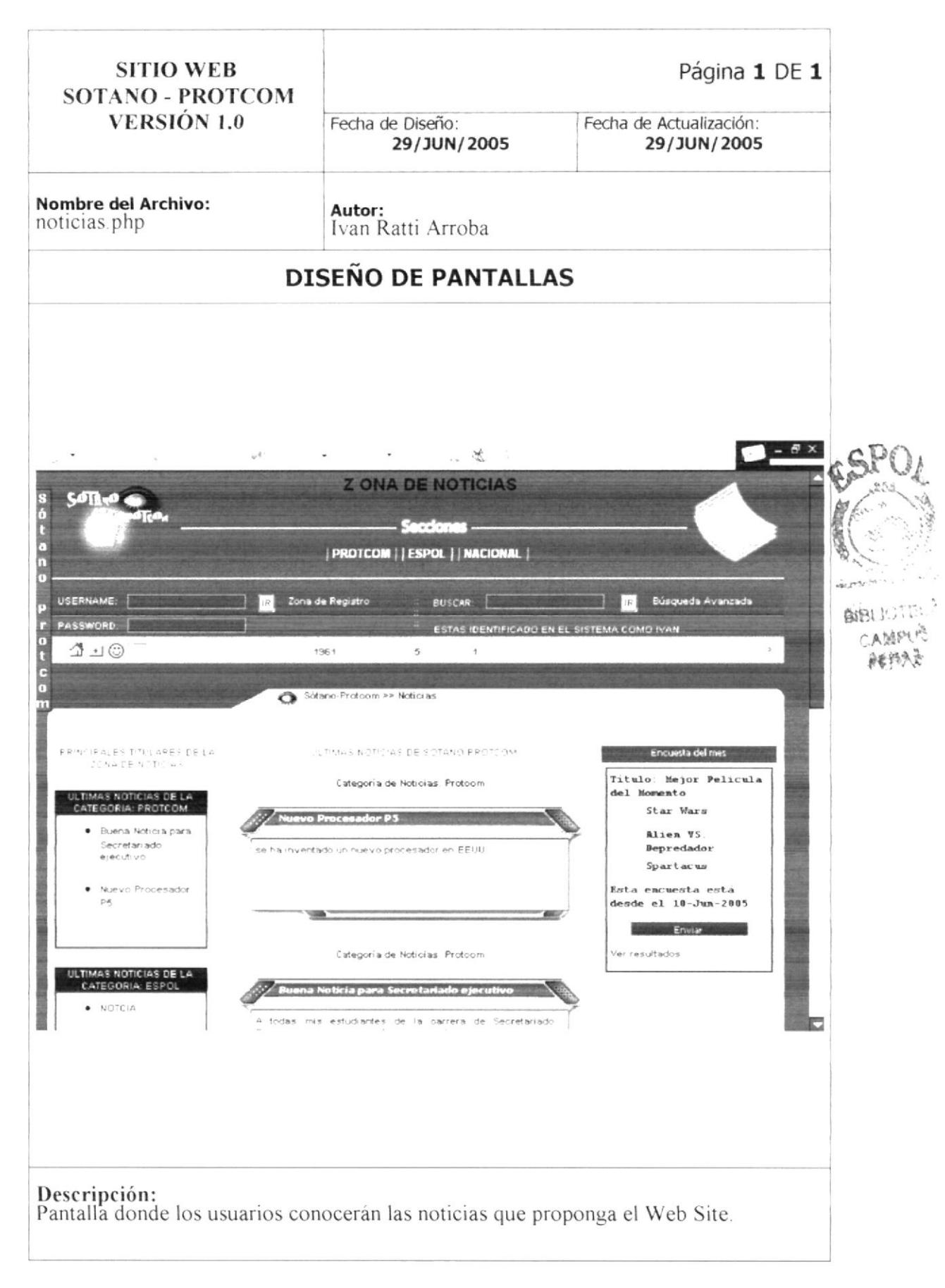

# 8.4. PÁGINA FOROS

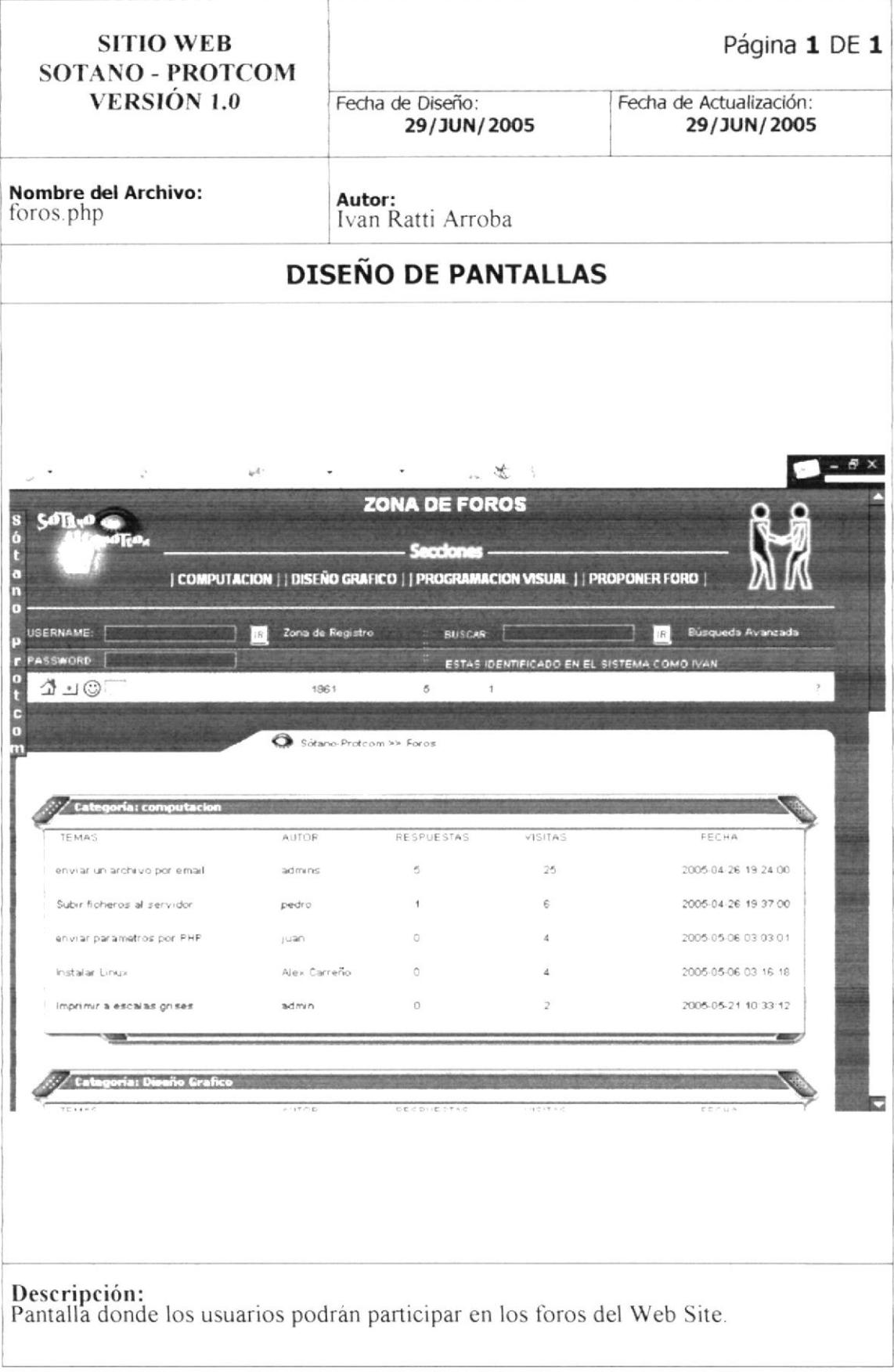

### 8.5. PÁGINA CLASIFICADOS

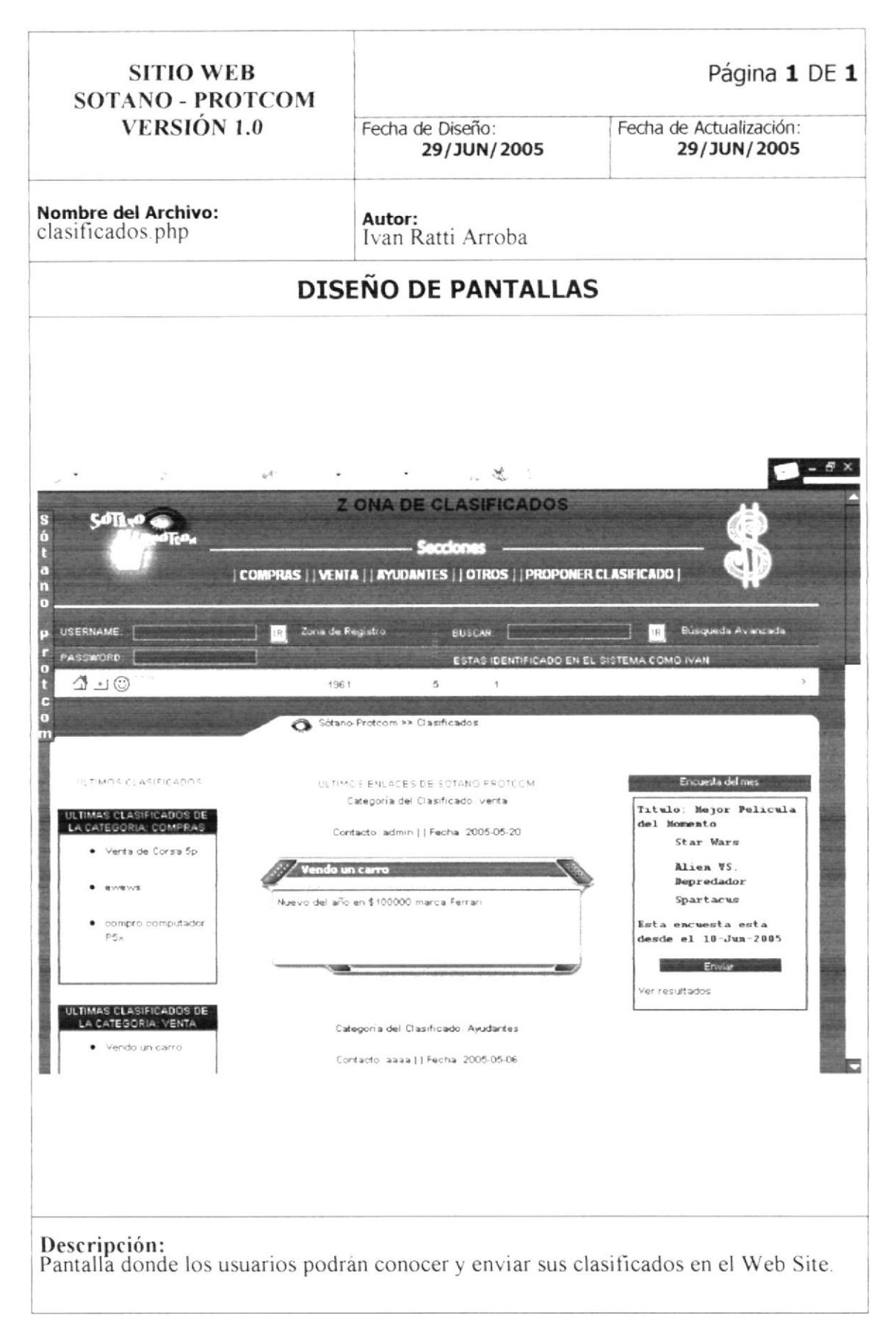

# 8.6. PÁGINA ARTÍCULOS

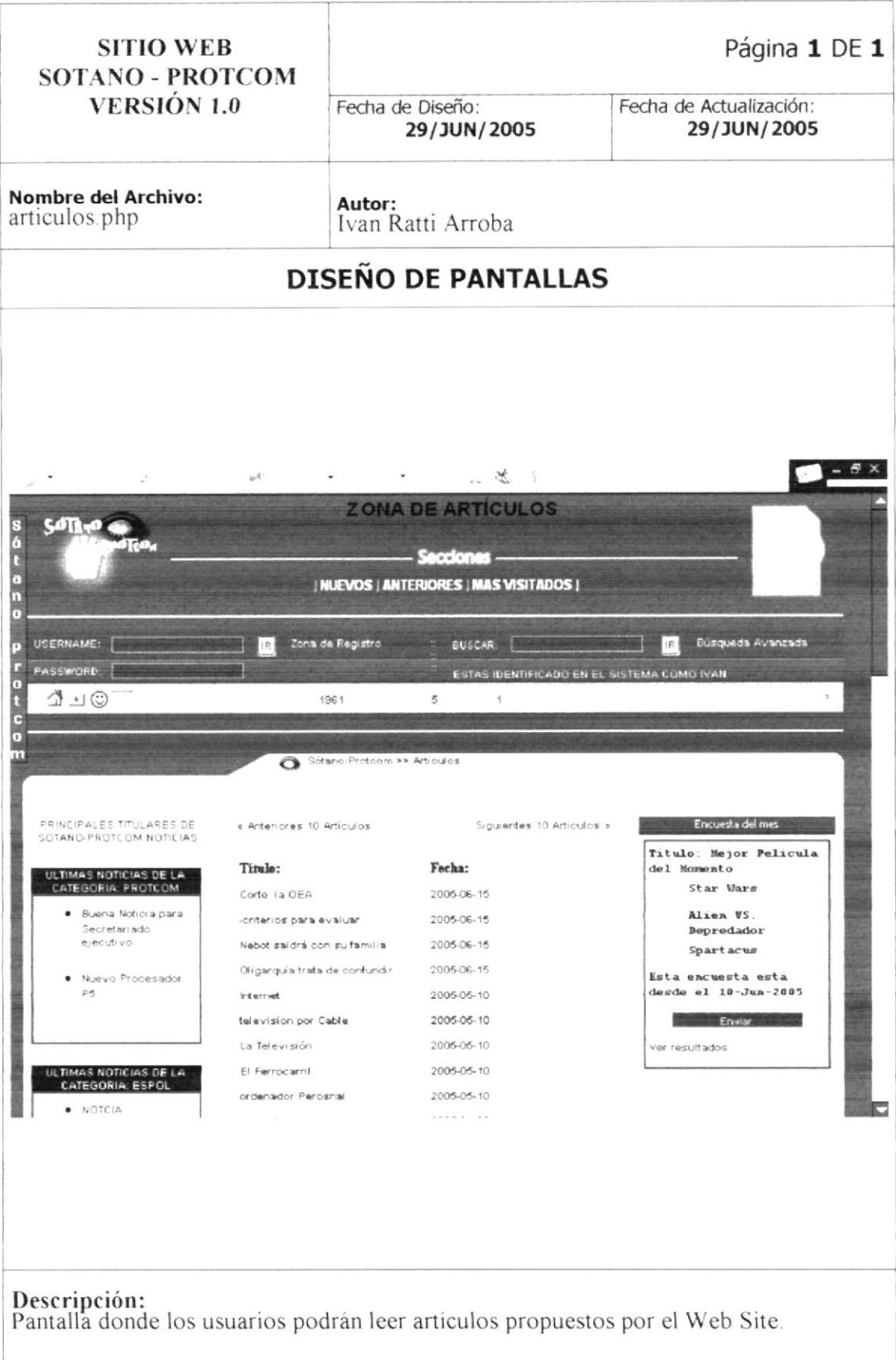

#### 8.7. PÁGINA RECREO

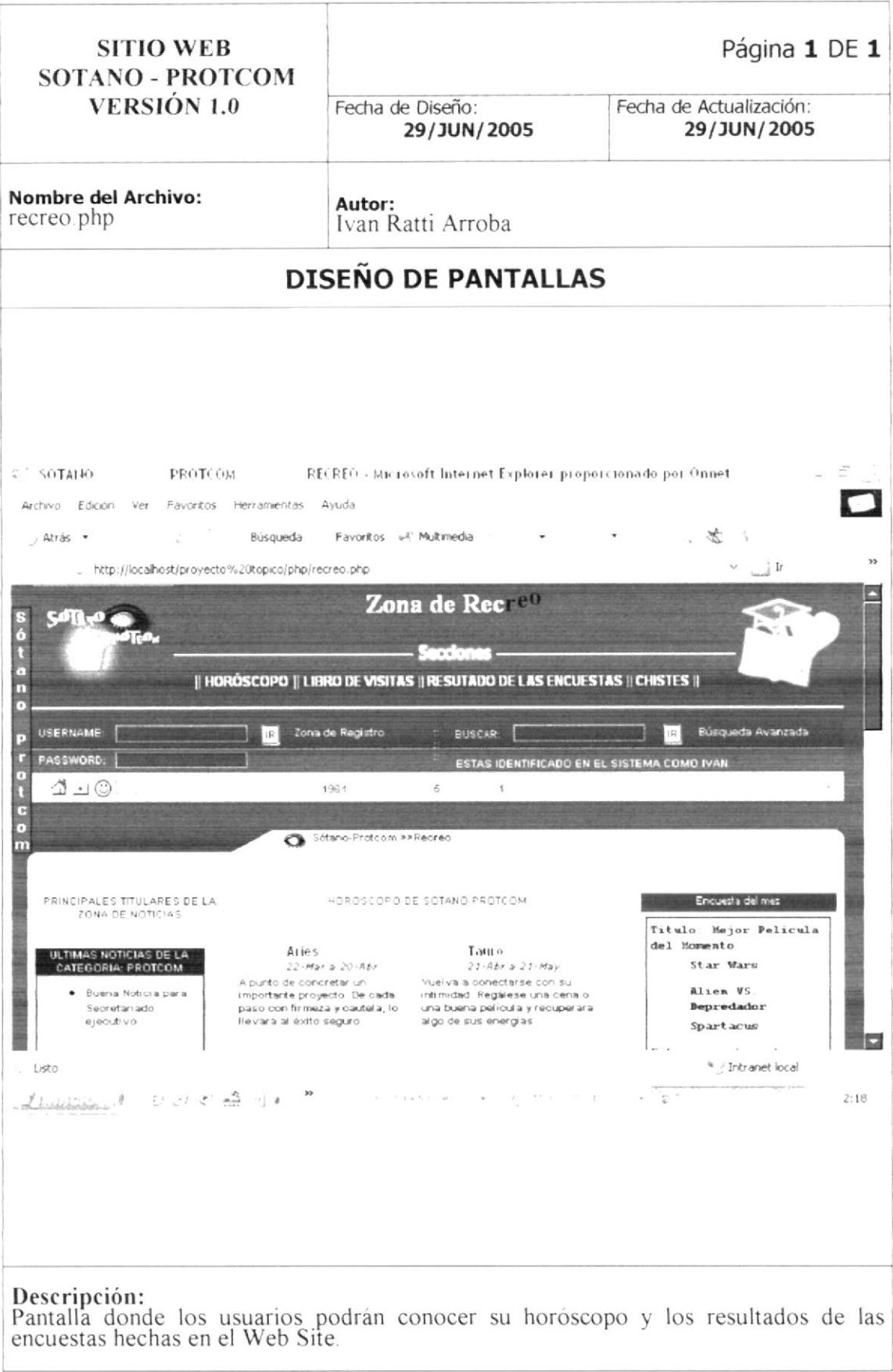

## 8.8. PÁGINA ENLACES

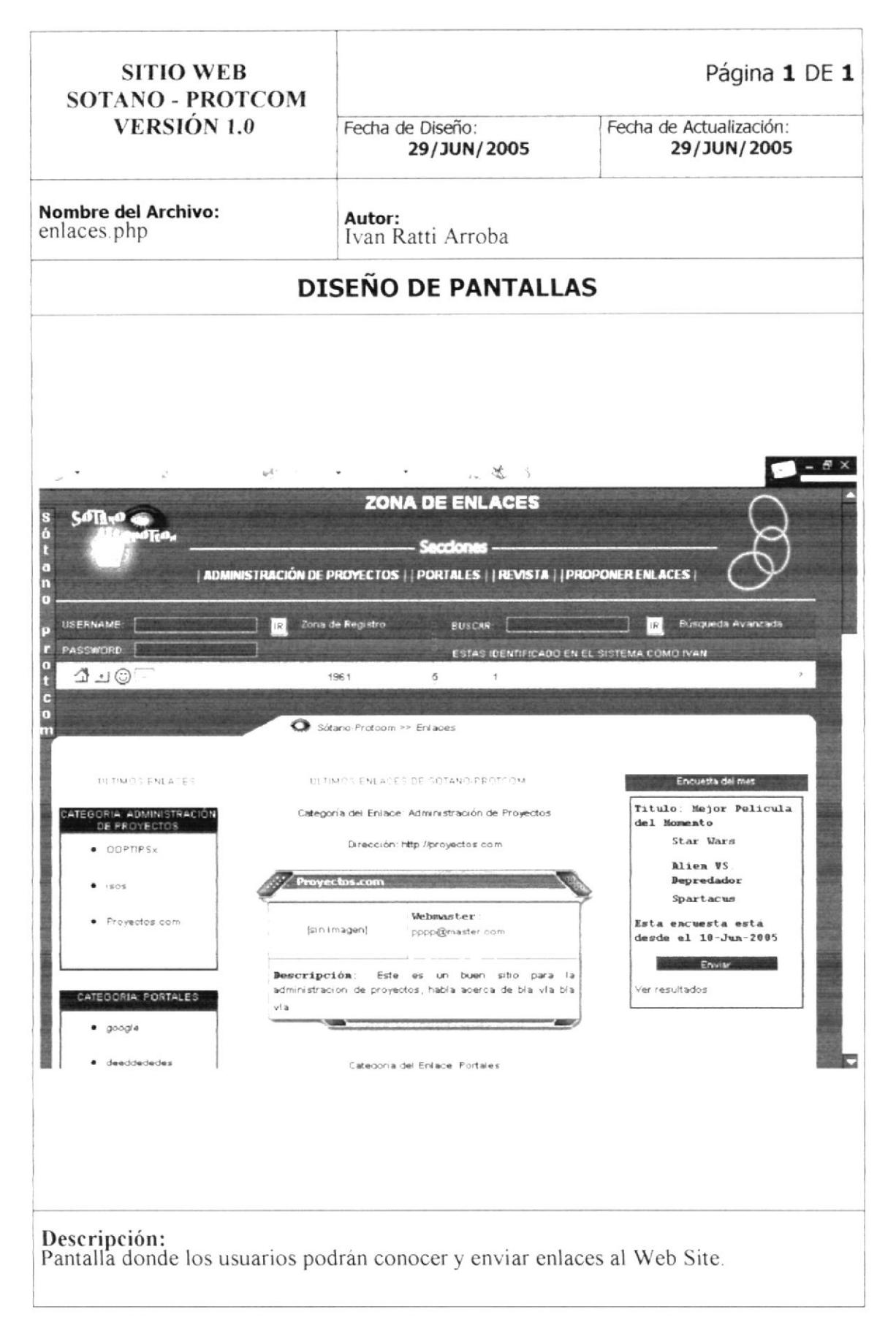

## 8.9. PÁGINA CHISTES

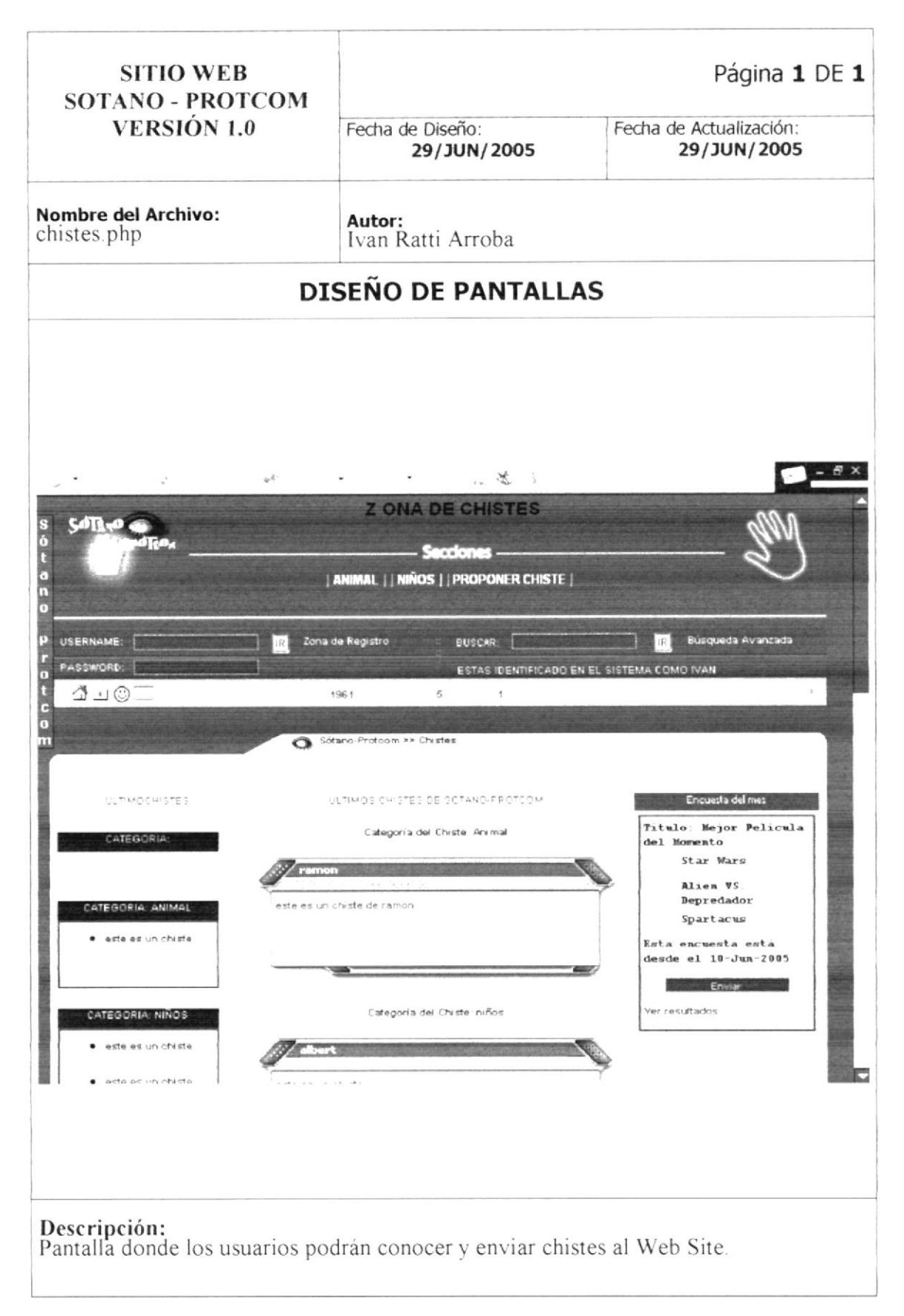

#### 8.10. PÁGINA LIBRO DE VISITAS

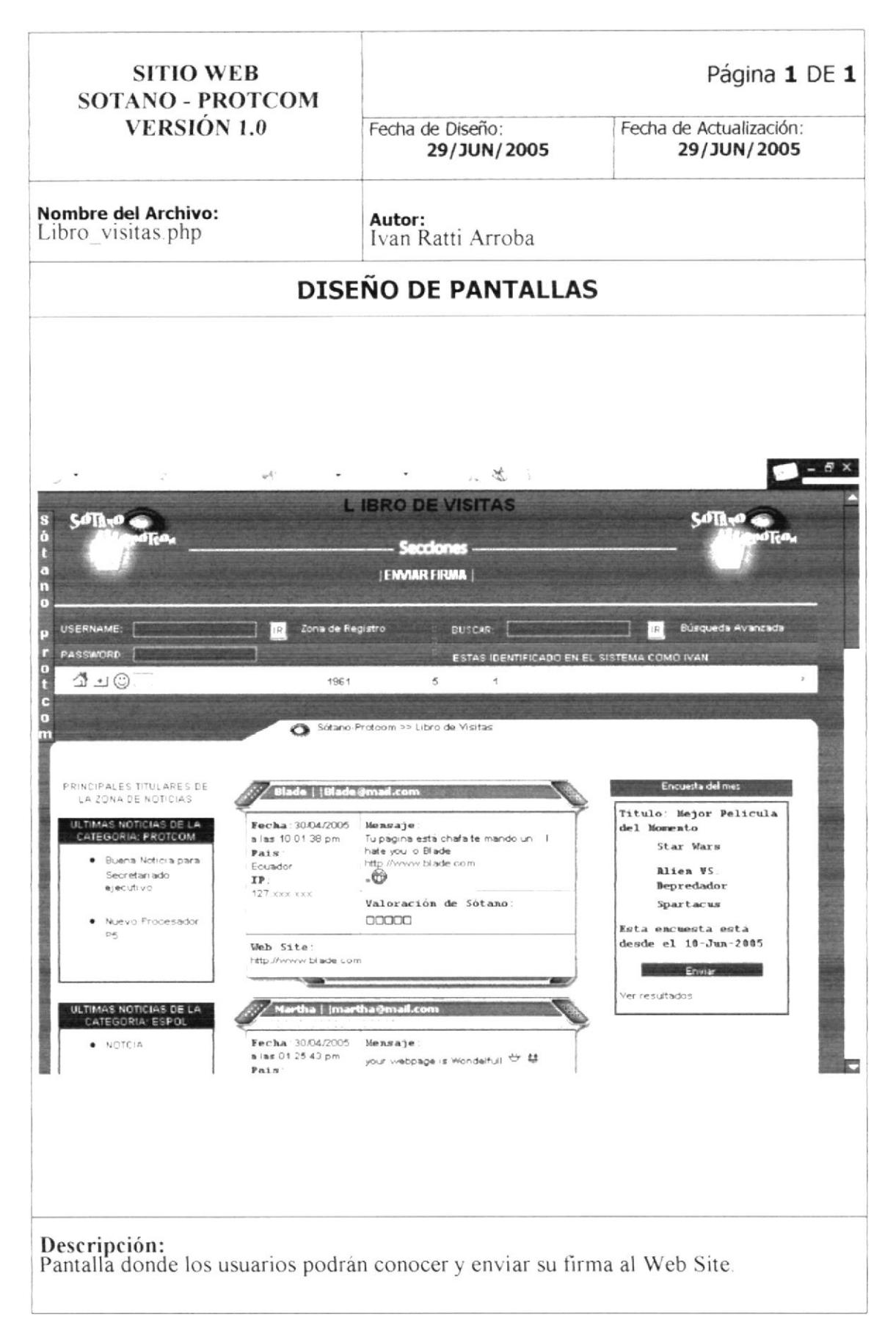

# 8.11. PÁGINA BÚSQUEDA AVANZADA

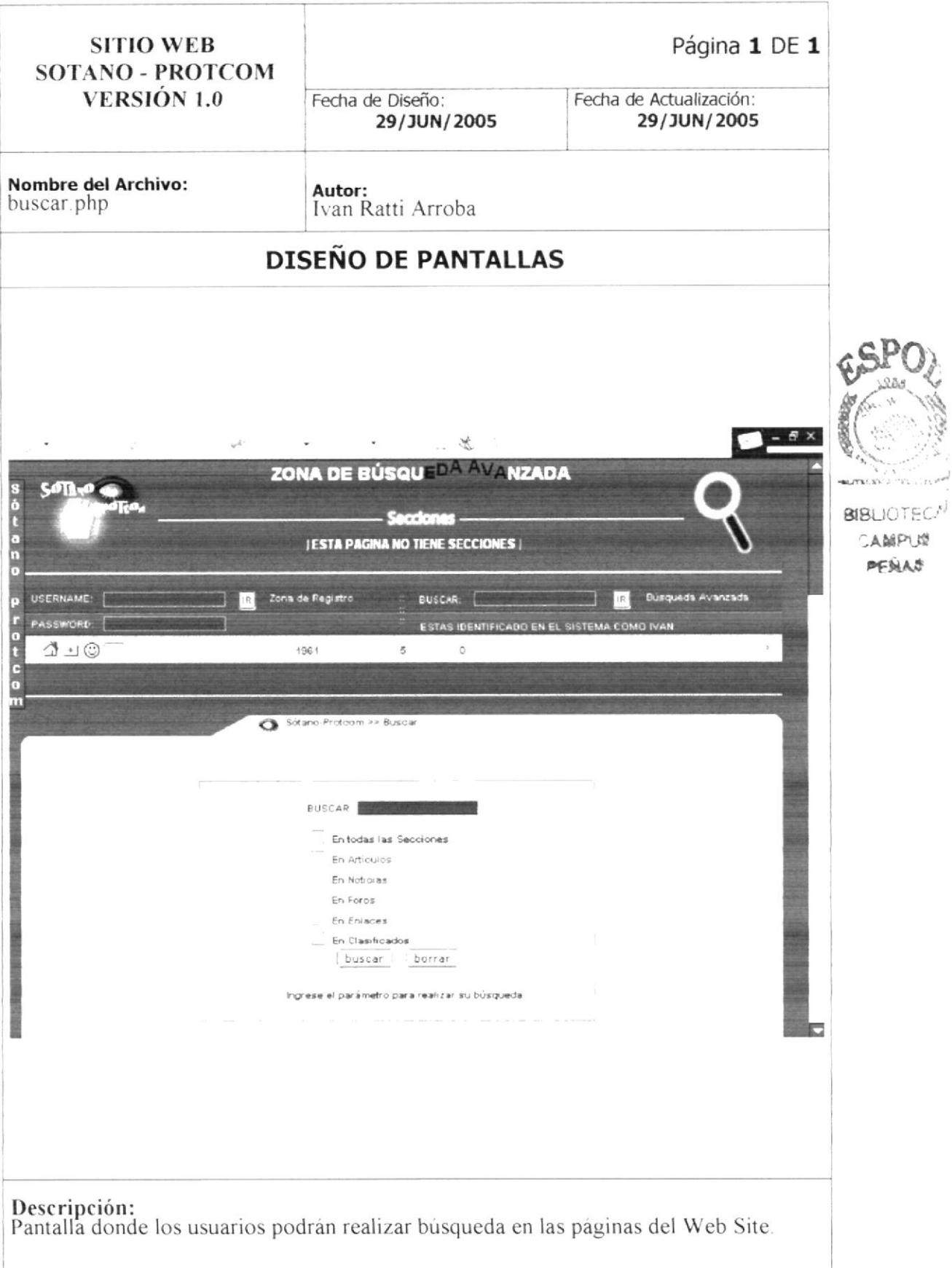

#### 8.12. PÁGINA MAPA DEL SITIO

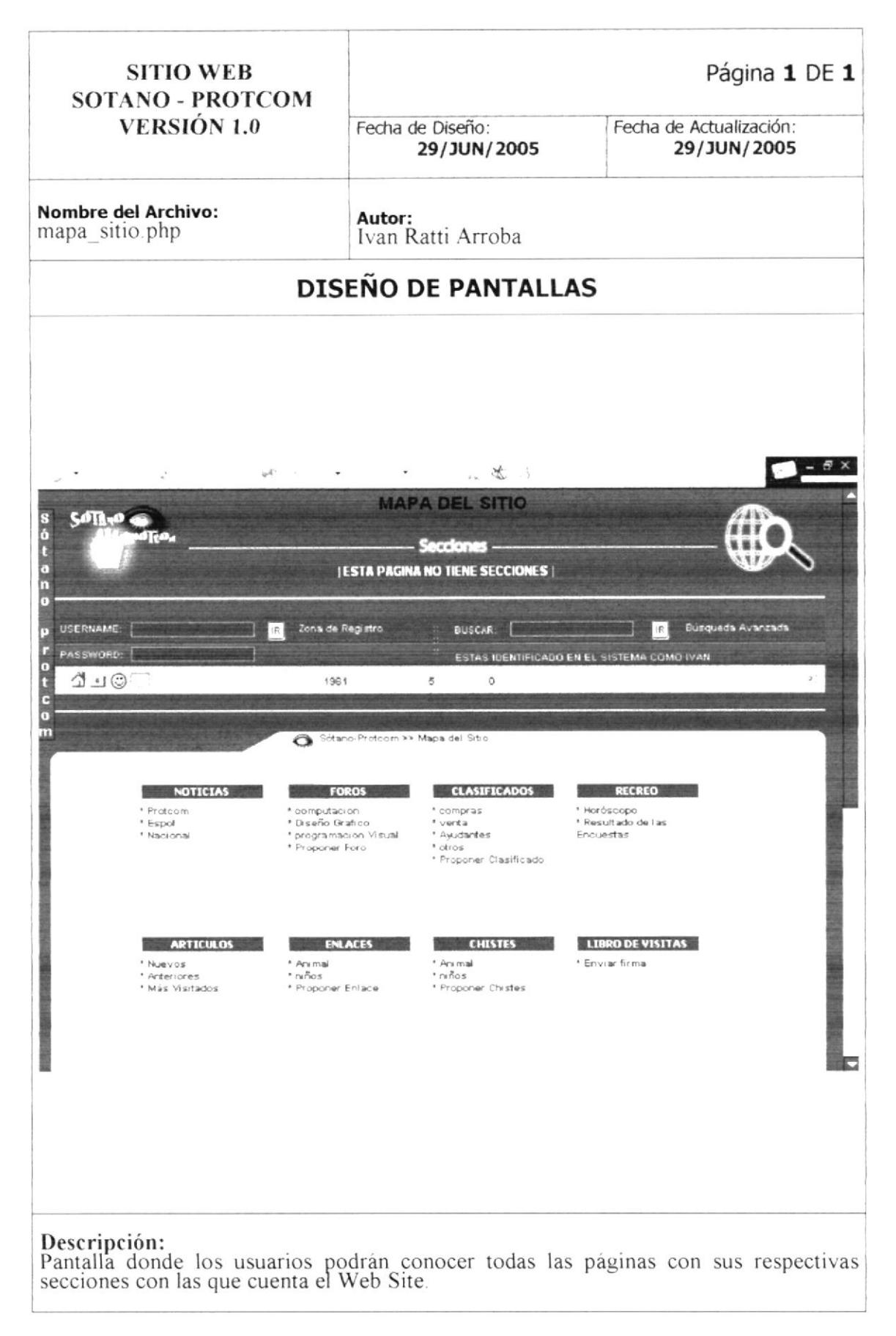

## 8.13. PÁGINA REGISTROS

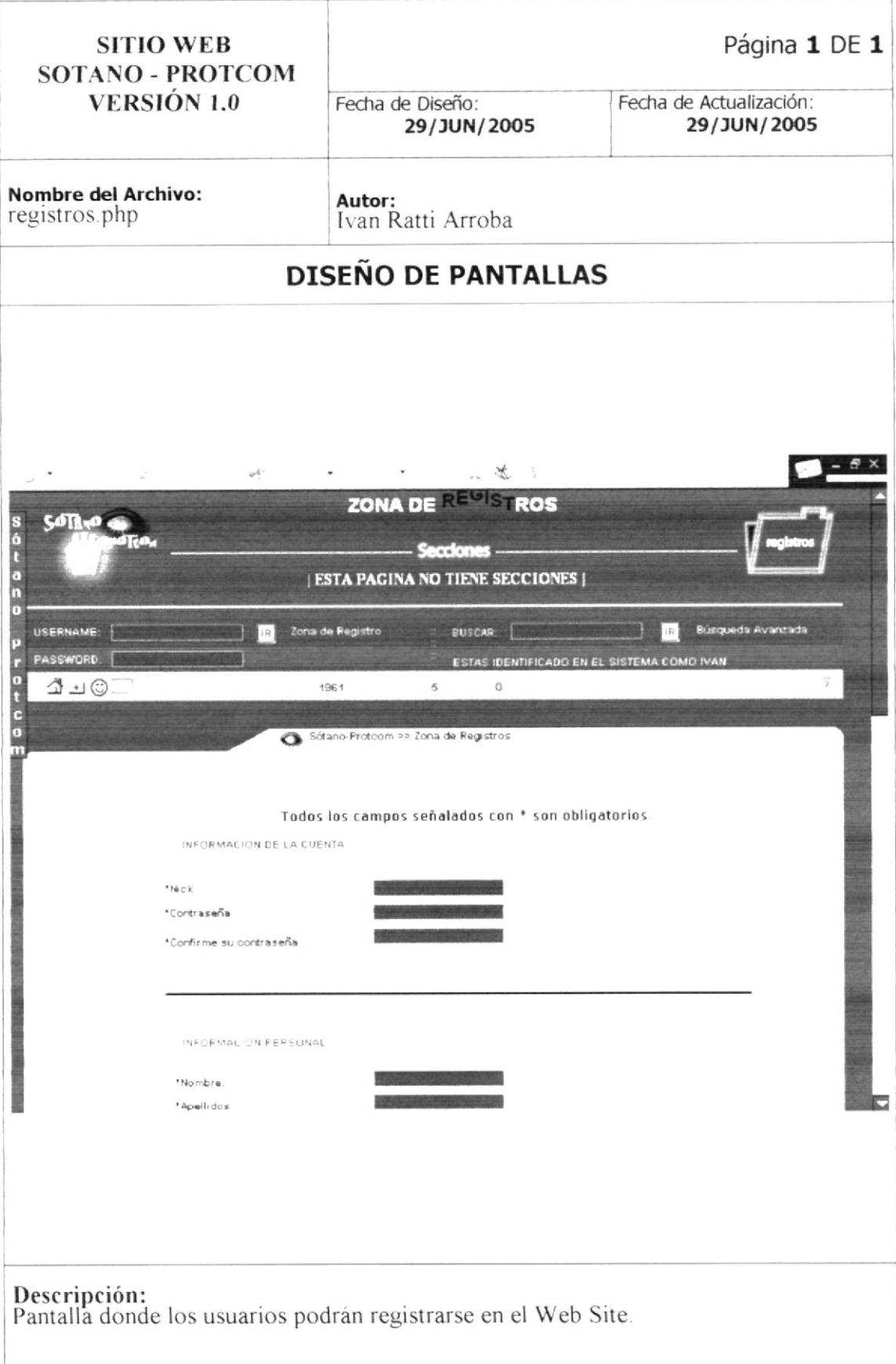

#### 8.14. PÁGINA DE DATOS INCORRECTOS DE IDENTIFICACIÓN

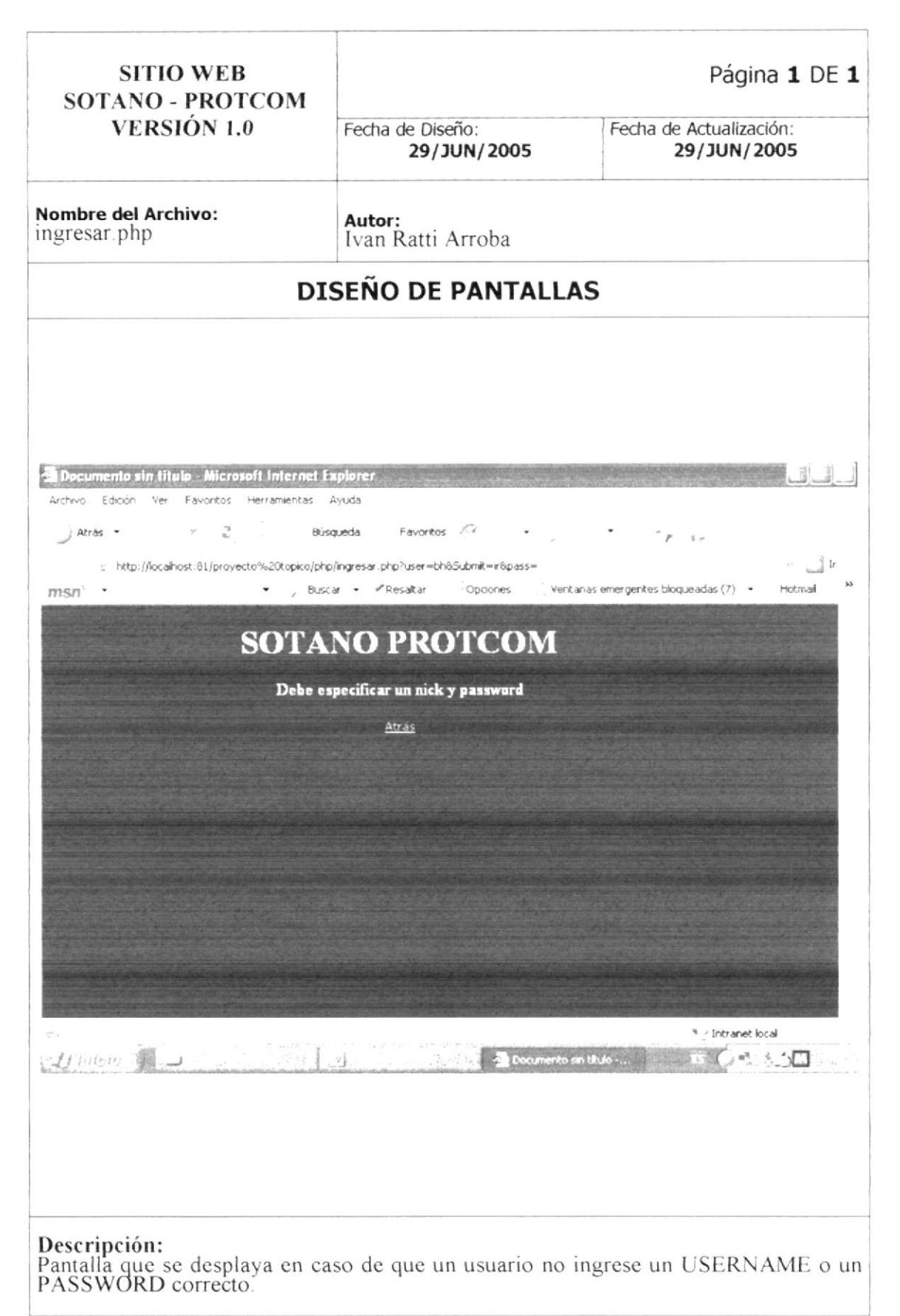

# 8.15. PÁGINA ADMINISTRACIÓN

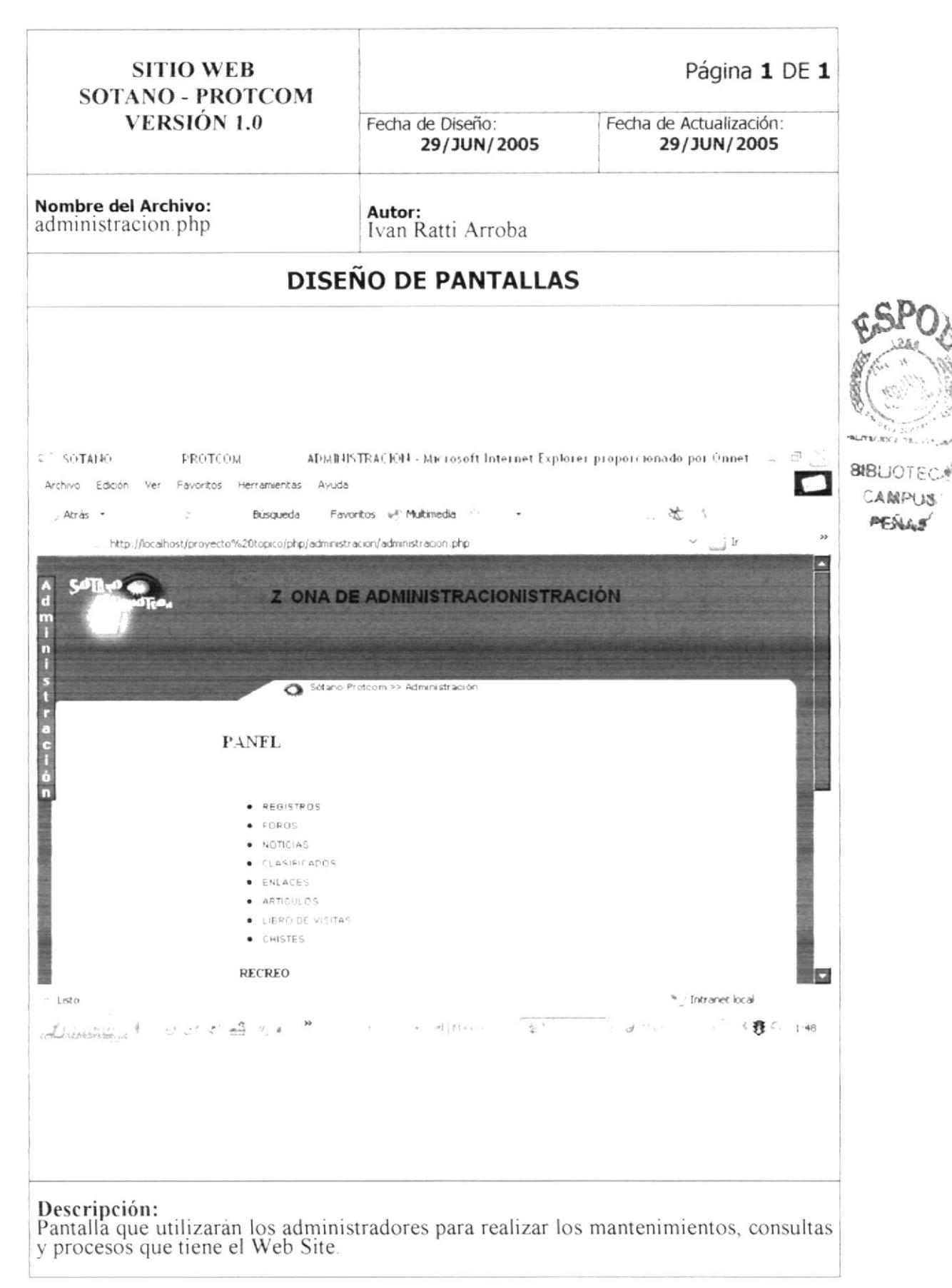

# 8.16. PÁGINA ADMINISTRACIÓN DE REGISTROS

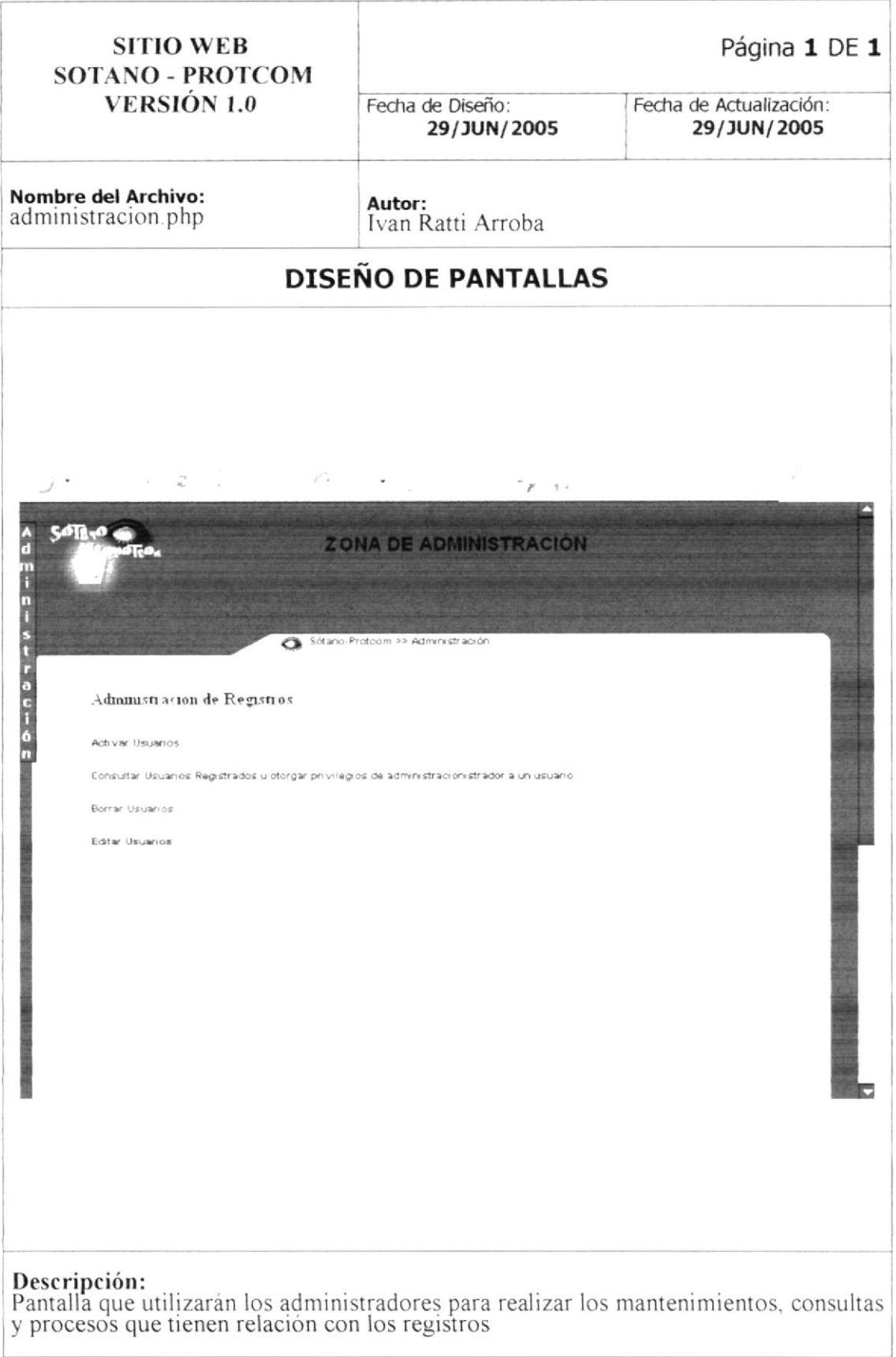

# 8.17. PÁGINA ADMINISTRACIÓN DE FOROS

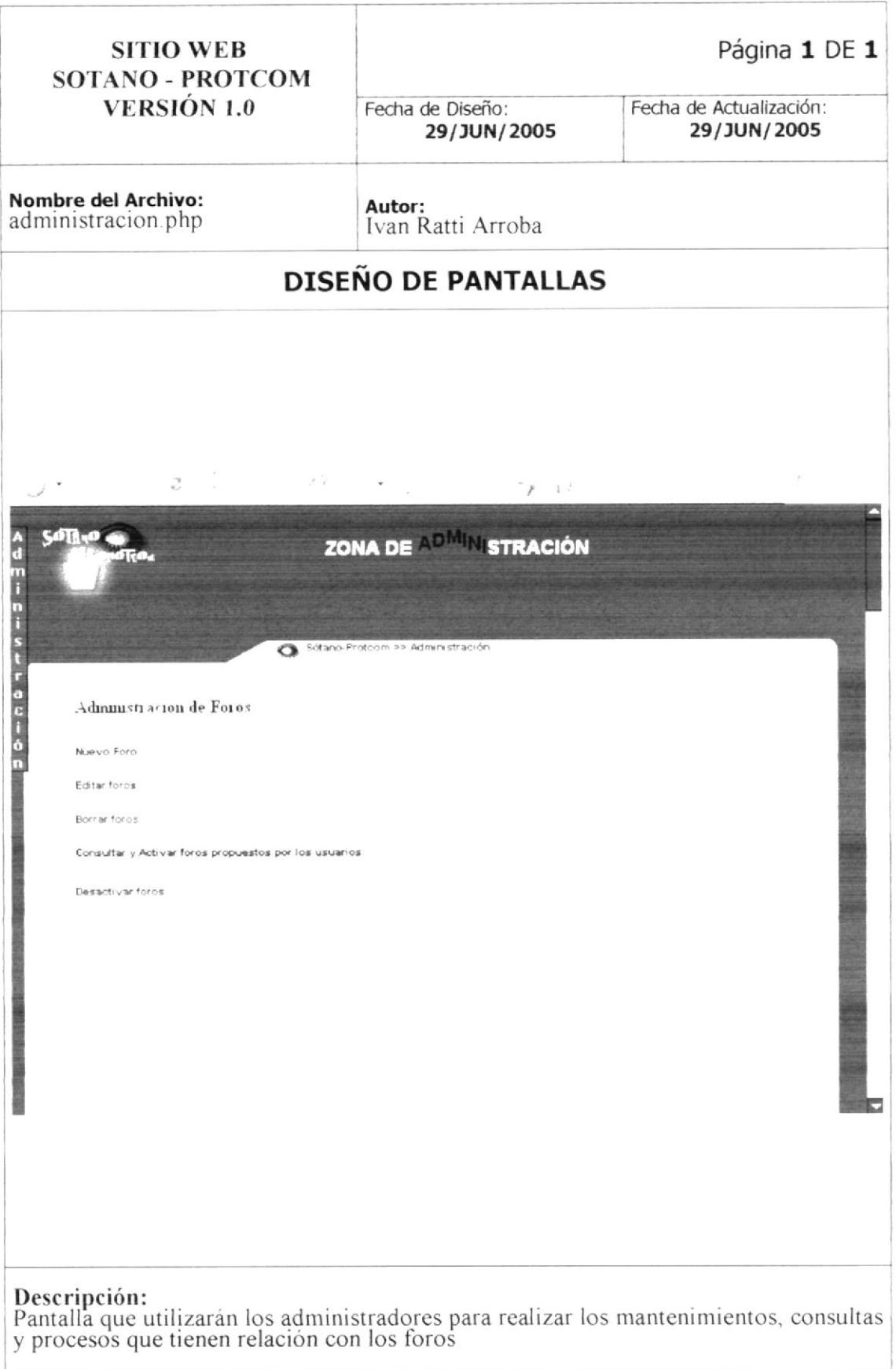

# 8.18. PÁGINA ADMINISTRACIÓN DE NOTICIAS

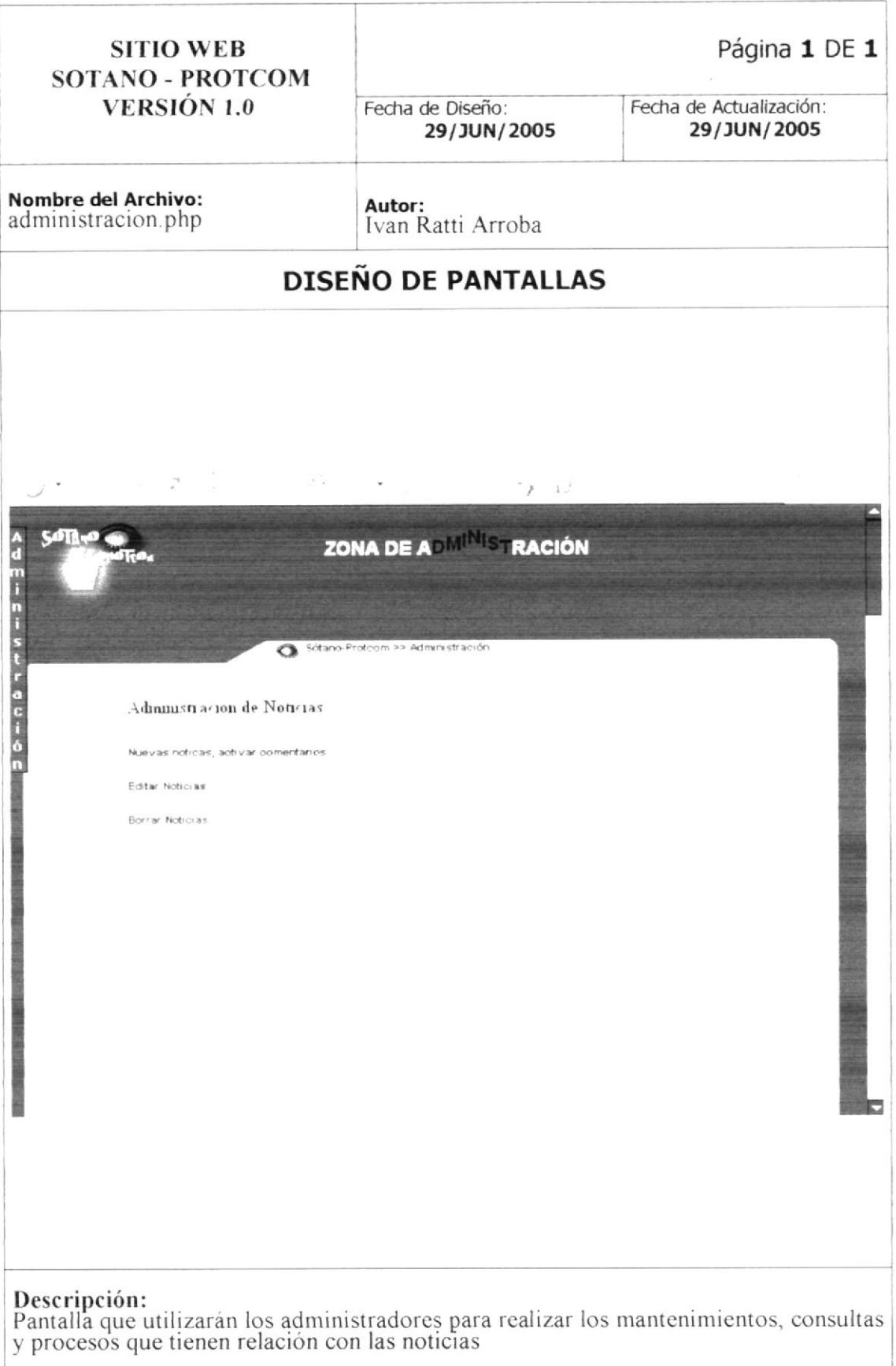
#### 8.19. PÁGINA ADMINISTRACIÓN DE CLASIFICADOS

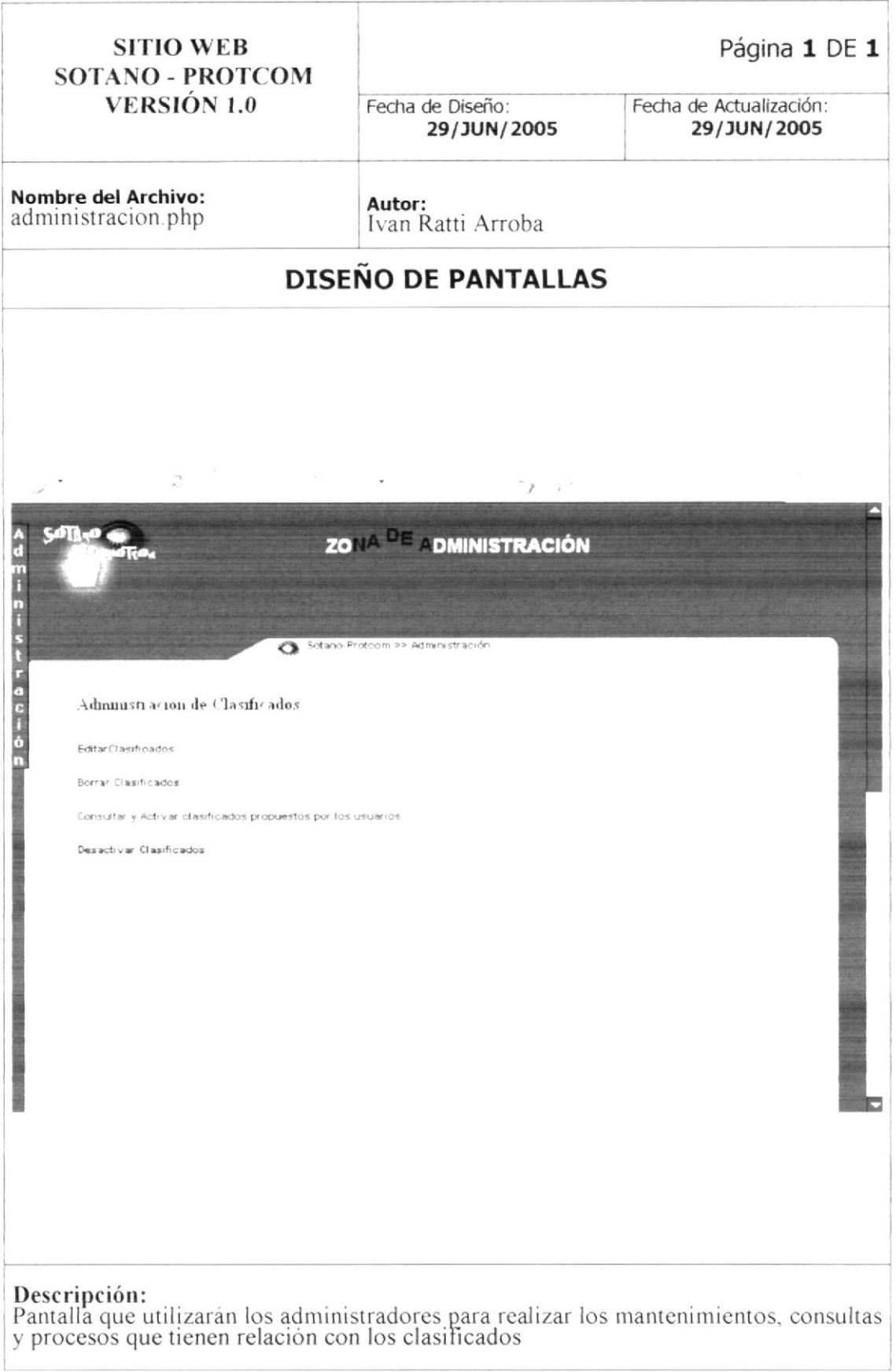

#### 8.20. PÁGINA ADMINISTRACIÓN DE ENLACES

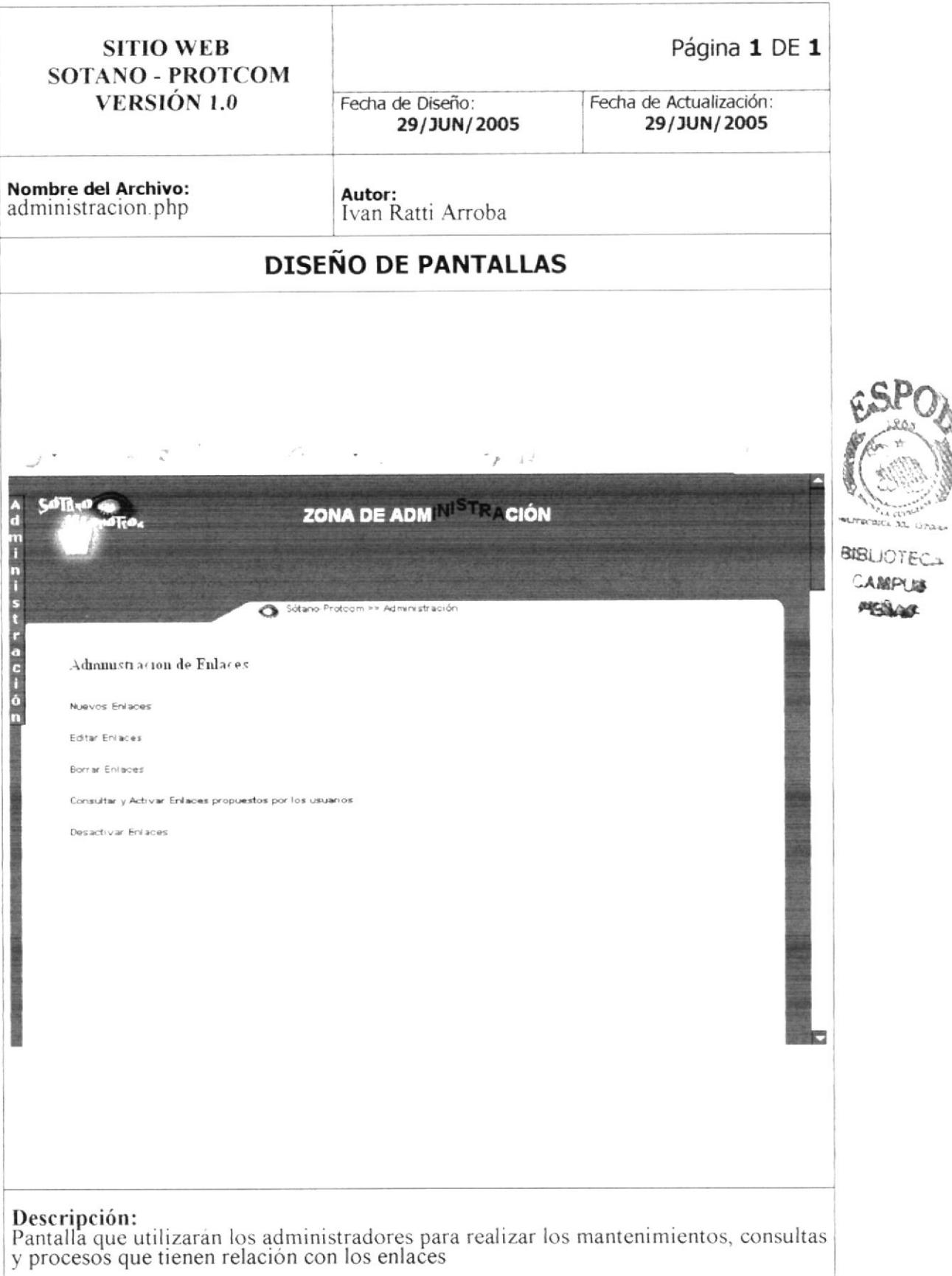

## 8.21. PÁGINA ADMINISTRACIÓN DE ARTÍCULOS

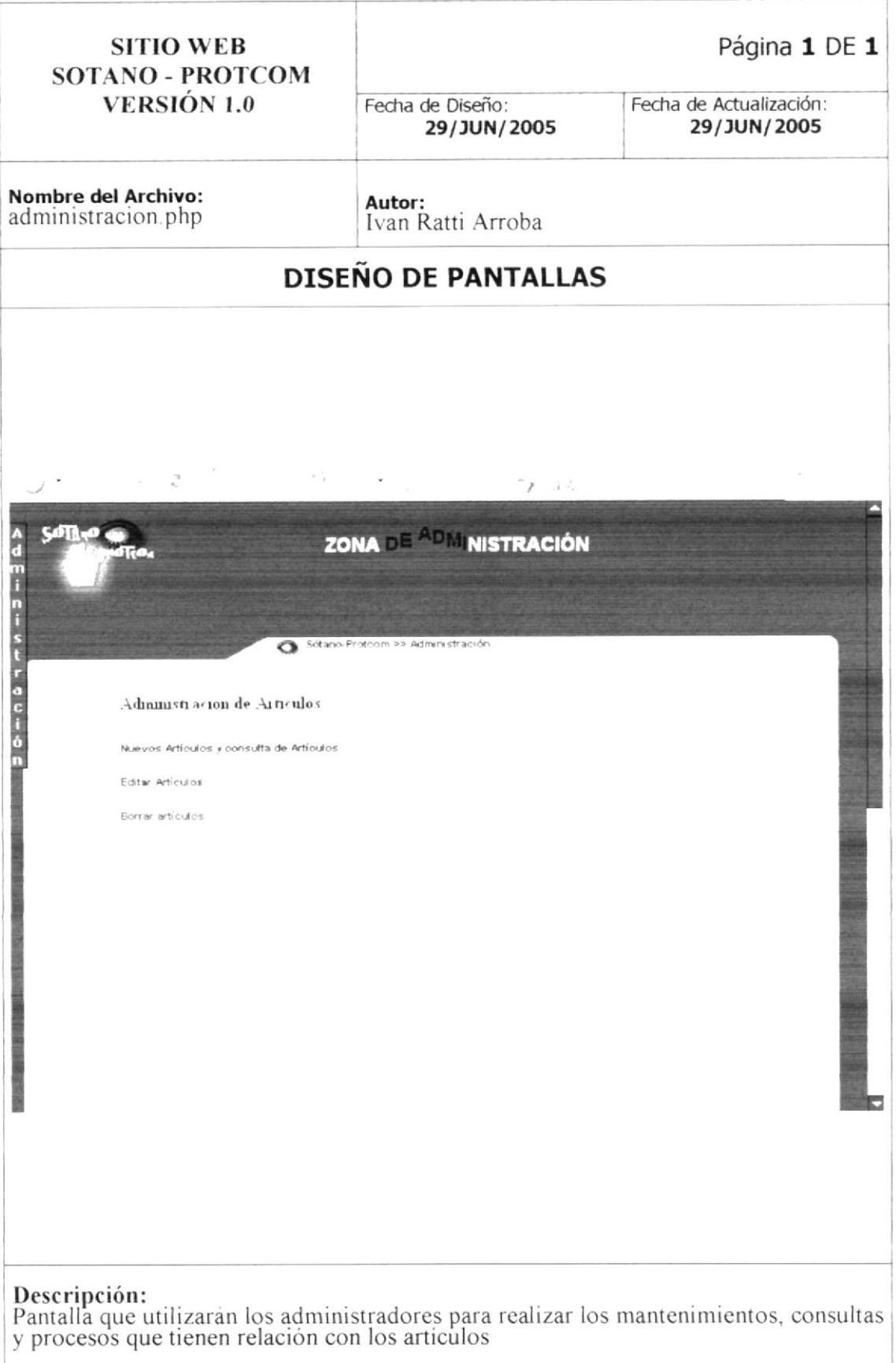

## 8.22. PÁGINA ADMINISTRACIÓN DE HORÓSCOPO

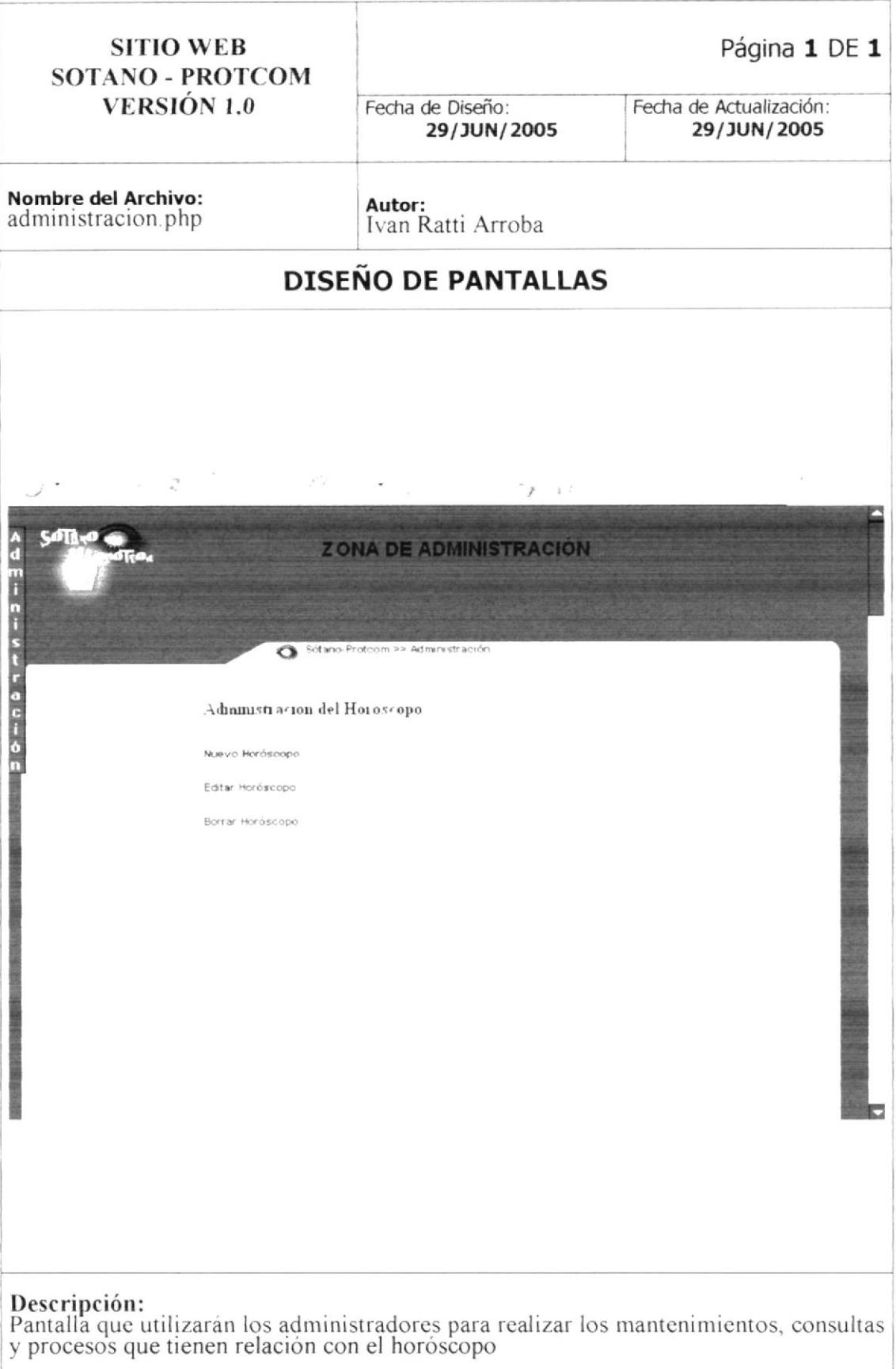

#### 8.23. PÁGINA ADMINISTRACIÓN DE ENCUESTAS

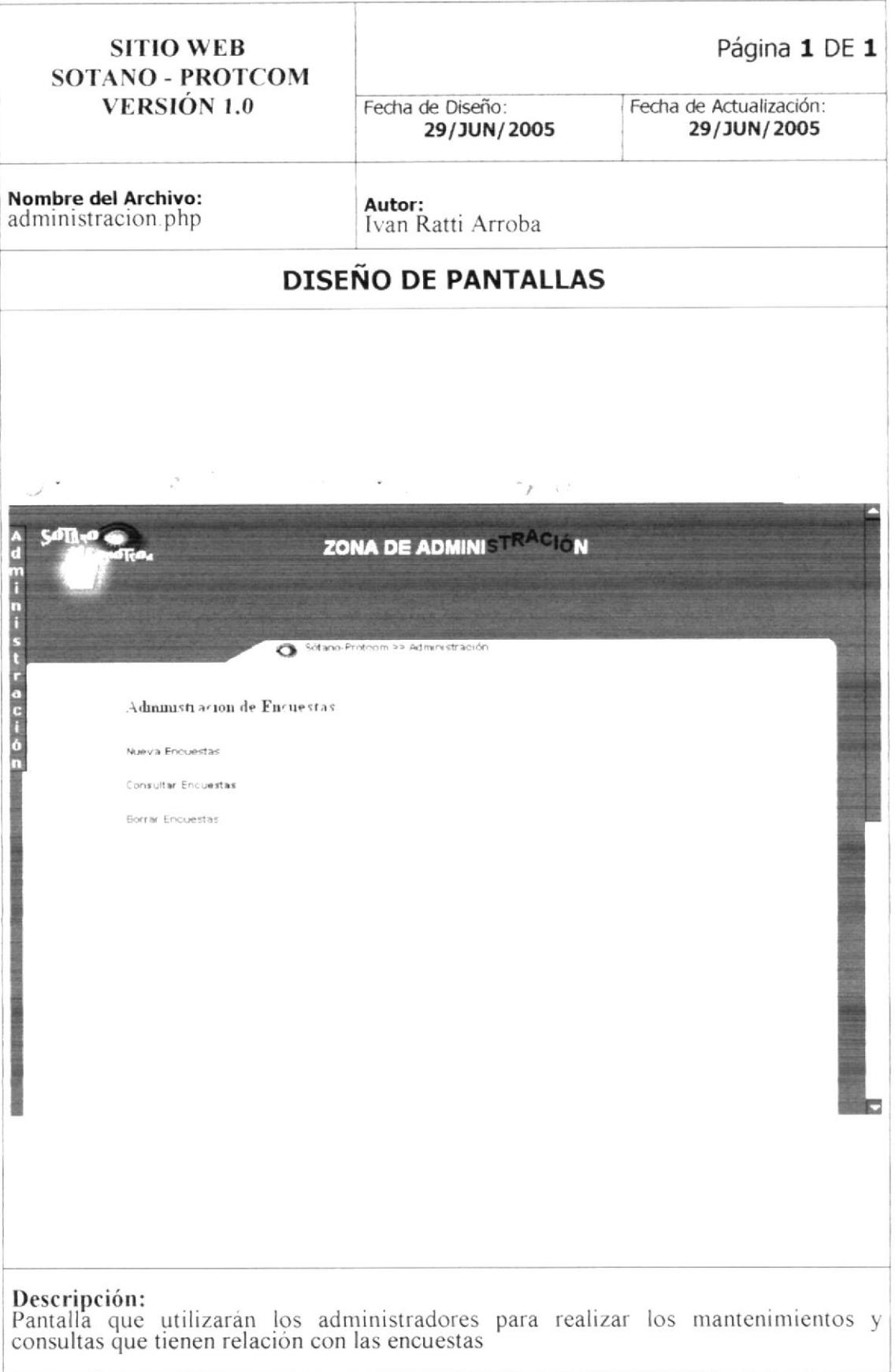

#### 8.24. PÁGINA ADMINISTRACIÓN DE CHISTES

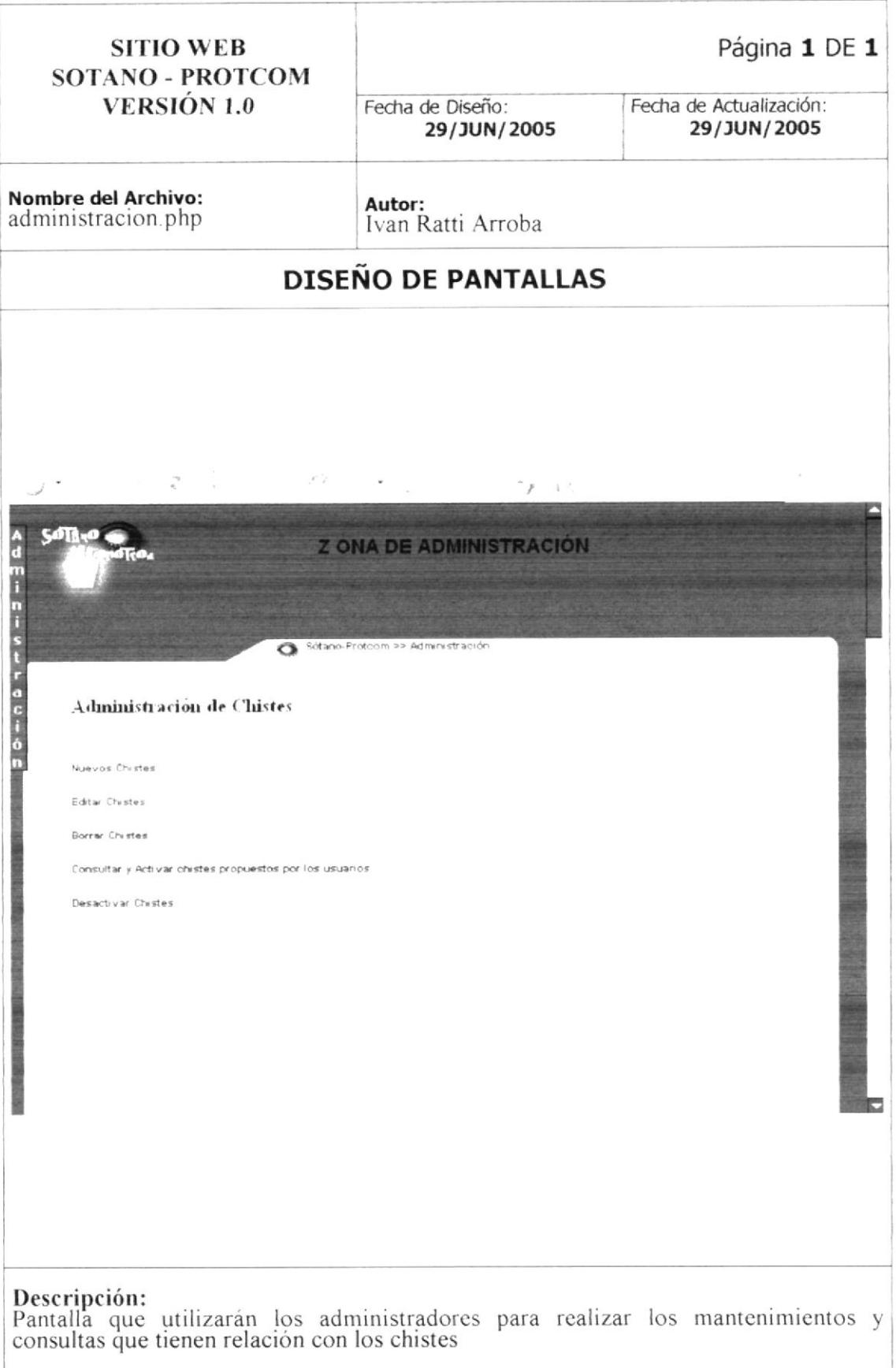

#### 8.25. PÁGINA ADMINISTRACIÓN DE LIBRO DE VISITAS

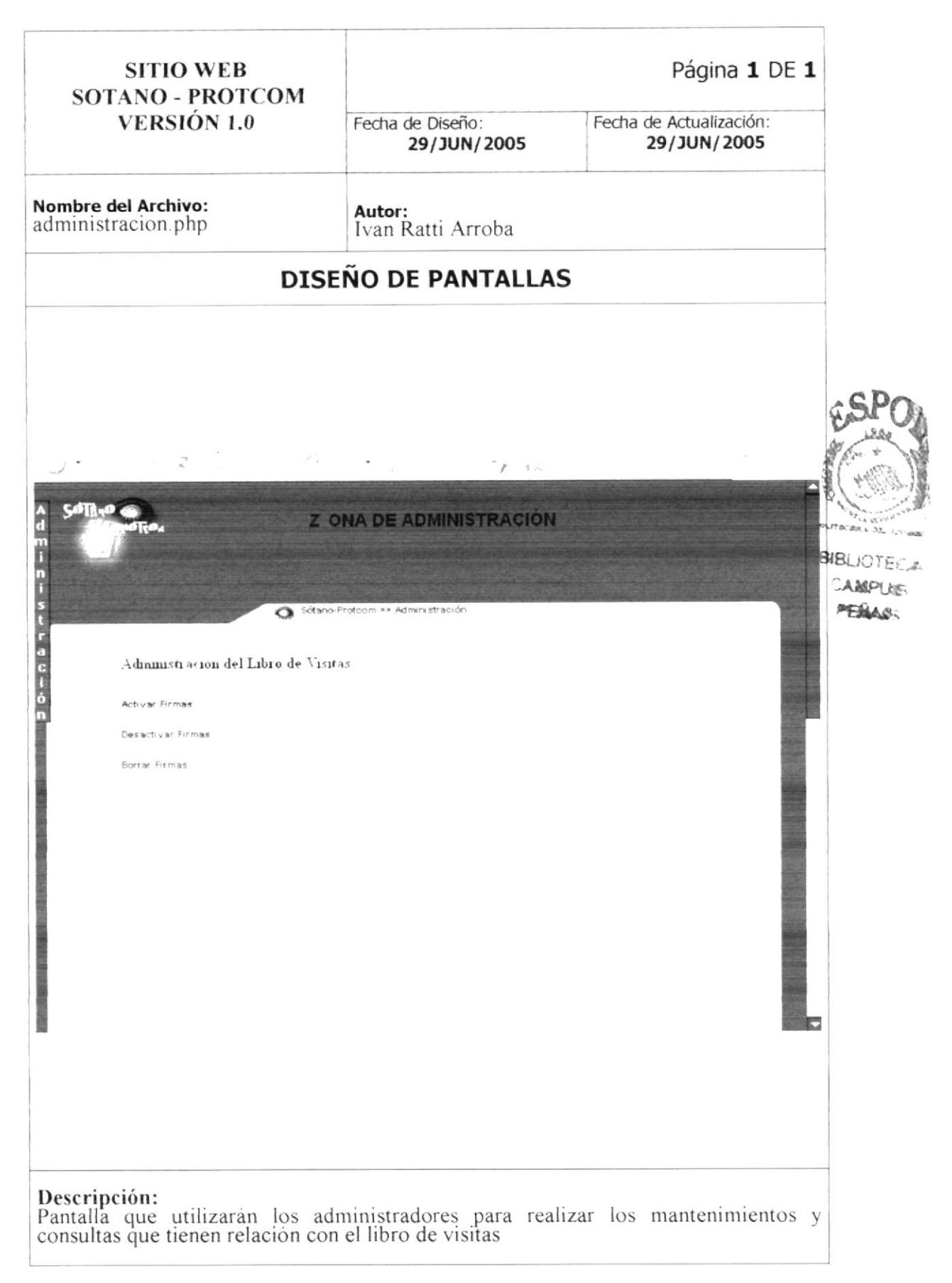

## 8.26. PÁGINA ADMINISTRACIÓN DE BOLETÍN

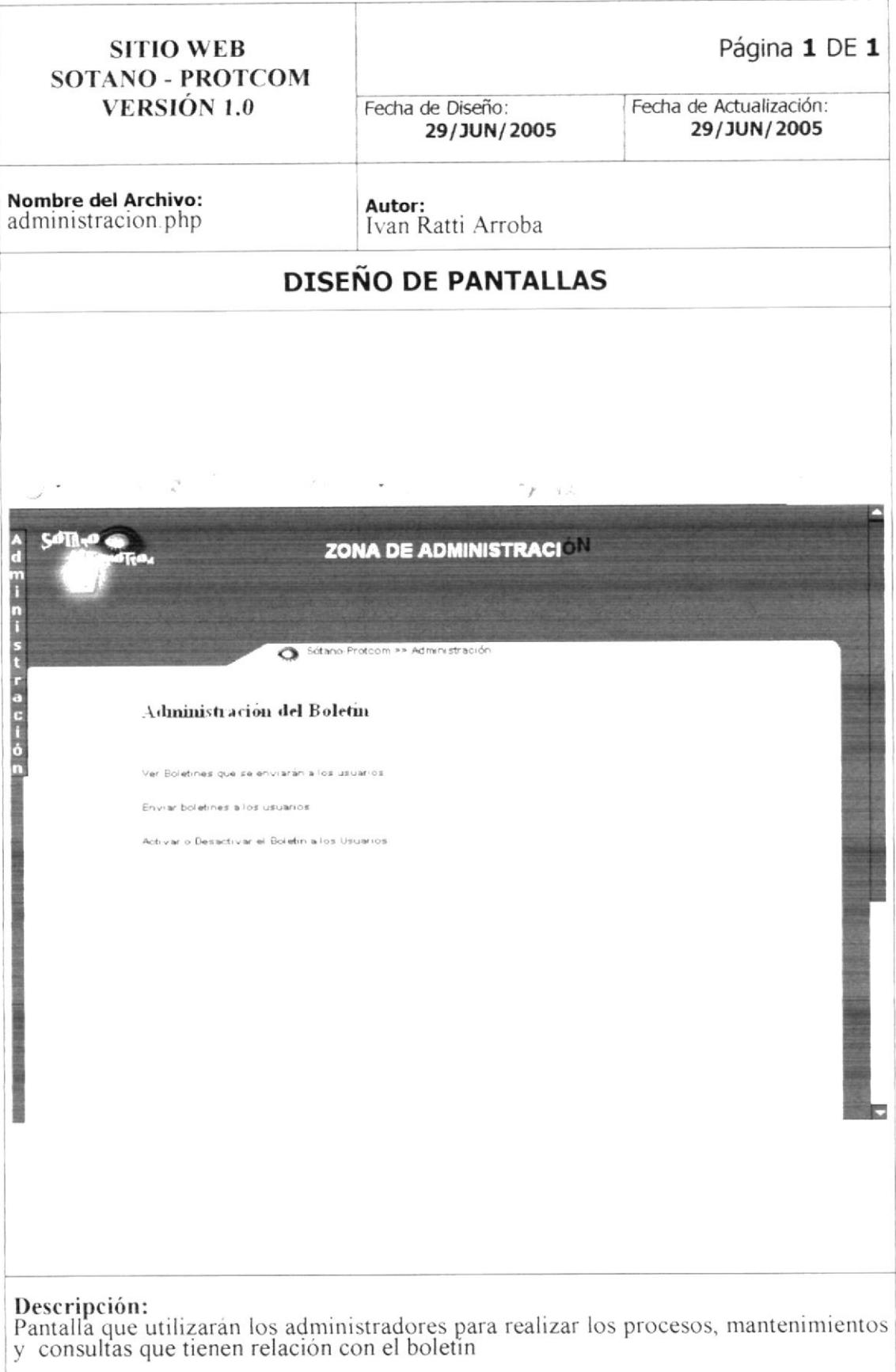

#### **ZONA** DE 8.27. PÁGINA PARA ABANDONAR  $LA$ ADMINISTRACIÓN DE UNA MANERA SEGURA

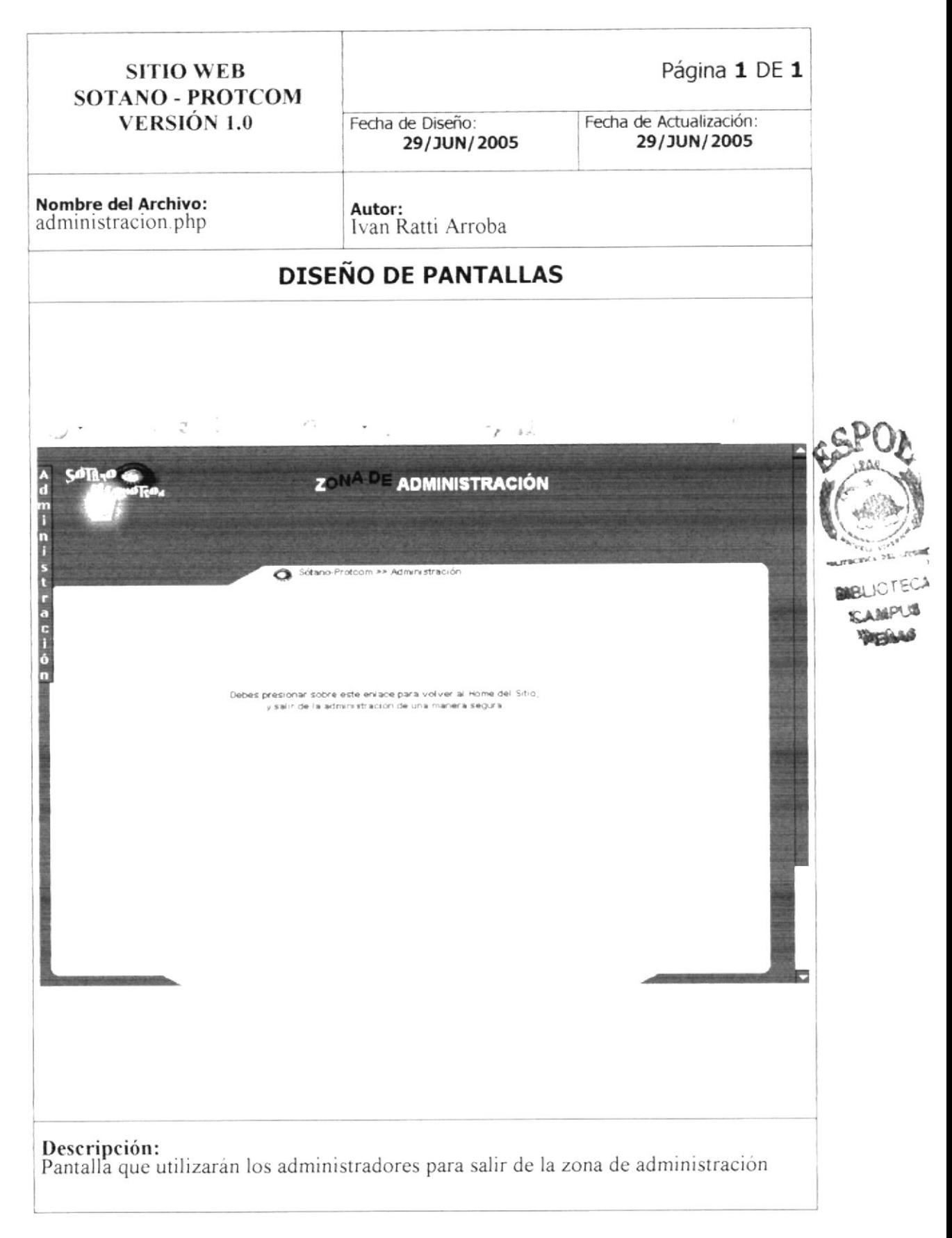

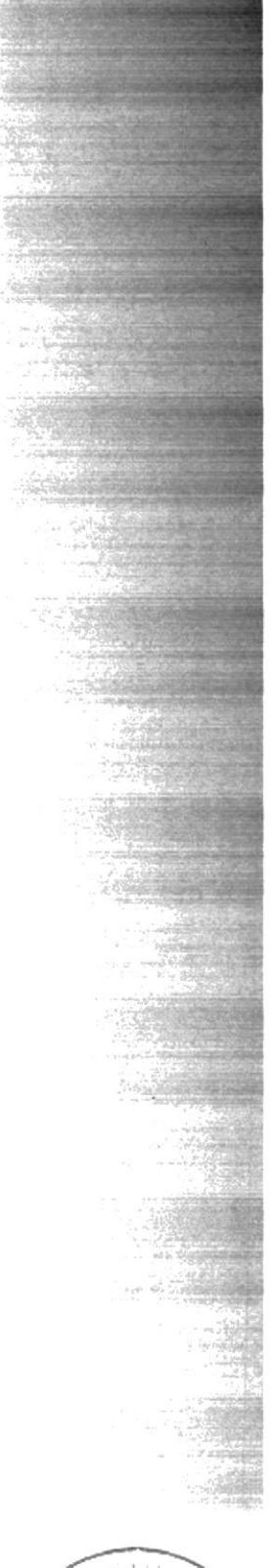

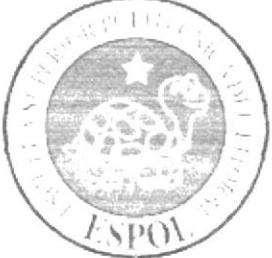

# CAPÍTULO 9

**SEGURIDADES DEL SISTEMA** 

#### 9. SEGURIDADES DEL SISTEMA

#### 9.1. NIVELES DE SEGURIDAD DE ACCESO Y USO

Solo los usuarios que tengan un perfil de administrador pueden ingresar a la administración de Web Site, el ingreso a esta zona es por medio de un Nombre de Usuario y un Password.

Para realizar un mantenimiento, proceso o una consulta es necesario contar con un perfil de administrador.

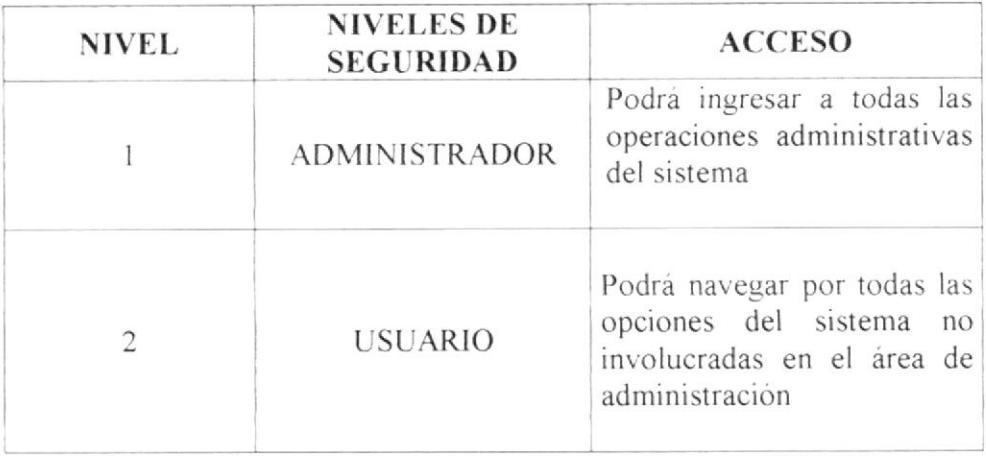

#### $9.2.$ **SEGURIDADES DE DATOS**

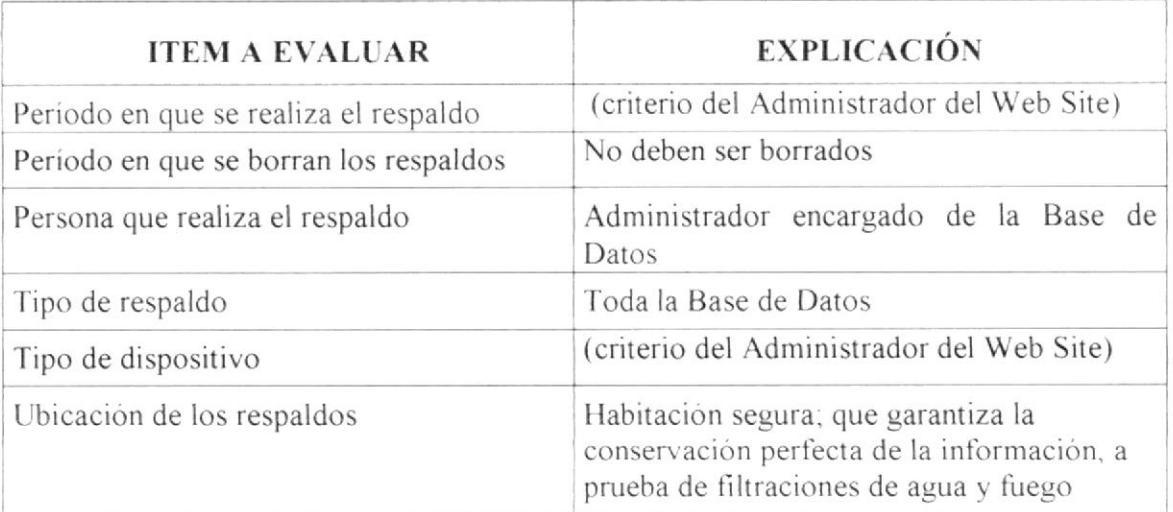